# *IBM SPSS Advanced Statistics 25*

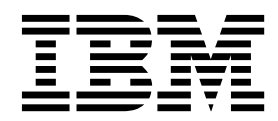

# - 附註 -

使用本資訊及其支援產品之前,請先閱讀第 93 [頁的『注意事項』中](#page-96-0)的資訊。

# **目錄**

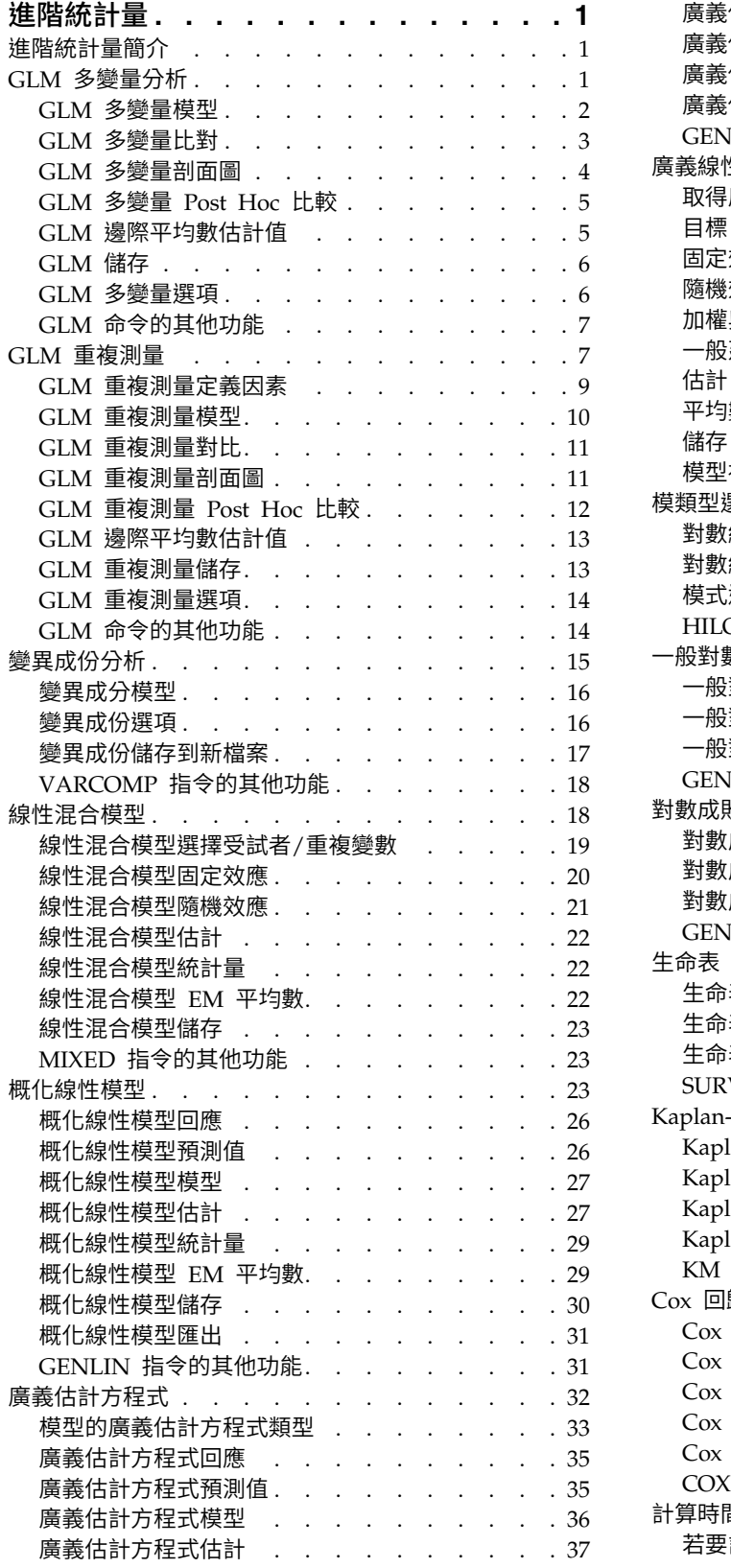

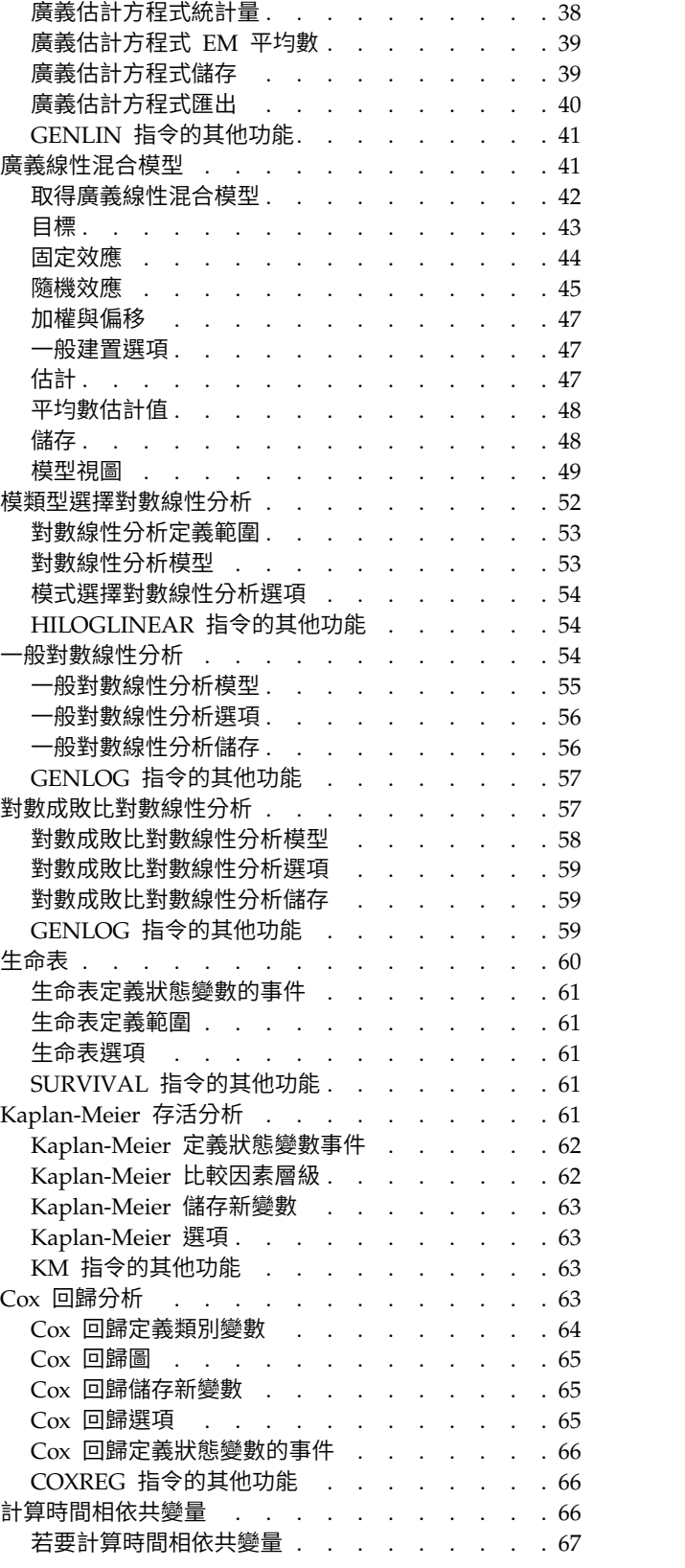

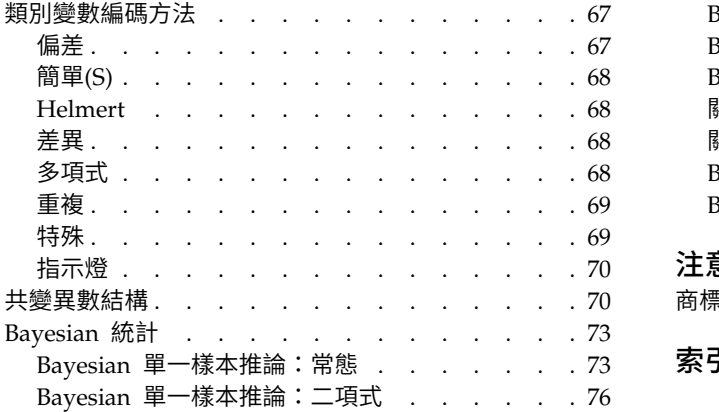

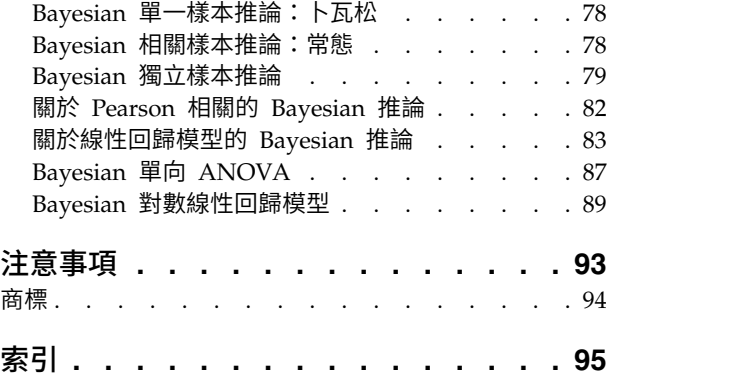

# <span id="page-4-0"></span>**進階統計量**

下列進階統計量功能包含在 SPSS ® Statistics Standard Edition 或「進階統計量」選項中。

# **進階統計量簡介**

「進階統計量」所提供的程序會提供比 SPSS Statistics Standard Edition 或「進階統計量」選項中可用之選項 更多的進階建模選項。

- 「GLM 多變量」會延伸由「GLM 單變量」所提供的一般線性模型,以允許多重因變數。進一步的延伸 (GLM 重複測量) 可允許多重因變數的重複測量。
- 「變異成份分析」是一項特定工具,可將因變數中的變異性分解為固定與隨機成份。
- 「線性混合模型」會延伸一般線性模型,以使資料能夠展示相關和非常數變異性。因此,混合線性模型不僅 能夠彈性建立資料平均數的模式,還能建立變異數和共變異數的模式。
- 「概化線性模型 (GZLM)」會放寬誤差項的常態假設,而且僅要求因變數透過轉換或連結函數,與預測變數 呈線性相關。「廣義估計方程式 (GEE)」會延伸 GZLM,以允許重複測量。
- 「一般對數線性分析」可讓您配適交叉分類個數資料的模式,而「模式選擇對數線性分析」可協助您在模 式間進行選擇。
- 「對數成敗比對數線性易對數線的要數線性模型,以用於分析類別因變數與一或多個類別預測變數 間的關係。
- 存活分析可透過「生命表」加以使用,可用於檢驗時間對事件變數的分配 (可能是透過因素變數層級); 「Kaplan-Meier 存活分析」,可用於檢驗時間對事件變數的分配 (可能是透過因素變數層級或是依分層變數 的層級來產生個別分析);以及「Cox 回歸」,可根據指定共變量的值,將時間模式化為指定事件。
- 「Bavesian 統計」分析基於觀察資料及有關不明參數的事前資訊,透過產生這些參數的事後分配推行推論。 IBM<sup>®</sup> SPSS Statistics 中的「Bayesian 統計」特別著重於單一樣本分析之平均數上的推論,其包括 Bayes 因 素單一樣本(兩個樣本配對)、t 檢定及透過描述事後分配進行的 Bayes 推論。

# **GLM 多變量分析**

「GLM 多變量」程序會根據一或多個因素變數或共變量,對多重因變數進行回歸分析和變異數分析。因素變數 會將母群加以分組。您可以透過這個一般線性模型程序,來檢定虛無假設。這種假設是關於因素變數對因變數 的共同分配的各組平均數所造成的影響。您也可以研究因素之間的交互作用,以及獨立因素的效應。此外,您 還可以研究共變量的效應,以及共變量與因素之間的交互作用。在回歸分析中,自變數 (預測變數) 會被指定成 共變量。

您也可以檢定平衡或不平衡的模式。所謂平衡模式,就是模式中的每個儲存格所含之觀察值個數相同。在多變 量模型中,平方和跟模式中的效應值有關,而且誤差平方和為矩陣形式,並不是您在單變量分析中所看到的純 量形式。這些矩陣稱為 SSCP(交叉乘積平方和)矩陣。如果您指定的因變數不止一個的話,則會提供多變量變 異數分析(這些分析使用 Pillai's Trace、Wilks' Lambda (λ) 值、Hotelling's Trace 及具有 *F* 近似值統計量 的 Roy's 最大根檢定條件),以及每個因變數的單變量變異數分析。除了檢定假設之外,「GLM 多變量」也 可以用來估計參數。

您可以用常見的演繹式對比來檢定受試者間因素的假設。此外,當您發現全面 F 檢定結果是顯著的時後,就可 以用事後檢定來評估指定平均數之間的差異。邊際平均數估計值會算出模式內儲存格的預測平均數,而這些平 均數的剖面圖 (交互作用圖) 讓您可以很輕鬆地以目視的方式,看出部分的關係。Post hoc 多重比較檢定會分 別測試每個因變數。

<span id="page-5-0"></span>您可以將殘差、預測值、Cook's 距離、槓桿值當成新的變數,存入資料檔中,以便驗證假設。您還可以使用殘 差 SSCP 矩陣(它是殘差的交叉乘積平方和矩陣)、殘差共變量矩陣(它是殘差 SSCP 矩陣除以殘差自由度), 以及殘差相關性矩陣(它是殘差共變量矩陣的標準化形式)。

當您進行加權最小平方法 (WLS) 分析時,可以透過加權最小平方法之權數指定變數,為觀察指定不同的加權 值,以便彌補測量值不同精確度之不足。

範例。 某家塑膠製造商想測量塑膠膜的三種特性:耐撕性、光澤及不透明度。本次研究試驗兩種壓出成形率和 兩種不同的添加物,再予以交叉組合。然後再在每一種組合情況下,測量膠膜的三種屬性。製造商發現,壓出 成形率及添加物數量會產生顯著的結果,但這兩項因素的交互作用並不顯著。

方法。 您可以使用類型 I、類型 II、類型 III 和類型 IV 平方和來評估多種假設。預設值為類型 III。

統計量。 Post hoc 全距檢定和多重比較:最小顯著差異、Bonferroni、Sidak、Scheffé、Ryan-Einot-Gabriel-Welsch 多重 *F*、Ryan-Einot-Gabriel-Welsch 多重全距、Student-Newman-Keuls、Tukey 最誠實顯著性差異、 Tukey's *b*、Duncan、Hochberg's GT2、Gabriel、Waller Duncan *t* 檢定、Dunnett(單邊和雙邊)、Tamhane's T2、Dunnett's T3、Games-Howell 和 Dunnett's *C*。說明統計量:觀察平均值、標準差和所有儲存格中所有 因變數的計數、Levene 變異數同質性檢定、因變數的共變異數矩陣同質性的 Box's *M* 檢定和 Bartlett's 球形 檢定。

圖形。 包括離散對層級之圖形、殘差圖、剖面圖 (交互作用)。

GLM 多變量資料考量

資料。因變數應該是數值變數。因素是類別變數,可為數值或者是字串值。而共變量是與因變數相關的定量變 數。

假設。 對於因變數而言,資料應該是來自多變量常熊母群體的向量隨機樣本;而且在母群體中,所有儲存格的 變異數-共變異數矩陣應該都是一樣的。雖然資料應該是對稱的,但變異數分析不受偏離常態性的影響。若要 驗證假設,您可以使用變異數同質性檢定 (包括 Box's *M*) 和離散對層級之圖形。您也可以檢驗殘差和殘差圖。

相關程序。 在進行變異數分析之前,請先使用「探索」程序來檢查資料。對單一因變數而言,請使用「GLM 單 變量」。但是如果您會在不同情況下、對每個受試者測量相同的因變數的話,請使用「GLM 重複測量」程序。

若要取得 GLM 多變量表格

1. 在功能表上,選擇:

分析 > 一般線性模型 > 多變數**...**

2. 選擇至少一個因變數。

您可以指定「固定因素」、「共變量」和「加權最小平方法之權數」。

# **GLM** 多變量模型

指定模式。 完全因素模型包括所有因素主效應、所有共變數主效應,以及所有因素對因素交互作用。該模式卻 不包含共變量的交互作用。若要只指定交互作用子集,或指定不同共變量之因素的交互作用,請選擇「自 訂」。但是您必須指出所有會被放入模型的項目。

因素與共變量。 因素與共變量均會列出。

模式。 模式端視您的資料內容而定。在選擇「自訂」之後,您就可以選擇欲分析之主效應和交互作用。

平方和。 計算平方和之方法。對於不含遺漏值的平衡或不平衡模式而言,類型 III 平方和法是最常用的方法。

<span id="page-6-0"></span>模式中包括截距。 模式中涌常會包括截距,但是如果假設資料會穿過原點的話,就可以將截距排除在外。

# 建置項目及自訂項目

#### 建置項目**(D)**

當您要針對選定因素及共變量集的所有組合包括某個類型(例如主效應)的非巢狀項目時,使用此撰 項。

#### 建置自訂項目

當您要包括巢狀項目或要明確建置任何變數對變數項目時,使用此選項。建置巢狀項目涉及下列步 驟:

#### 平方和

對於此種模式,您可以選擇一種平方和。其中,類型 III 最常使用,也是預設值。

類型 **1**。這個方法也稱為平方和方法的階層式分解。模式中的每一項都只能針對它的前一項加以調整。類型 I 平 方和常用於下列情形:

- 在平衡的 ANOVA 模式中,任何主效應都應在任何第一階交互作用效應之前指定,而任何第一階交互作用 效應都需在任何第二階交互作用效應之前指定,然後依此類推。
- 在多項式回歸模型中,您必須在指定較高階項之前,先指定較低階項。
- 在純巢狀模式中,第一個指定的效應會套在第二個指定的效應,第二個指定的效應會套在第三個,依此類 推。(這種巢狀形式只能透過語法來指定)。

類型 **II**。此方法會計算模型中針對所有其他「適當」效果調整的效果平方和。適當效果是對應於所有效果的某 個效果,其中不包含要檢查的效果。類型 II 平方和方法通常用於:

- 平衡 ANOVA 模型。
- 任何只具有主因數效果的模型。
- v 任何回歸模型。
- 純巢狀設計。(此巢狀形式可以透過使用語法來指定。)

**類型 Ⅲ。** 預設值。這個方法會計算設計中某個效果的平方和作為平方和,已針對不包含該效果的任何其他效果 進行調整,且與包含該效果的任何效果(如果有的話)正交。類型 III 平方和的主要優點在於:只要估計的一 般形式保持不變,它們在儲存格次數方面就是不變的。所以一般認為,這個平方和類型對於沒有遺漏儲存格的 不平衡模式而言,是相當好用的。在沒有遺漏儲存格的因素設計中,這個方法等於是「Yates 加權平方和」的技 術。類型 III 平方和方法通常用於:

- 類型 I 和類型 II 中列出的任何模型。
- v 任何沒有空儲存格的平衡(或不平衡)模式。

類型 **IV**。 此方法設計以用於遺漏資料格的狀況。針對設計中的任何效果 *F*,如果 *F* 未包含在任何其他效果中, 則類型 IV =類型 III = 類型 II。當 *F* 包含在其他效果中時,類型 IV 會將在 *F* 中參數之間進行的對照公平 分佈至所有更高層次的效果。類型 IV 平方和方法通常用於:

- v 類型 I 和類型 II 中列出的任何模型。
- 具有空資料格的任何平衡模型或不平衡模型。

# **GLM** 多變量比對

您可以用對比來檢定某效應的各個層級之間,是否存在顯著的差異。您可以替模式中的每個因素都指定對比。 對比代表參數的線性組合。

<span id="page-7-0"></span>假設檢定是以虛無假設 **LBM = 0** 為依據,此處 **L** 是對比係數矩陣,**M** 是單位矩陣(其維度與因變數量相 等),而 **B** 是參數向量。指定了對比之後,即會建立 **L** 矩陣,使得行跟符合對比的因素互相對應。剩餘的行 會被調整,不然無法估計 **L** 矩陣。

除了使用 *F* 統計量和 Bonferroni 型聯立信賴區間(以所有因變數間比對差異的 Student's *t*分配為基礎)的 單變量檢定之外,也提供多變量檢定(這些檢定使用 Pillai's Trace、Wilks' Lambda (λ) 值、Hotelling's Trace 和 Roy's 最大根檢定條件)。

可供您使用的對比包括離差、簡單、差分、Helmert、重複和多項式。對於離差和簡單對比而言,您可以選擇 是否讓參考類別變成第一個 (或最後一個) 類別。

#### 對比類型

離差。 比較每個層級的平均數 (除了參考類別) 跟所有層級的平均數 (總平均)。因素層級可以任何一種方式排 列。

簡單。 比較每個層級的平均數與指定層級的平均數。這類對比在有控制組時相當有用。您可以選擇第一個或最 後一個類別當作參考。

差異。 比較每個層級的平均數(除了第一個)與先前層級的平均數。(這種對比有時候稱為反赫爾莫特 (Helmert) 對比)。

**Helmert**。 比較每個因素層級的平均數 (除了最後一個) 與隨後層級的平均數。

重複。 比較每個層級的平均數(除了最後一個)與隨後層級的平均數。

多項式。 比較線性效應、二次效應,乙次效應,依此類推。第一自由度包含所有類別的線性效應;第二自由度 包含二次效應;依此類推。這些對比常用來估計多項式趨勢。

# **GLM** 多變量剖面圖

在比較模型中的邊際平均數時,剖面圖 (交互作用圖) 非常有用。剖面圖是線形圖,其上的每個點表示某個因素 層級上因變數的估計邊際平均數。第二個因素的層級可用於產生個別線條。第三個因素中的每個層級可用於建 立個別圖形。所有因素均可供圖形使用。可針對每個因變數建立剖面圖。

一個因素的剖面圖會顯示是否要跨層級增加或減少估計邊際平均數。對於兩個以上的因素,平行線表示因素間 沒有任何交互作用,這表示您可以僅調查某個因素的層級。非平行線表示交互作用。

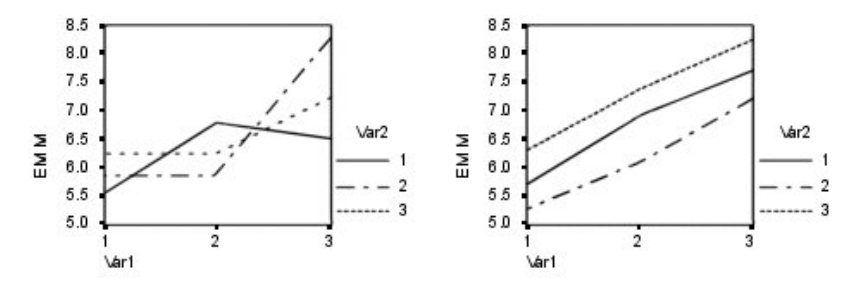

圖 *1.* 非平行圖 *(*左側*)* 與平行圖 *(*右側*)*

在藉由選取水平軸的因素及 (選擇性) 個別線與個別圖來指定圖形之後,必須將該圖形新增至「圖形」清單中。

# <span id="page-8-0"></span>**GLM** 多變量 **Post Hoc** 比較

**Post Hoc** 多重比較檢定。 一旦您判斷平均數之間的確存有差異之後,post hoc 全距檢定和成對多重比較便 可以決定到底是哪些平均數不一樣。比較會根據未調整的值來進行。事後檢定會分別測試每個因變數。

Bonferroni 與杜凱氏最誠實顯著性差異 (Tukey HSD) 檢定常用於多重比較檢定。**Bonferroni** 檢定 (以 Student's *t*統計量為依據) 會調整產生多重比較之因素的觀察顯著性層級。**Sidak's t** 檢定也會調整顯著性層級, 並提供較 Bonferroni 檢定更嚴謹的界限。杜凱氏最誠實顯著性差異 **(Tukey HSD)** 檢定會使用學生化全距統 計量,來進行群組間的所有成對比較,並將實驗誤差比設定為所有成對比較集合的誤差率。檢定大量的成對平 均數時,杜凱氏最誠實顯著性差異 (Tukey HSD) 檢定會較 Bonferroni 檢定的功能更強大。對於少量的配對 而言,Bonferroni 的功能較為強大。

Hochberg's GT2類似於杜凱氏最誠實顯著性差異 (Tukey HSD) 檢定,但是會使用 Studentized 最大模數。 一般來說,Tukey's 的功能較為強大。**Gabriel's** 成對比較檢定也會使用 Studentized 最大模數,而且在儲存 格大小不相等時,其功能通常較 Hochberg's GT2 的強大。當儲存格大小有相當大的不同時,貴博 (Gabriel) 檢定可能會有較大彈性。

**Dunnett's** 成對多重比較檢定會根據單一控制平均數來比較一組處理。最後一個類別是預設的控制類別。當然 您也可以改用第一個類別。您也可以選擇雙邊或單邊檢定。若要檢定因素之任意層級 (控制類別除外) 上的平均 數不等於控制類別上的平均數,可使用雙邊檢定。若要檢定因素之任意層級上的平均數小於控制類別上的平均 數,可選取「**<** 控制」。同樣的,若要檢定因素之任意層級上的平均數是否大於控制類別的平均數,也可選取 「**>** 控制」。

Ryan、Einot、Gabriel 及 Welsch (R-E-G-W) 發展出兩個多重細分全距檢定。多重細分程序會先檢定所有平均 數是否相等。若所有平均數並非相等,則會針對相等性來檢定平均數的子集。**R-E-G-W F** 是以 *F* 檢定為依據, 而 **R-E-G-W Q** 是以學生化全距為依據。這些檢定會較唐肯氏 (Duncan) 多重全距檢定和 Student-Newman-Keuls(亦為多重細分程序)的功能更為強大,但是不建議您針對儲存格大小不相等的情況使用他們。

當變異數不相等時,可使用 **Tamhane's T2**(以 *t* 檢定為依據的保存成對比較檢定)、杜納 **(Dunnett) T3** 檢 定(以學生化最大模數為依據的成對比較檢定)、**Games-Howell** 成對比較檢定(有時是形式不拘的)或 **Dunnett's C** (以學生化全距為依據的成對比較檢定)。

唐肯氏 **(Duncan)** 多重全距檢定、Student-Newman-Keuls (**S-N-K**) 及 **Tukey's b** 均為全距檢定,可排列組 別平均數的等級,並計算全距值。這些檢定的使用頻率不會像先前討論的檢定一樣頻繁。

**Waller-Duncan t** 檢定會使用 Bayesian 方法。當樣本大小不相等時,這個全距會檢定樣本大小的調和平均數。

**Scheffé** 檢定之顯著性層級的設計目的是容許所有要檢定之群組平均數的所有可能線性組合,而不只是此功能 中可用的成對比較。結果是 Scheffé 檢定會較其他檢定更能保存,這表示需要顯著的平均數間較大差異。

最大的顯著差異 (**LSD**) 成對多重比較檢定相當於所有成對群組間的多重個別 *t* 檢定。此檢定的缺點是不會嘗 試調整多重比較的觀察顯著性層級。

顯示的檢定。 會針對 LSD、Sidak、Bonferroni、Games-Howell、Tamhane's T2 與 T3、Dunnett's *C* 及杜 納 (Dunnett) T3 檢定提供成對比較。會針對 S-N-K、Tukey's *b*、Duncan、R-E-G-W *F*、R-E-G-W *Q* 及 Waller 提供全距檢定的同質性子集。杜凱氏最誠實顯著性差異 (Tukey HSD) 檢定、Hochberg's GT2、貴博 (Gabriel) 檢定及 Scheffé's 檢定同時為多重比較檢定與全距檢定。

# **GLM** 邊際平均數估計值

選取因素和交互作用,以便估計儲存格中母群的邊際平均數。這些平均數會根據共變量調整 (如果有的話)。

- <span id="page-9-0"></span>• 比較主效應。 它提供模式中,所有主效應的邊際平均數估計之間,任何未修正的成對比較 (這個功能適用於 受試者間和受試者內因素)。只有在「顯示平均數」清單選取了主效應之後,才能使用這個選項。
- v 信賴區間調整。 您可以選取最小顯著差異 (LSD)、Bonferroni 法或 Sidak 調整 (對信賴區間和顯著性而言)。 只有在選取了「比較主效應」之後,才能使用這個選項。

指定邊際平均數估計值

- 1. 從功能表中選擇 > 「分析」 > 「一般線性模型」下面可用的其中一個程序。
- 2. 在主對話框中,按一下「**EM** 平均數」。

# **GLM** 儲存

您可以把由模式、殘差和相關量數所預測出來的值存成「資料編輯器」中的新變數。這種變數可以用來檢驗資 料的假設。若要把數值存起來以供別的 IBM SPSS Statistics 作業階段使用,就必須儲存目前的資料檔。

預測值。 模式為每個觀察值所預測出來的數值。

- v 未標準化。模型所預測的應變數值。
- v 加權。未標準化的加權預測值。先前選取了 WLS 變數才可使用。
- v 標準錯誤。估計因變數平均值的標準差,它是為與自變數有相同數值的觀察值而進行的估計。

診斷。 此測量可以找出包含自變數異常組合值的觀察值,還有可能對模式有重大影響的觀察值。

- v *Cook* 距離。在從回歸係數計算中排除特定觀察值時,所有觀察值殘差變更程度的量數。若 Cook D 較大, 則表示從回歸統計量計算中排除某個觀察值會造成係數發生重大變更。
- 槓桿值。未置中的槓桿值。模型適合度中每個觀察值的相對影響。

殘差。 未標準化的殘差是因變數跟模型預測值相減後,產生出來的實際值。您也可以使用標準化殘差、 Studentized 殘差和已刪除殘差。如果已選擇 WLS 變數,則可使用加權的非標準化殘差。

- 未標準化。觀察值與模型所預測的值之間的差異。
- v 加權。未標準化加權殘差。先前選取了 WLS 變數才可使用。
- 標準化。殘差除以其標準差的估計值。標準化殘差(也稱為 Pearson 殘差)的平均數為 0,標準差為 1。
- v *Studentized*。殘差會根據自變數的平均數到自變數中每一個觀察值的值之距離,除以隨其觀察值類型變化之 標準差的估計值。
- 已刪除。從回歸係數計算中排除觀察值時,該觀察值的殘差。它是應變數值與已調整預測值之間的差異。

係數統計量。 將模式中參數估計的變異數/共變異數矩陣寫入目前階段作業中的新資料集或外部 IBM SPSS Statistics 資料檔。而且,對於每個因變數而言,會有一列參數估計值、一列參數估計值標準誤、一列 *t* 統計量的 顯著性值 (對應於參數估計值)及一列殘差自由度。對於多變量模型而言,每個因變數都有類似的列。選取異方 差性一致統計量(僅適用於單變量模型)時,會使用穩健性估計值計算變異數-共變異數矩陣,標準誤列會顯 示穩健性標準誤,而顯著性值會反映穩健性錯誤。您可以在其他需要讀取矩陣檔的程序中使用這個矩陣檔。

# **GLM** 多變量選項

您從這個對話框中取得選用性的統計量。統計量是根據固定效應的模式算出來的。

**顯示。如果撰取「描述性統計量」,就會產生觀察平均數、標準差和所有儲存格中每個因變數的個數。效果項** 大小估計值會提供所有效應項和所有參數估計值的偏埃塔 (Eta) 平方值。埃塔 (Eta) 平方統計量會說明可歸因 於某個因素之總變異性比例。當替代假設是根據觀察值設定時,如果選取「**觀察的檢定能力」**,就可以取得檢 定冪次。如果選取「參數估計值」,就以產生參數估計值、標準誤、 *t* 檢定、信賴區間和觀察的各檢定能力。 該選項可以顯示假設和誤差 **SSCP**矩陣以及殘差 **SSCP** 矩陣,加上殘差共變異數矩陣的 Bartlett's 球形檢定。

<span id="page-10-0"></span>同質性檢定會在受試者間因素的所有層級組合之間(只針對受試者間因素),產生每個因變數的變異數同質性 Levene 檢定 。此外,同質性檢定還包括受試者間因素的所有層級組合之間、所有因變數的共變異數矩陣同質 性 Box's *M* 檢定。如需檢查關於資料的假設,則「離散對層級之圖形」和殘差圖選項會相當有用。如果沒有因 素,這個選項會被停用。選擇「殘差圖」可產生各因變數的觀察值對預測值對標準化殘差的圖形。這些圖形對 於研究變異數相同之類的假設幫助很大。如果選擇「適缺性檢定」,就可以檢查模式是否已經適當地說明出因 變數與自變數之間的關係。一般可估函數讓您可以根據一般可估計的函數,建立出自訂的假設檢定。對比係數 矩陣中的每一列,都是一般可估計函數的線性組合。

顯著性層級。 您也許想調整事後檢定中所使用的顯著性層級,或者用以建立信賴區間的信賴等級。所指定的值 也會用來計算觀察的檢定能力。當您指定顯著性層級時,信賴區間的關聯層級就會顯示在對話框中。

# **GLM** 命令的其他功能

這些功能適用於單變量、多變量或重複測量分析。指令語法語言也可以讓您:

- v 在設計中指定巢狀效應 (使用 DESIGN 次指令)。
- 指定效應檢定,或是效應 (或值) 的線性組合 (使用 TEST 次指令)。
- 指定多重對比(使用 CONTRAST 次指令)。
- v 包含使用者定義的遺漏值(使用 MISSING 次指令)。
- 指定 EPS 條件 (使用 CRITERIA 次指令) 。
- v 建立自訂 **L** 矩陣、**M** 矩陣、或 **K** 矩陣 (使用 LMATRIX、MMATRIX 或 KMATRIX 次指令)。
- v 為離差或簡單對比指定其中間參考類別 (使用 CONTRAST 次指令)。
- 指定多項式對比的矩陣 (使用 CONTRAST 次指令)。
- v 指定 post hoc 比較的誤差項 (使用 POSTHOC 次指令)。
- v 為因素清單中的任何因素或因素間的交互作用計算邊際平均數估計 (使用 EMMEANS 次指令)。
- 指定暫存變數的名稱 (使用 SAVE 次指令)。
- v 建立相關性矩陣資料檔 (使用 OUTFILE 次指令)。
- 建立矩陣資料檔,其內含有來自受試者間 ANOVA 摘要表之統計量 (使用 OUTFILE 次指令)。
- v 將設計矩陣存入新的資料檔 (使用 OUTFILE 次指令)。

如需完整的語法資訊,請參閱《指令語法參考手冊》。

# **GLM 重複測量**

當每位受試者或觀察值接受同一種測量好幾次之後,您就可以用「GLM 重複測量」程序進行變異數分析。如果 您已經指定了受試者間因素,則這些因素會將母群分成數個組別。您可以用這個一般線性模型程序,來檢定關 於受試者間因素效應,以及受試者內因素效應的虛無假設。您也可以研究因素之間的交互作用,以及獨立因素 的效應。更可以研究常數共變量的效應,以及共變量跟受試者間因素的交互作用。

在雙重多變量重複測量設計中,因變數可以測量(多個)變數的受試者內因素的多個層級。例如,您可以在三 段不同時間內,測試所有受試者的脈搏和呼吸。

「GLM 重複測量」程序可以對重複測量資料進行單變量和多變量分析。您也可以檢定平衡或不平衡的模式。所 謂平衡模式,就是模式中的每個儲存格所含之觀察值個數相同。在多變量模型中,平方和跟模式中的效應值有 關,而且誤差平方和為矩陣形式,並不是您在單變量分析中所看到的純量形式。這些矩陣稱為 SSCP(交叉乘積 平方和)矩陣。除了用來檢定假設之外,「GLM 重複測量」還可以用來估計參數。

您可以用常見的演繹式對比來檢定受試者間因素的假設。此外,當您發現全面 *F* 檢定結果是顯著的時後,就可 以用事後檢定來評估指定平均數之間的差異。邊際平均數估計值會算出模式內儲存格的預測平均數,而這些平 均數的剖面圖 (交互作用圖) 讓您可以很輕鬆地以目視的方式,看出部分的關係。

您可以將殘差、預測值、Cook's 距離、槓桿值當成新的變數,存入資料檔中,以便驗證假設。您還可以使用殘 差 SSCP 矩陣(它是殘差的交叉乘積平方和矩陣)、殘差共變量矩陣(它是殘差 SSCP 矩陣除以殘差自由度), 以及殘差相關性矩陣(它是殘差共變量矩陣的標準化形式)。

當您進行加權最小平方法 (WLS) 分析時,可以透過加權最小平方法之權數指定變數,為觀察指定不同的加權 值,以便彌補測量值不同精確度之不足。

範例。 根據十二個學生在焦慮等級測驗中的分數,把他們分成高焦慮組或低焦慮組。這時焦慮等級稱為受試者 間因素,因為它可以用來區分受試者。每位學生必須在學習過程中進行四項試驗,而且每次試驗錯誤都被記錄 在不同的變數裡。受試者內因素 (試驗) 則是定義成四項試驗中的四個層級。本次研究發現試驗效果是顯著的, 但是焦慮跟試驗之間的關係則不具顯著性。

方法。 您可以使用類型 I、類型 II、類型 III 和類型 IV 平方和來評估多種假設。預設值為類型 III。

在不同的變數裡。受試者內因素 (試驗) 則是定義成四項試驗中的四個層級。本次研究發現試驗效果是顯著的,<br>但是焦慮跟試驗之間的關係則不具顯著性。<br>方法。 您可以使用類型 I、類型 II、類型 III 和類型 IV 平方和來評估多種假設。預設值為類型 III。<br>統計 量 。 Post hoc 全距 檢 定 和 多 重 比 較 ( 適 用 於 受 試 者 間 因 數 ) : 最 小 顯 著 差 異 、<br>Bonferro Bonferroni、Sidak、Scheffé、Ryan-Einot-Gabriel-Welsch 多重 *F*、Ryan-Einot-Gabriel-Welsch 多重全距、Student-Newman-Keuls、Tukey 最誠實顯著性差異、Tukey's *b*、Duncan、Hochberg's GT2、Gabriel、Waller Duncan *t* 檢定、Dunnett(單邊和雙邊)、Tamhane's T2、Dunnett's TT3、Games-Howell 和 Dunnett's *C*。 說明統計量:觀察平均值、標準差和所有儲存格中所有因變數的計數、Levene 變異數同質性檢定、Box's *M* 和 Bartlett's 球形檢定。

圖形。 包括離散對層級之圖形、殘差圖、剖面圖 (交互作用)。

GLM 重複測量資料考量

資料。因變數應該是數值變數。受試者間因素會將樣本分成數個獨立的子群組,像是男、女等。這些因素是類 別的,所以可以是數值或者是字串值。受試者內因素是在「GLM 重複測量定義因素」對話框中定義。而共變量 是與因變數相關的定量變數。對於重複測量分析而言,共變量在受試者內變數的每個層級中應該都是一樣的。

對受試者而言,資料檔應該含有所有組別的一組變數。這組變數中還含有一個變數,代表組內每次重複的測 量。另外,受試者內因素是針對其層級個數跟重複次數相等的組別而定義。例如,加權測量值可以分從不同天 中取得。如果分成五天測量同樣屬性的話,則受試者內因素就應該被指定成具有五個不同層級的 day。

對於多重受試者內因素而言,每位受試者的測量次數等於每個因素的層級個數乘積。例如,如果分成四天、每 天三次 (於不同時間) 的話,則每位受試者的總量數個數就是 12。受試者內因素應該被指定成 *day(4)* 和 *time (3)*。

假設。 您可以用兩種不同的方式進行重複測量分析:單變量和多變量。

單變量作法 (也稱為分割圖或混合模型法) 會將因變數當成對受試者內因素層級的回應。受試者的量數應該是取 樣自多變量常態分配的樣本,而每個儲存格中的變異數共變異數矩陣 (由受試者間效應所形成) 應該是一樣的。 統計學上有根據因變數的變異數/共變異數矩陣作出一些假設。例如,如果變異數/共變異數矩陣是圓形的 話,就可以確定單變量作法中所用之 *F* 統計量是有效的(Huynh 和 Mandeville,1979 年)。

若要測試這個假設,可以使用 Mauchly's 球形檢定,它會對正交化轉換之因變數的變異數/共變異數矩陣進行 球形檢定。Mauchly's 檢定會自動顯示重複測量分析。如果樣本比較小,這個檢定的威力就會降低。如果樣本 比較大,即使背離結果的影響很小,檢定結果可能還是很顯著。如果檢定的顯著性很高,代表球形假設成立。 如果顯著性很小,而且看起來似乎違反了球形假設的話,為了確認單變量 *F* 統計量,您可以調整分子和分母自

<span id="page-12-0"></span>由度。您可以透過「GLM 重複測量」程序使用這三個調整後的估計值(又叫做**ε(Epsilon)**)。這時分子和分母 自由度都必須乘以ε(Epsilon),而且您必須用新的自由度重新評估 *F* 比的顯著性。

多變量作法會將受試者的測量值視為多變量常態分配的樣本值,而變異數共變異數矩陣在各個儲存格中 (由受試 者間效應所形成) 是一樣的。若要檢定每個儲存格中的變異數各變異數矩陣是否一樣,請使用 Box's *M* 檢定。

相關程序。 在谁行孿異數分析之前,請先使用「探索」程序來檢查資料。如果缺少每位受試者的重複測量,請 使用「GLM 單變量」或「GLM 多變量」。如果每位受試者只有兩個量數 (例如檢定前和檢定後量數),而且沒 有受試者間因素的話,請使用「成對樣本 T 檢定」程序。

若要取得 GLM 重複測量

1. 在功能表上,選擇:

分析 > 一般線性模型 > 重複測量**...**

- 2. 輸入受試者內因素名稱及其層級個數。
- 3. 按一下「新增」。
- 4. 重複每位受試者內因素。

若要定義「雙重多變量重複測量設計」的量數因素,請:

- 5. 輸入量數值。
- 6. 按一下「新增」。

在定義所有因素和量數之後:

- 7. 按一下「定義」。
- 8. 撰擇因變數,這些因變數跟清單上每種受試者內因素(或撰擇性的量數)組合相對應。

若要變更變數的位置,請使用上下方向鍵。

若要修改受試者內因素,您不必關閉主對話框,只要重新開啟「GLM 重複測量定義因素」對話框即可。您可以 隨意指定受試者間因素和共變量。

#### **GLM** 重複測量定義因素

「GLM 重複測量」會分析相關因變數組。這些變數組代表同一個屬性的不同量數。您可以利用本對話框定義一 個或多個受試者內因素,以供「GLM 重複測量」使用。注意指定受試者內因素是很重要的。每一變數指定在之 前因素的等級。

若要使用「重複測量」,您必須正確地設定資料。您必須在這個對話框中定義受試者內因素。請注意,這些因 素不是資料中現有的變數,而是您在這裡所定義出來的因素。

範例。 某次減肥研究假設五個星期中,所有人每個星期都會測量一次體重。在資料檔中,每個人算是一位受試 者或一個觀察值。他們每個星期的體重都會分別記錄在 *weight1*、*weight2* 變數,然後依此類推。每個人的性別 則記錄在另一個變數。對於每位受試者被重複測量的體重而言,您可以藉由定義受試者內因素再予以分組。這 個因素可以稱為 *week*,它被定義成擁有五個層級。在主對話框中,變數 *weight1*...*weight5* 變數是用來指定 *week* 的五個層級。此外,您可以將資料檔中用來區分男女的變數 (*gender*) 指定成受試者間因素,以便研究男、女之 間的差異。

量數。 如果每次都檢定受試者一個以上的量數,請定義量數。例如,您可以一星期中,每天測量所有受試者的 脈搏和呼吸比。這些量數並不會以變數的型態存在於資料檔中,而是在這裡定義。如果模式所含量數不止一 個,有時會稱此模式為「雙重多變量重複測量模型」。

# <span id="page-13-0"></span>**GLM** 重複測量模型

指定模式。 完全因素模型包括所有因素主效應、所有共變數主效應,以及所有因素對因素交互作用。該模式卻 不包含共變量的交互作用。若要只指定交互作用子集,或指定不同共變量之因素的交互作用,請選取建置項 目。但是您必須指出所有會被放入模型的項目。若要包含巢狀項目,或者您要依據變數明確建置任何項目,請 選取建置自訂項目。

受試者間。 受試者間因素與共變量均會列出。重複測量的巢狀效應僅限於受試者間因素。

註:沒有任何選項可指定受試者內設計,因為當您指定重複測量時,適合的多變量一般線性模型一律包含所有 可能的受試者內因素交互作用。

受試者間模式。 模式端視您的資料內容而定。在選取建置項目之後,您就可以選取欲分析之受試者間效應和交 互作用。

平方和。 這種方法可以計算受試者間模型的平方和。對於不含遺漏值的平衡或不平衡受試者間模型而言,類型 III 平方和法是最常用的方法。

# 建置項目及自訂項目

#### 建置項目**(D)**

當您要針對選定因素及共變量集的所有組合包括某個類型(例如主效應)的非巢狀項目時,使用此選 項。

#### 建置自訂項目

當您要包括巢狀項目或要明確建置任何變數對變數項目時,使用此選項。建置巢狀項目涉及下列步 驟:

平方和

對於此種模式,您可以選擇一種平方和。其中,類型 III 最常使用,也是預設值。

類型 **1**。這個方法也稱為平方和方法的階層式分解。模式中的每一項都只能針對它的前一項加以調整。類型 I 平 方和常用於下列情形:

- 在平衡的 ANOVA 模式中,任何主效應都應在任何第一階交互作用效應之前指定,而任何第一階交互作用 效應都需在任何第二階交互作用效應之前指定,然後依此類推。
- 在多項式回歸模型中,您必須在指定較高階項之前,先指定較低階項。
- 在純巢狀模式中,第一個指定的效應會套在第二個指定的效應,第二個指定的效應會套在第三個,依此類 推。(這種巢狀形式只能透過語法來指定)。

類型 **II**。此方法會計算模型中針對所有其他「適當」效果調整的效果平方和。適當效果是對應於所有效果的某 個效果,其中不包含要檢查的效果。類型 II 平方和方法通常用於:

- 平衡 ANOVA 模型。
- v 任何只具有主因數效果的模型。
- v 任何回歸模型。
- 純巢狀設計。(此巢狀形式可以透過使用語法來指定。)

類型 Ⅲ。 預設值。這個方法會計算設計中某個效果的平方和作為平方和,已針對不包含該效果的任何其他效果 進行調整,且與包含該效果的任何效果(如果有的話)正交。類型 III 平方和的主要優點在於:只要估計的一 般形式保持不變,它們在儲存格次數方面就是不變的。所以一般認為,這個平方和類型對於沒有遺漏儲存格的 不平衡模式而言,是相當好用的。在沒有遺漏儲存格的因素設計中,這個方法等於是「Yates 加權平方和」的技 術。類型 III 平方和方法通常用於:

- <span id="page-14-0"></span>• 類型 I 和類型 II 中列出的任何模型。
- 任何沒有空儲存格的平衡(或不平衡)模式。

類型 **IV**。 此方法設計以用於遺漏資料格的狀況。針對設計中的任何效果 *F*,如果 *F* 未包含在任何其他效果中, 則類型 IV =類型 III = 類型 II。當 *F* 包含在其他效果中時,類型 IV 會將在 *F* 中參數之間進行的對照公平 分佈至所有更高層次的效果。類型 IV 平方和方法通常用於:

- v 類型 I 和類型 II 中列出的任何模型。
- v 具有空資料格的任何平衡模型或不平衡模型。

#### **GLM** 重複測量對比

對比是用來檢定受試者間因素層級彼此之間的差異。您可以為模式中的每位受試者間因素指定對比。對比代表 參數的線性組合。

假設檢定是根據虛無假設 **LBM**=0,此處 **L** 是對比係數矩陣,**M** 是平均數矩陣,其維度與因變數量相等,而**B** 是參數向量。如果從「重複測量選項」對話框選擇「轉換矩陣」,螢幕上就會顯示這個轉換矩陣。例如,如果 有四個因變數、四個層級的受試者內因素和多項式對比 (預設值,當作受試者內因素),則 M 矩陣將是 (0.5 0.5 0.5 0.5)′。指定了對比之後,即會建立 L 矩陣,使得行跟符合對比的受試者間因素互相對應。剩餘的行會被調 整,不然無法估計 **L** 矩陣。

可供您使用的對比包括離差、簡單、差分、Helmert、重複和多項式。對於離差和簡單對比而言,您可以選擇 是否讓參考類別變成第一個 (或最後一個) 類別。

必須為受試者內因素選取無以外的對比。

#### 對比類型

離差。 比較每個層級的平均數 (除了參考類別) 跟所有層級的平均數 (總平均)。因素層級可以任何一種方式排 列。

簡單。 比較每個層級的平均數與指定層級的平均數。這類對比在有控制組時相當有用。您可以選擇第一個或最 後一個類別當作參考。

差異。 比較每個層級的平均數(除了第一個)與先前層級的平均數。(這種對比有時候稱為反赫爾莫特 (Helmert) 對比)。

**Helmert**。 比較每個因素層級的平均數 (除了最後一個) 與隨後層級的平均數。

重複。 比較每個層級的平均數(除了最後一個)與隨後層級的平均數。

多項式。 比較線性效應、二次效應,三次效應,依此類推。第一自由度包含所有類別的線性效應;第二自由度 包含二次效應;依此類推。這些對比常用來估計多項式趨勢。

# **GLM** 重複測量剖面圖

在比較模型中的邊際平均數時,剖面圖 (交互作用圖) 非常有用。剖面圖是線形圖,其上的每個點表示某個因素 層級上因變數的估計邊際平均數。第二個因素的層級可用於產生個別線條。第三個因素中的每個層級可用於建 立個別圖形。所有因素均可供圖形使用。可針對每個因變數建立剖面圖。受試者間因素與受試者內因素均可用 於剖面圖中。

一個因素的剖面圖會顯示是否要跨層級增加或減少估計邊際平均數。對於兩個以上的因素,平行線表示因素間 沒有任何交互作用,這表示您可以僅調查某個因素的層級。非平行線表示交互作用。

<span id="page-15-0"></span>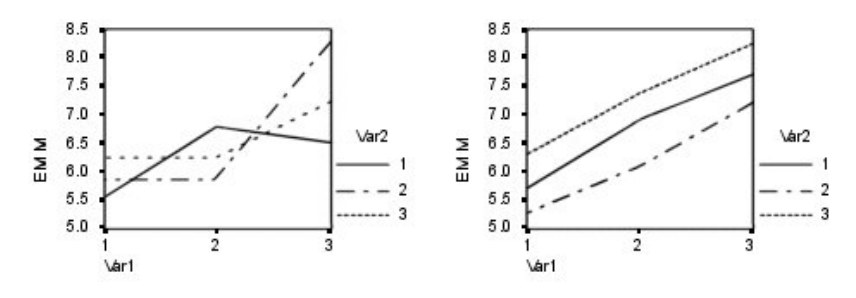

圖 *2.* 非平行圖 *(*左側*)* 與平行圖 *(*右側*)*

在藉由選取水平軸的因素及 (選擇性) 個別線與個別圖來指定圖形之後,必須將該圖形新增至「圖形」清單中。

# **GLM** 重複測量 **Post Hoc** 比較

**Post Hoc** 多重比較檢定。 一旦您判斷平均數之間的確存有差異之後,post hoc 全距檢定和成對多重比較便 可以決定到底是哪些平均數不一樣。比較會根據未調整的值來進行。如果沒有受試者間因素,則無法使用者些 檢定,而且會針對跨受試者內因素層級的平均來執行 post hoc 多重比較檢定。

Bonferroni 與杜凱氏最誠實顯著性差異 (Tukey HSD) 檢定常用於多重比較檢定。**Bonferroni** 檢定 (以 Student's *t*統計量為依據) 會調整產生多重比較之因素的觀察顯著性層級。**Sidak's t** 檢定也會調整顯著性層級, 並提供較 Bonferroni 檢定更嚴謹的界限。杜凱氏最誠實顯著性差異 **(Tukey HSD)** 檢定會使用學生化全距統 計量,來進行群組間的所有成對比較,並將實驗誤差比設定為所有成對比較集合的誤差率。檢定大量的成對平 均數時,杜凱氏最誠實顯著性差異 (Tukey HSD) 檢定會較 Bonferroni 檢定的功能更強大。對於少量的配對 而言,Bonferroni 的功能較為強大。

**Hochberg's GT2**類似於杜凱氏最誠實顯著性差異 (Tukey HSD) 檢定,但是會使用 Studentized 最大模數。 一般來說,Tukey's 的功能較為強大。**Gabriel's** 成對比較檢定也會使用 Studentized 最大模數,而且在儲存 格大小不相等時,其功能通常較 Hochberg's GT2 的強大。當儲存格大小有相當大的不同時,貴博 (Gabriel) 檢定可能會有較大彈性。

**Dunnett's** 成對多重比較檢定會根據單一控制平均數來比較一組處理。最後一個類別是預設的控制類別。當然 您也可以改用第一個類別。您也可以選擇雙邊或單邊檢定。若要檢定因素之任意層級 (控制類別除外) 上的平均 數不等於控制類別上的平均數,可使用雙邊檢定。若要檢定因素之任意層級上的平均數小於控制類別上的平均 數,可選取「**<** 控制」。同樣的,若要檢定因素之任意層級上的平均數是否大於控制類別的平均數,也可選取 「**>** 控制」。

Ryan、Einot、Gabriel 及 Welsch (R-E-G-W) 發展出兩個多重細分全距檢定。多重細分程序會先檢定所有平均 數是否相等。若所有平均數並非相等,則會針對相等性來檢定平均數的子集。**R-E-G-W F** 是以 *F* 檢定為依據, 而 **R-E-G-W Q** 是以學生化全距為依據。這些檢定會較唐肯氏 (Duncan) 多重全距檢定和 Student-Newman-Keuls(亦為多重細分程序)的功能更為強大,但是不建議您針對儲存格大小不相等的情況使用他們。

當變異數不相等時,可使用 **Tamhane's T2**(以 *t* 檢定為依據的保存成對比較檢定)、杜納 **(Dunnett) T3** 檢 定(以學生化最大模數為依據的成對比較檢定)、**Games-Howell** 成對比較檢定(有時是形式不拘的)或 **Dunnett's C** (以學生化全距為依據的成對比較檢定)。

唐肯氏 **(Duncan)** 多重全距檢定、Student-Newman-Keuls (**S-N-K**) 及 **Tukey's b** 均為全距檢定,可排列組 別平均數的等級,並計算全距值。這些檢定的使用頻率不會像先前討論的檢定一樣頻繁。

**Waller-Duncan t** 檢定會使用 Bayesian 方法。當樣本大小不相等時,這個全距會檢定樣本大小的調和平均數。

<span id="page-16-0"></span>**Scheffé** 檢定之顯著性層級的設計目的是容許所有要檢定之群組平均數的所有可能線性組合,而不只是此功能 中可用的成對比較。結果是 Scheffé 檢定會較其他檢定更能保存,這表示需要顯著的平均數間較大差異。

最大的顯著差異 (**LSD**) 成對多重比較檢定相當於所有成對群組間的多重個別 *t* 檢定。此檢定的缺點是不會嘗 試調整多重比較的觀察顯著性層級。

顯示的檢定。 會針對 LSD、Sidak、Bonferroni、Games-Howell、Tamhane's T2 與 T3、Dunnett's *C* 及杜 納 (Dunnett) T3 檢定提供成對比較。會針對 S-N-K、Tukey's *b*、Duncan、R-E-G-W *F*、R-E-G-W *Q* 及 Waller 提供全距檢定的同質性子集。杜凱氏最誠實顯著性差異 (Tukey HSD) 檢定、Hochberg's GT2、貴博 (Gabriel) 檢定及 Scheffé's 檢定同時為多重比較檢定與全距檢定。

# **GLM** 邊際平均數估計值

選取因素和交互作用,以便估計儲存格中母群的邊際平均數。這些平均數會根據共變量調整 (如果有的話)。

- 比較主效應。 它提供模式中,所有主效應的邊際平均數估計之間,任何未修正的成對比較 (這個功能適用於 受試者間和受試者內因素)。只有在「顯示平均數」清單選取了主效應之後,才能使用這個選項。
- v 信賴區間調整。 您可以選取最小顯著差異 (LSD)、Bonferroni 法或 Sidak 調整 (對信賴區間和顯著性而言)。 只有在選取了「比較主效應」之後,才能使用這個選項。

指定邊際平均數估計值

- 1. 從功能表中選擇 > 「分析」 > 「一般線性模型」下面可用的其中一個程序。
- 2. 在主對話框中,按一下「**EM** 平均數」。

# **GLM** 重複測量儲存

您可以把由模式、殘差和相關量數所預測出來的值存成「資料編輯器」中的新變數。這種變數可以用來檢驗資 料的假設。若要把數值存起來以供別的 IBM SPSS Statistics 作業階段使用,就必須儲存目前的資料檔。

預測值。 模式為每個觀察值所預測出來的數值。

- v 未標準化。模型所預測的應變數值。
- v 標準錯誤。估計因變數平均值的標準差,它是為與自變數有相同數值的觀察值而進行的估計。

診斷。 此測量可以找出包含自變數異常組合值的觀察值,還有可能對模式有重大影響的觀察值。可用量數包括 Cook's 距離和未置中的槓桿值。

- v *Cook* 距離。在從回歸係數計算中排除特定觀察值時,所有觀察值殘差變更程度的量數。若 Cook D 較大, 則表示從回歸統計量計算中排除某個觀察值會造成係數發生重大變更。
- 槓桿值。未置中的槓桿值。模型滴合度中每個觀察值的相對影響。

殘差。 未標準化的殘差是因變數跟模型預測值相減後,產生出來的實際值。您也可以使用標準化殘差、 Studentized 殘差和已刪除殘差。

- 未標準化。觀察值與模型所預測的值之間的差異。
- 標準化。殘差除以其標準差的估計值。標準化殘差(也稱為 Pearson 殘差)的平均數為 0,標準差為 1。
- v *Studentized*。殘差會根據自變數的平均數到自變數中每一個觀察值的值之距離,除以隨其觀察值類型變化之 標準差的估計值。
- 已刪除。從回歸係數計算中排除觀察值時,該觀察值的殘差。它是應變數值與已調整預測值之間的差異。

係數統計量。 將參數估計值的變異數/共變異數矩陣儲存到資料集或資料檔中。對於每個因變數而言,資料檔 中會有一列參數估計值、一列 *t* 統計量的顯著性值 (跟參數估計值相對應),及一列殘差自由度。對於多變量模 <span id="page-17-0"></span>型而言,每個因變數都有類似的列。您可以在其他需要讀取矩陣檔案的程序中使用這個矩陣資料。資料集可供 同一階段作業中之後續的作業使用,但是不會儲存為檔案,除非特別在階段作業結束之前儲存。資料集名稱必 需符合變數命名規則。

# **GLM** 重複測量選項

您從這個對話框中取得選用性的統計量。統計量是根據固定效應的模式算出來的。

**顯示。如果選取「描述性統計量」,就會產生觀察平均數、標準差和所有儲存格中每個因變數的個數。效果項** 大小估計值會提供所有效應項和所有參數估計值的偏埃塔 (Eta) 平方值。埃塔 (Eta) 平方統計量會說明可歸因 於某個因素之總變異性比例。當替代假設是根據觀察值設定時,如果選取「**觀察的檢定能力」**,就可以取得檢 定冪次。如果選取「參數估計值」,就以產生參數估計值、標準誤、 *t* 檢定、信賴區間和觀察的各檢定能力。 該選項可以顯示假設和誤差 **SSCP**矩陣以及殘差 **SSCP** 矩陣,加上殘差共變異數矩陣的 Bartlett's 球形檢定。

同質性檢定會在受試者間因素的所有層級組合之間(只針對受試者間因素),產生每個因變數的變異數同質性 Levene 檢定 。此外,同質性檢定還包括受試者間因素的所有層級組合之間、所有因變數的共變異數矩陣同質 性 Box's *M* 檢定。如需檢查關於資料的假設,則「離散對層級之圖形」和殘差圖選項會相當有用。如果沒有因 素,這個選項會被停用。選擇「殘差圖」可產生各因變數的觀察值對預測值對標準化殘差的圖形。這些圖形對 於研究變異數相同之類的假設幫助很大。如果選擇「**適缺性檢定**」,就可以檢查模式是否已經適當地說明出因 變數與自變數之間的關係。**一般可估函數**讓您可以根據一般可估計的函數,建立出自訂的假設檢定。對比係數 矩陣中的每一列,都是一般可估計函數的線性組合。

顯**著性層級。** 您也許想調整事後檢定中所使用的顯著性層級,或者用以建立信賴區間的信賴等級。所指定的值 也會用來計算觀察的檢定能力。當您指定顯著性層級時,信賴區間的關聯層級就會顯示在對話框中。

# **GLM** 命令的其他功能

這些功能適用於單變量、多變量或重複測量分析。指令語法語言也可以讓您:

- v 在設計中指定巢狀效應 (使用 DESIGN 次指令)。
- 指定效應檢定,或是效應 (或值) 的線性組合 (使用 TEST 次指令)。
- 指定多重對比(使用 CONTRAST 次指令)。
- 包含使用者定義的遺漏值(使用 MISSING 次指令)。
- 指定 EPS 條件(使用 CRITERIA 次指令)。
- v 建構自訂的 **L** 矩陣、 **M** 矩陣或 **K** 矩陣 (使用 LMATRIX、MMATRIX 和 KMATRIX 次指令)。
- v 為離差或簡單對比指定其中間參考類別 (使用 CONTRAST 次指令)。
- 指定多項式對比的矩陣 (使用 CONTRAST 次指令)。
- v 指定 post hoc 比較的誤差項 (使用 POSTHOC 次指令)。
- v 為因素清單中的任何因素或因素間的交互作用計算邊際平均數估計 (使用 EMMEANS 次指令)。
- v 指定暫存變數的名稱 (使用 SAVE 次指令)。
- v 建立相關性矩陣資料檔 (使用 OUTFILE 次指令)。
- 建立矩陣資料檔,其內含有來自受試者間 ANOVA 摘要表之統計量 (使用 OUTFILE 次指令)。
- v 將設計矩陣存入新的資料檔 (使用 OUTFILE 次指令)。

如需完整的語法資訊,請參閱《指令語法參考手冊》。

# <span id="page-18-0"></span>**變異成份分析**

您可以利用混合效應模型的「變異成分」程序,來估計每個隨機效應對因變數之變異數的貢獻。這個程序特別 適用於分割圖、單變量重複測量,和隨機區塊設計之類的混合模型分析。所以,您可以透過計算「變異成 份」,來決定焦點該放在哪裡,才能降低變異數。

有四種不同的方法可用來預估變異元件:最小標準二次不偏預估值 (MINQUE)、變異數分析 (ANOVA)、最大 概似值 (ML) 及受限最大概似值 (REML)。方法不同,規格也就不一樣。

上面這四種方法的預設輸入,都包括變異數成分估計值。如果您使用 ML 估計法或 REML 估計法,也會顯示 漸近共變數矩陣表。其他可用的輸出包括:針對 ANOVA 方法的 ANOVA 表格和預期平均平方和,以及針對 ML 和 REML 方法的疊代歷程。此外,「變異成份」程序與「GLM 單變量」程序可完全相容。

「WLS 加權」可讓您指定用來在加權分析時為觀察值提供不同加權的變數,這樣或許能夠補償測量值的不同精 確度。

範例。 在農業學校中,以來自不同豬圈的六胎小豬為例,研究它們在一個月內體重增加的情形。胎變數是有六 個等級的隨機因素。(所研究的六胎是抽取自較大豬胎母體的隨機樣本)。研究人員發現,體重增加的變異 數,應歸因於不同胎別的差異,而非同一胎內、小豬彼此之間的差異。

變異成份資料考量

資料。因變數是數值變數。因素是類別的。它們可以是數值或最多八個位元組的字串值。因素中至少有一個必 須是隨機的。也就是說,因素等級必須是可能等級的隨機樣本。而共變量是與因變數相關的定量變數。

假設。 所有的方法都會假設:隨機效應的模型參數都有一個零的平均數,以及有限常數的變異數,而且彼此互 不相關。此外,不同隨機效應的模型參數也是不相關的。

殘差項也有零平均數以及有限的常數變異。它和任何隨機效果的模型參數無關。此外,不同觀察值的殘差項也 被假設為不相關。

然後我們再根據上面的情形假設:那些來自同一等級的隨機因素的觀察值彼此之間有關連。這個事實讓「變異 成份」模式變得跟一般線性模型不一樣。

ANOVA 和 MINQUE 不需要常態假設。它們都是常態假設中穩健到中等的偏差。

反之,ML 和 REML 就會要求模型參數和殘差項必須是常態分配。

相關程序。 在進行變異成份分析之前,請先使用「探索」程序來檢查資料。關於假設檢定,請使用「GLM 單 變量」、「GLM 多變量」和「GLM 重複測量」程序。

#### 若要取得變異成份表

1. 在功能表上,選擇:

#### 分析 > 一般線性模型 > 變異數元件**...**

- 2. 選取因變數。
- 3. 為「固定因素」、「隨機因素」和「共變量」,選取適合您資料的變數。若要指定加權變數,請使用「加 權最小平方法之權數」。

# <span id="page-19-0"></span>變異成分模型

指定模式。 完全因素模型包括所有因素主效應、所有共變數主效應,以及所有因素對因素交互作用。該模式卻 不包含共變量的交互作用。若要只指定交互作用子集,或指定不同共變量之因素的交互作用,請選擇「自 訂」。但是您必須指出所有會被放入模型的項目。

因素 **&** 共變量。 因素與共變量均會列出。

模式。 模式端視您的資料內容而定。在選擇「自訂」之後,您就可以選擇欲分析之主效應和交互作用。但是切 記,模式必須包含隨機因素才行。

對所選的因素和共變量而言:

交互作用

建立所有選定變數的最高階交互作用項。此為預設值。

主作用

為每個所選的變數,建立主效應項目。

#### 完全雙向

為所選的變數,建立所有可能的雙向交互作用。

完全三向

為所選的變數,建立所有可能的三因素交互作用。

完全四向

為所選的變數,建立所有可能的四向交互作用。

完全五向

為所選的變數,建立所有可能的五向交互作用。

模式中包括截距。 模型中通常會包括截距。但是如果假設資料會穿過原點的話,就可以將截距排除在外。

# 建置項目及自訂項目

#### 建置項目**(D)**

當您要針對選定因素及共變量集的所有組合包括某個類型(例如主效應)的非巢狀項目時,使用此選 項。

#### 建置自訂項目

當您要包括巢狀項目或要明確建置任何變數對變數項目時,使用此選項。建置巢狀項目涉及下列步 驟:

# 變異成份選項

方法。 共有四種方法,您可以選擇其中一種來估計變異成份。

- **MINQUE** (最小標準二次不偏估計值) 所產生的估計值,在固定效應方面是不會隨意變動的。如果資料是常 態分配,而且估計值正確的話,這個方法會在所有不偏估計值之中產生最小變異數。您可以為先驗的隨機 效應加權選取其中某個方法。
- v **ANOVA** (變異數分析) 會使用類型 I 或類型 III 平方和,為每個效應項計算不偏估計值。有時候,ANOVA 方法會產生負的變異數估計值。如此代表模式錯誤、估計方法不適當,或者需要更多資料。
- 最大概似 (ML) 會利用疊代,來產生跟實際觀察資料最一致的估計值。這些估計值可能會有偏誤。這個方 法是漸進常態。ML 和 REML 估計值在轉換之下是不變的。此法不會將估計固定效應時所用的自由度列入 考慮。

<span id="page-20-0"></span>**受限最大概似估計** (REML) 估計,會因為許多 (如果不是全部的話) 觀察值的平衡資料而降低其 ANOVA 估計值。因為這個方法會根據固定效應而調整,所以應該比 ML 估計法的標準誤小一點。而且,此法會將估 計固定效應時所用的自由度列入考慮。

先驗的隨機效果。均勻分配意指所有的隨機效應以及殘差項對觀察值有相同的影響。零架構跟假設零隨機效應 變異數的效果是一樣的。這只適用於 MINQUE 方法。

平方和。 類型 **I** 平方和適用於階層模式,這種模式常用於方差成份著述中。如果您選擇類型 **III** 的話 (這是GLM 中的預設值),那麼就可在「GLM 單變量」中,使用變異數估計值來作為類型 III 平方和的假設檢定。這只適 用於 ANOVA 方法。

條件。 你可以指定收斂準則和最大疊代數。只適用於 ML 或 REML 方法。

顯示。 對於 ANOVA 方法,您可以選擇是否要顯示平方和與期望平均平方和。如果您選擇「最大概似」或「受 限最大概似估計」,就可以顯示疊代歷程。

# 平方和 **(**變異成份**)**

對於此種模式,您可以選擇一種平方和。其中,類型 III 最常使用,也是預設值。

類型 **1**。這個方法也稱為平方和方法的階層式分解。模式中的每一項都只能針對它的前一項加以調整。類型 I 平 方和方法通常用於:

- 在平衡的 ANOVA 模式中,任何主效應都應在任何第一階交互作用效應之前指定,而任何第一階交互作用 效應都需在任何第二階交互作用效應之前指定,然後依此類推。
- 在多項式回歸模型中,您必須在指定較高階項之前,先指定較低階項。
- 在純巢狀模式中,第一個指定的效應會套在第二個指定的效應,第二個指定的效應會套在第三個,依此類 推。(這種巢狀形式只能透過語法來指定)。

類型 Ⅲ。 預設值。這個方法是用來計算設計中某個效應的平方和,此乃其他效應 (不包含該效應) 和與任何包 含它的效應 (如果有的話) 正交調整後的平方和。類型 III 平方和的主要優點在於:只要估計的一般形式保持不 變,它們在儲存格次數方面就是不變的。因此,一般認為此類型對沒有遺漏儲存格的不平衡模式相當有用。在 沒有遺漏儲存格的因素設計中,這個方法等於是「Yates 加權平方和」的技術。類型 III 平方和方法通常用於:

- v 類型 I 中所列的任何模式。
- v 任何沒有空儲存格的平衡(或不平衡)模型。

# 變異成份儲存到新檔案

您可以將這個程序的部分結果儲存至新的 IBM SPSS Statistics 資料檔中。

變異數成分估計值。 將變異成份的估計值以及估計標記儲存到資料檔或資料集中。這些可以在計算較多的統計 量或是在用來 GLM 程序中進一步的分析中使用。例如,您可以用它們來計算信賴區間或檢定假設。

共變異成份。 將變異數/共變異數矩陣或相關性矩陣儲存至資料檔或資料集中。只有在已經指定最大概似或受 限最大概似估計之後,您才能使用它。

建立值之目的地。 可以讓您為包含變異數成分估計值及/或矩陣的檔案,指定資料集名稱或外部檔案名稱。資 料集可供同一階段作業中之後續的作業使用,但是不會儲存為檔案,除非特別在階段作業結束之前儲存。資料 集名稱必需符合變數命名規則。

您可以利用 MATRIX 指令,從資料檔中擷取所需要的資料,然後再計算信賴區間或執行檢定。

# <span id="page-21-0"></span>**VARCOMP** 指令的其他功能

指令語法語言也可以讓您:

- v 在設計中指定巢狀效應 (使用 DESIGN 次指令)。
- v 包含使用者定義的遺漏值(使用 MISSING 次指令)。
- 指定 EPS 條件(使用 CRITERIA 次指令)。

如需完整的語法資訊,請參閱《指令語法參考手冊》。

#### **線性混合模型**

「線性混合模型」程序會展開一般線性模型,以使資料能夠展示相關和非常數變異性。因此,混合線性模型不 僅能夠彈性建立資料平均數的模式,還能建立其變異數和共變異數的模式。

「線性混合模型」程序也是一種彈性工具,能隨著可公式化為混合線性模型的其他模式做調整。這類模式包 括:多層級模式、階層線性模型和隨機係數模式。

範例。 連鎖雜貨店想要研究各種折價券對客戶的消費有什麼影響。以他們的常客為隨機樣本,追蹤每一位客戶 的消費情況,為期 10 週。每一個星期都寄給客戶不同的折價券。使用「線性混合模型」來估計不同折價券對 消費的影響,並根據過去 10 週每位受試者的重複觀察值來調整相關程度。

方法。 最大概似 (ML) 和受限最大概似 (REML) 估計。

統計量。 說明統計量:應變數的樣本大小、平均值和標準差,以及各種不同因數層次組合的共變量。因數層次 資訊:各因數層次的排序值及其頻率。以及固定效果的參數預估和信賴區間、Wald 檢定和共變異數矩陣參數的 信賴區間。您可以使用類型 I 和類型 III 平方和來評估不同的假設。預設值為類型 III。

線性混合模型的資料考量

資料。因變數應該是數量的。因素應該是類別的,並且可以有數值或字串值。共變量和加權變數應該是數量 的。受試者和重複變數則可以是任何類型。

假設。假設因變數與固定因素、隨機因素和共變量呈線性相關。固定效應可建立因變數平均數的模式。隨機效 應可建立因變數之共變異數結構的模式。系統將多重隨機效應視為彼此獨立,並且將為每個效應計算不同的共 變異數矩陣;但在相同隨機效應中指定的模式項目可以彼此關連。重複測量可建立殘差之共變異數結構的模 式。也可以假設因變數是取自於常態分配。

相關程序。 在執行分析之前,請先使用「探索」程序來檢查資料。如果您猜想沒有相關或非常數變異性,則可 以使用「GLM 單變數」或「GLM 重複測量」程序。或者如果隨機效應有變異成分共變異數結構,並且沒有重 複測量的話,則您可以使用「變異成份分析」程序。

若要取得線性混合模型分析

1. 在功能表上,選擇:

分析 > 混合模型 > 線性**...**

- 2. 選擇性地,選取一個以上受試者變數。
- 3. 隨意選擇一個或多個重複變數。
- 4. 隨意選擇殘差共變異數結構。
- 5. 按一下「繼續」。
- 6. 選取因變數。
- <span id="page-22-0"></span>7. 選取至少一個因素或共變量。
- 8. 按一下「固定」或「隨機」,並指定至少一個固定效應或隨機效應模式。

隨意選擇一個加權變數。

# 線性混合模型選擇受試者**/**重複變數

您可以在這個對話框中,選擇定義受試者和重複觀察值的變數,並選擇殘差的共變異數結構。

受試者。 受試者是一個觀察單位,並且被視為與其他受試者無關。例如,某個醫療研究中的病患,其血壓讀數 視為與其他病患的血壓讀數無關。當每個受試者有重複測量,並且您想要為這些觀察值之間的相關建模時,定 義受試者便變得非常重要。例如,您可能會預期某個病患在連續看病期間的血壓讀數是相關的。

您也可以根據多重變數的因素層級組合來定義受試者;例如,您可以將性別和年齡類別指定為受試者變數,以 建立超過 *65* 歲的男性彼此類似,但跟*65* 歲以下男性和女性則彼此無關的概念模式。

「受試者」清單中所有的指定變數都被用來定義殘差共變異數結構的受試者。您可以使用部分所全部變數來定 義隨機效應共變異數結構的受試者。

重複。 您可用此清單中的指定變數來識別重複觀察值。例如,單一變數週可識別醫療研究中 10 週的觀察值, 或合併使用月和天來識別一年中某個時期每天的觀察值。

空間共變異數座標。選取其中一個空間共變異數類型作為重複的共變異數類型時,此清單中的變數指定重複觀 察值的座標。

重複共變異數類型。 這可明確指定殘差的共變異數結構。您可使用以下結構:

- v 相依前:一階
- $AR(1)$
- v AR(1):異質
- $ARMA(1,1)$
- 複合對稱
- v 複合對稱:相關性矩陣
- v 複合對稱:異質
- v 對角線
- v 因素分析:一階
- v 因素分析:一階,異質
- Huynh-Feldt
- 尺度單位
- v 空間:冪次
- v 空間:指數
- v 空間:高斯
- v 空間:線性
- v 空間:線性對數
- v 空間:球面
- Toeplitz
- v Toeplitz:異質
- <span id="page-23-0"></span>• 非結構化
- v 非結構化:相關性

如需相關資訊,請參閱主題第 70 [頁的『共變異數結構』。](#page-73-0)

# 線性混合模型固定效應

固定效應。 系統沒有預設模式,因此您必須明確地指定固定效應。或者,您可以建立巢狀或非巢狀的項目。

包含截距。 模式中通常會包括截距,但是如果假設資料會穿過原點的話,就可以將截距排除在外。

平方和。 計算平方和之方法。對於不含遺漏儲存格的模式而言,類型 III 是最常用的方法。

#### 建立非巢狀項目

對所選的因素和共變量而言:

因素。 建立選定變數所有可能的交互作用和主效應。此為預設值。

互動。 建立所有選定變數的最高階交互作用項。

主效應。 為每個所選的變數,建立主效應項目。

完全雙向。 為所選的變數,建立所有可能的雙向交互作用。

完全三向。 為所選的變數,建立所有可能的三因素交互作用。

完全四向。 為所選的變數,建立所有可能的四向交互作用。

完全五向。 為所選的變數,建立所有可能的五向交互作用。

# 建立巢狀的項目

您可以在這個程序中,為您的模式建立巢狀項目。通常巢狀項目在建立因素或共變量效果項的模式時非常有 用,但因素或共變量的值不可以與其他因素層級交互作用。例如,連鎖雜貨店可能會追蹤他們客戶在數個商店 位置的消費情況。因為每個客戶通常只在其中一個地點消費,因此您可以說客戶效果項是**巢狀**於商店位置效果 項內。

此外,您可以包含交互作用項或新增多層巢狀結構到巢狀項目中。

限制。 巢狀項目有下列限制:

- v 交互作用內的所有因素都必須是唯一的。因此,如果 *A* 是因素,那麼指定 *A\*A* 是無效的。
- v 巢狀效果項中的所有因素都必須是唯一的。因此,如果 *A* 是因素,那麼指定 *A(A)* 是無效的。
- v 共變量內不可巢狀效果項。因此,如果 *A* 是因素,而 *X* 是共變量,那麼指定 *A(X)* 是無效的。

# 平方和

對於此種模式,您可以選擇一種平方和。其中,類型 III 最常使用,也是預設值。

類型 **1**。這個方法也稱為平方和方法的階層式分解。模式中的每一項都只針對它的前一項來調整。類型 I 平方 和常用於下列情形:

- 在平衡的 ANOVA 模式中,任何主效應都應在任何第一階交互作用效應之前指定,而任何第一階交互作用 效應都需在任何第二階交互作用效應之前指定,然後依此類推。
- 在多項式回歸模型中,您必須在指定較高階項之前,先指定較低階項。

<span id="page-24-0"></span>• 在純巢狀模式中,第一個指定的效應會套在第二個指定的效應,第二個指定的效應會套在第三個,依此類 推。(這種巢狀形式只能透過語法來指定)。

類型 Ⅲ。 預設值。這個方法是用來計算設計中某個效應的平方和,此乃其他效應 (不包含該效應) 和與任何包 含它的效應 (如果有的話) 正交調整後的平方和。類型 III 平方和的主要優點在於:只要估計的一般形式保持不 變,它們在儲存格次數方面就是不變的。所以一般認為,這個平方和類型對於沒有遺漏儲存格的不平衡模式而 言,是相當好用的。在沒有遺漏儲存格的因素設計中,這個方法等於是「Yates 加權平方和」的技術。類型 III 平方和方法通常用於:

- v 類型 I 中所列的任何模式。
- 任何沒有空儲存格的平衡(或不平衡)模型。

# 線性混合模型隨機效應

共變異數類型。 此項目能讓您指定隨機效應模型的共變異數結構。並針對每個隨機效應估計不同的共變異數矩 陣。您可使用以下結構:

- v 相依前:一階
- $AR(1)$
- v AR(1):異質
- $ARMA(1,1)$
- 複合對稱
- v 複合對稱:相關性矩陣
- v 複合對稱:異質
- v 對角線
- v 因素分析:一階
- v 因素分析:一階,異質
- Huynh-Feldt
- 尺度單位
- Toeplitz
- Toeplitz:異質
- 非結構化
- v 非結構化:相關性矩陣
- v 變異數成分

如需相關資訊,請參閱主題 第 70 [頁的『共變異數結構』。](#page-73-0)

隨機效應。 系統没有預設模式,因此您必須明確地指定隨機效應。或者,您可以建立巢狀或非巢狀的項目。您 也可以選擇在隨機效應模式中包含截距項目。

您可指定多重隨機效應模式。在建立第一個模式後,按一下「下一個」以建立下一個模式。按一下「上一個」 以捲動回到現有的模式。系統假設每個隨機效應模式與包括他每個隨機效應模式無關;也就是說,系統將為每個 模式計算不同的共變量矩陣。在相同隨機效應模式中指定的項目可以是相互關聯的。

受試者組別。 此處所列出的變數,是您在「選擇受試者/重複變數」對話框中選為受試者變數的那些變數。選 擇部分或所有變數,以定義隨機效應模型的受試者。

顯示此隨機效應集合的參數預測。指定此項可顯示隨機效應參數估計值。

# <span id="page-25-0"></span>線性混合模型估計

方法。 選擇最大概似或受限最大概似估計。

疊代:下列選項可用:

- v 最大疊代。 指定一個非負的整數。
- 最大的半階次數。 每次疊代時,步驟大小會因乘以因素 0.5 而減少,直到對數概似增加或到達最大半階次 數。指定一個正整數。
- v 列印每 **n** 個步驟的疊代歷程。 顯示包含每 *n* 次疊代時對數概似函數值和參數預估的表格,疊代次數由第 <u>0</u> 次疊代開始(起始預估)。如果您選擇列印疊代歷程,則無論 *n* 的值為何,都一定會列印最後一次疊代。

對數概似收斂。 如果對數概似函數中的絕對變更或相對變更小於指定值 (必須為非負數值),便假設收斂。如果 指定的值等於 0,則不會使用準則。

参數收斂條件。 如果參數估計值中的最大絕對變更或最大相對變更小於指定值 (必須為非負數值), 便假設收 斂。如果指定的值等於 0,則不會使用準則。

**Hessian 收斂。** 當指定絕對時,如果以 Hessian 為主的統計量小於指定值,便假設收斂。當指定**相**對時,如 果統計量小於指定值與對數概似絕對值的乘積,便假設收斂。如果指定的值等於 0,則不會使用準則。

最大分數步驟。 要求使用 Fisher 評分演算法,並且疊代次數最大為 *n*。指定非負整數。

奇異性容忍值。 此值用作檢查奇異性時的容錯。請指定正數值。

#### 線性混合模型統計量

摘要統計量。 可產生下列項目的表格:

- v 描述性統計量。 顯示因變數和共變量(如果有指定)的樣本大小、平均數和標準差。系統會針對每個不同的 因素層級組合顯示這些統計量。
- v 觀察值處理摘要。 顯示因素的排序值、重複測量變數、重複測量受試者和隨機效應受試者及其次數。

模型的統計量。 可產生下列項目的表格:

- 固定效應的參數估計。 顯示固定效應估計值及其近似的標準誤差。
- v 共變異參數的檢定。 顯示共變異參數的漸近標準誤和 Wald 檢定。
- 參數估計值的相關性。 顯示固定效應參數估計值的漸近相關性矩陣。
- 參數估計值的共變異數。 顯示固定效應參數估計值的漸近共變異數矩陣。
- 隨機效應的共變異數。 顯示隨機效應的估計共變異數矩陣。只有指定一個以上的隨機效應時,才能使用這個 選項。如果隨機效應有指定受試者變數,那麼便會顯示共同區塊。
- 殘差的共變異數。 顯示估計的殘差共變異數矩陣。只有當已指定重複變數時,才能使用這個選項。如果有指 定受試者變數,便會顯示共同區塊。
- 對比係數矩陣。 此選項會顯示用於檢定固定效應和自訂假設的可估計函數。

信賴區間。 當有建構信賴區間時才會使用這個值。指定大於等於 1 且小於 100 的一個數值。預設值為 95。

# 線性混合模型 **EM** 平均數

適合模型的邊際平均數估計值。 此組別能讓您要求儲存格中因變數之預測模型的邊際平均數估計值,以及這些 因變數對於指定因素的標準誤。此外,您可以要求比較主效應的因素層級。

• 因素和因素交互作用。 此清單包含「固定」對話框中已指定的因素與因素交互作用,外加 OVERALL 項目。 此清單會排除從共變量建立的模式項目。

- <span id="page-26-0"></span>• 顯示平均數。 程序將計算選至此清單之因素與因素交互作用的邊際平均數估計值。如果選擇 OVERALL,則會 顯示因變數的邊際平均數估計值,並收合所有因素。請注意,除非已從主要對話框的「因素」清單中移除 相關變數,否則任何選定因素或因素交互作用將保持選擇狀態。
- 比較主效果。此選項能讓您要求選定主效應的成對層級比較。您可以使用「信賴區間調整」來調整信賴區 間及顯著性值以便用來做多重比較。可用的方法為 LSD(不調整)、Bonferroni 和 Sidak。最後您可以針 對每個因素,選擇要進行比較的參數類別。如果沒有選擇參數類別,則將建構所有成對比較。您可以選擇 第一個、最後一個或自訂的參照種類(如果選擇自訂,則輸入參照種類的值)。

# 線性混合模型儲存

此對話框能讓您儲存各種模型的結果至目前工作檔案中。

固定預測值。 儲存 與回歸平均數有關但沒有效應項的變數。

- v 預測值。 沒有隨機效應的回歸平均數。
- v 標準誤。 估計值的標準誤。
- 自由度。 與估計值相關的自由度。

預測值和殘差。儲存 與模式適合值有關的變數。

- v 預測值。 模式適合值。
- v 標準誤。 估計值的標準誤。
- 自由度。 與估計值相關的自由度。
- v 殘差。 資料值減去預測值。

# **MIXED** 指令的其他功能

指令語法語言也可以讓您:

- 指定效應檢定,或是效應 (或值) 的線性組合 (使用 TEST 次指令)。
- 包含使用者定義的遺漏值(使用 MISSING 次指令)。
- v 計算共變量指定值的邊際平均數估計值 (使用 EMMEANS 次指令的 WITH 關鍵字)。
- 比較交互作用的簡單主效應 (使用 EMMEANS 次指令)。

如需完整的語法資訊,請參閱《指令語法參考手冊》。

# **概化線性模型**

概化線性模型會延伸一般線性模型,因此應變數可透過指定的鏈結函數與因數和共變數成線性相關。此外,此 模式允許」變數具有非常態分配。它包含廣泛使用的統計模型,例如一般分佈回應的線性回歸、二進位資料的 邏輯模型、計數資料的對數線性模型、區間受限存活資料的互補對數存活函數的對數模型,以及透過其極其常 見的模型規劃的許多其他統計模型。

範例。航運公司可以使用概化線性模型將卜瓦松 (Poisson) 回歸調整到符合數種在不同時期建造的船隻損壞個 數,而結果模式可以協助判斷何種船隻類型最容易損壞。

汽車保險公司可以使用概化線性模型將 gamma 回歸調整到符合汽車損壞理賠,而結果模式可以協助判斷影響 理賠金額最鉅的因素。

醫療研究員可以使用概化線性模型將「互補對數存活函數的對數」回歸調整到符合區間受限存活資料,以預測 某種疾病復發的時間。

概化線性模型的資料考量

資料。回應可以是尺度、個數、二元或試驗事件。因素假設為類別的。共變量、尺度加權和偏移假設為尺度。

假設。 觀察值假設為獨立觀察值。

若要取得概化線性模型

在功能表上,選擇:

分析 > 概化線性模型 > 概化線性模型**...**

1. 指定分配和連結函數 (請參閱以下內容,了解各種選項的詳細資訊)。

2. [在回應標](#page-29-1)籤上,指定應變數。

3. [在預測值標](#page-29-2)籤上,選取用於預測應變數的因數和共變數。

4. [在模型標](#page-30-1)籤上,指定使用所選取因數和共變數的模型效果。

「模式類型」標籤可讓您指定模型的分配和連結函數,為依回應類型分類的數種常見模式提供捷徑。

#### 模式類型

尺度回應。您可以使用的選項如下:

- 線性。 指定「一般」作為分佈,並指定「識別」作為鏈結函數。
- v 含有對數鏈結的 **Gamma**。指定 Gamma 作為分佈,並指定「對數」作為鏈結函數。

序數回應。您可以使用的選項如下:

- v 序數羅吉斯。指定「多項式(序數)」作為分佈,並指定「累積 Logit」作為鏈結函數。
- v 序數機率值。指定「多項式(序數)」作為分佈,並指定「累積機率值」作為鏈結函數。

個數。 您可以使用的選項如下:

- v **Poisson** 對數線性。指定 Poisson 作為分佈,並指定「對數」作為鏈結函數。
- 含有對數鏈結的負二項式。指定「負二項式」(針對輔助參數,具有值 1)作為分佈,並指定「對數」作為 鏈結函數。若要讓程序預估輔助參數的值,請指定含「負二項式」分配的自訂模型,並在「參數」群組中 選取預估值。

二進位回應或事件**/**試驗資料。您可以使用的選項如下:

- 二進位羅吉斯。指定「二項式」作為分佈,並指定 Logit 作為鏈結函數。
- v 二元機率值。 指定「二項式」作為分佈,並指定「機率值」作為鏈結函數。
- v 區間受限存活。 指定「二項式」作為分佈,並指定「互補對數存活函數的對數」作為鏈結函數。

混合。您可以使用的選項如下:

- v 含有對數鏈結的 **Tweedie**。指定 Tweedie 作為分佈,並指定「對數」作為鏈結函數。
- v 含有識別鏈結的 **Tweedie**。指定 Tweedie 作為分佈,並指定「識別」作為鏈結函數。

自訂。指定您自己的分佈與鏈結函數組合。

分配

本節說明因變數的分配。指定非常態分配與非識別連結函數的能力,對於在一般線性模型改善概化線性模型而 言是必備的。可能的分配連結函數組合有很多,且其中有好幾個都適用於指定的任何資料集,因此您的選擇可 遵循先期提出的理論考量,或看起來最適合的組合。

- 二項式。 此分配唯有變數代表二元回應或事件個數時才合適。
- v **Gamma** 參數。 此分配適用於具有正值尺度的變數且偏向較大正數值的變數。若資料值小於或等於零或遺 漏,則不會在分析中使用對應觀察值。
- v 反向高斯 **(Gaussian)**。 此分配適用於具有正值尺度的變數且偏向較大正數值的變數。若資料值小於或等於 零或遺漏,則不會在分析中使用對應觀察值。
- v 負二項式。 此分配可視為觀察 *k* 成功所需的試驗次數,且適用於具有非負整數值的變數。若資料值非整數、 小於零或遺漏,則不會在分析中使用對應觀察值。負二項式分佈的輔助參數的值可以為大於或等於 0 的任意 數字;您可以將其設為固定值,或者讓程序估計它的值。輔助參數設為 0 時,使用此分配等同於使用卜瓦松 (Poisson) 分配。
- v 常態。 此分配適用於值呈對稱、約於中央 (平均數) 值呈鐘型分佈的尺度變數。因變數必須為數值。
- v **Poisson**。 此分配可視為在固定時間內所需事件的發生次數,且適用於具有非負整數值的變數。若資料值非 整數、小於零或遺漏,則不會在分析中使用對應觀察值。
- v **Tweedie**。 此分配適用於可以伽瑪分配的 Poisson 混合表示的變數;此分配「混合」的意思是說,其結合 了連續(如非負實值)與離散分配(單一值上的正機率量,0)的特性。因變數必須為數值,且資料值大於 或等於零。若資料值小於零或遺漏,則不會在分析中使用對應觀察值。Tweedie 分配的固定值可以是任何大 於 1 且小於 2 的數字。
- 多項式。 此分配適用於表示序數回應值的變數。因變數可以是數值或字串,且必須至少具備兩個相異的有效 資料值。

#### 連結函數

連結函數是允許模式估計的因變數轉換。您可以使用的函數如下:

- v 單位。 *f*(*x*)=*x*。因變數不會進行轉換。此連結可以和任何分配一起使用。
- v 互補對數存活函數的對數。 *f*(*x*)=log(−log(1−*x*))。這僅適用於二項式分配。
- 累積 Cauchit。 *f*(*x*) = tan(π (*x* 0.5)),套用至每一種回應的累積機率。這僅適用於多項式分配。
- 累積互補對數存活函數的對數。 *f(x*)=ln(−ln(1−*x*)),套用至每一種回應的累積機率。這僅適用於多項式分配。
- v 累積 **Logit**。 *f*(*x*)=ln(*x* / (1−*x*)),套用至每一種回應的累積機率。這僅適用於多項式分配。
- v 累積負對數存活函數的對數。 *f*(*x*)=−ln(−ln(*x*)),套用至每一種回應的累積機率。這僅適用於多項式分配。
- 累積機率。  $f(x)=Φ $^{-1}(x)$ ,套用到每一種回應的累積機率,其中 Φ $^{-1}$  是反向標準正態累積分佈函數。這僅適用$ 於多項式分配。
- v 對數。 *f*(*x*)=log(*x*)。此連結可以和任何分配一起使用。
- v 對數互補。 *f*(*x*)=log(1−*x*)。這僅適用於二項式分配。
- v **Logit** 分析。 *f*(*x*)=log(*x* / (1−*x*))。這僅適用於二項式分配。
- v 負二項式。 *f*(*x*)=log(*x* / (*x*+*k* −1)),其中 *k* 是負二項式分佈的輔助參數。這僅適用於負值二項式分配。
- v 負對數存活函數的對數。 *f*(*x*)=−log(−log(*x*))。這僅適用於二項式分配。
- v 勝算冪次。 *f*(*x*)=[(*x*/(1−*x*))<sup>α</sup>−1]/α, if α ≠ 0。*f*(*x*)=log(*x*),如果 α=0。α 是必要的數值規格且必須為實數。 這僅適用於二項式分配。
- 機率值。  $f(x)$ =Φ $^{-1}(x)$ ,其中 Φ $^{-1}$  是反向標準正態累積分佈函數。這僅適用於二項式分配。
- 次方。 *f*(*x*)=*x <sup>α</sup>,* if α ≠ 0。*f*(*x*)=log(*x*),如果 α=0。 α 是必要的數值規格且必須是實數。此連結可以和任 何分配一起使用。

# <span id="page-29-1"></span><span id="page-29-0"></span>概化線性模型回應

在許多情況下,您只需指定應變數;然而,只採取兩個值的變數與記錄試驗中事件的回應需要額外注意。

- 二谁位回應。當應變數只採用兩個值時,您可以指定參數預估[的參照種類。](#page-29-3)二推位回應變數可以是字串或 數值。
- 在一組試驗中發生的事件數目。當回應是在一組試驗中發生的事件數目時,應變數即會包含事件數目,而 您可以選取包含試驗數目的其他變數。或者,若所有受試者的試驗數都相同,則或許可使用固定值來指定 試驗。試驗數目應該大於或等於每一個觀察值的事件數目。事件必須是非負值的整數,而試驗必須是正整 數。

對於序數多項式模型,您可以指定回應的種類順序:遞增、遞減或資料(資料順序表示資料中出現的第一個值 會定義第一個種類,出現的最後一個值會定義最後一個種類)。

尺度加權。 尺度參數是與回應的變異數有關的估計模型參數。尺度加權是可能依據不同觀察值而有所不同的已 知值。若指定尺度加權變數,則會針對每個觀察值將尺度參數 (與回應的變異數有關) 除以尺度加權變數。若觀 察值的尺度加權值小於或等於零或遺漏,則此觀察值不會用於分析中。

# <span id="page-29-3"></span>概化線性模型參照種類

對於二進位回應,您可以選擇應變數的參照種類。這會影響特定輸出,如參數估計值與儲存值,但不會變更模 式適合度。例如,如果二進位回應採用值 0 與 1:

- 依預設,程序會使最後一個(最高值)種類或 1 作為參照種類。在這種情況下,模式儲存的機率會預估給定 觀察值採取數值 0 的機會,而參數預估應該解譯為與種類 0 的概似相關。
- 如果您指定第一個(最低值)種類或 0 作為參照種類,則模型儲存的機率會預估給定觀察值採用值 1 的機 會。
- 如果您指定自訂種類,且變數已定義標籤,則可以透過從清單中選擇值來設定參照種類。當您在指定模型 的過程中,不記得特定變數的確切編碼方式時,這會是相當方便的功能。

#### 概化線性模型預測值

<span id="page-29-2"></span>「預測值」標籤可讓您指定用來建置模型效果的因數與共變數,以及指定選用偏移。

因素。 因素為類別預測值,可為數值或字串。

共變量。 共變量為尺度預測變數,必須為數值。

附註:當回應是含二進位格式的二項式時,程序依基於所選取因數與共變數之觀察值交叉分類的次母體,計算 離差與卡方適合度統計量。您應該讓程序的多次執行使用一組相同的預測值,以確保次母體數目一致。

偏移。 偏移項是「結構」預測值。它的係數無法由模式估計,但系統假設其具有數值 1;因此偏移的值只會新 增至目標的線性預測值。這在卜瓦松 (Poisson) 回歸模型中特別有用,因為每個觀察值暴露於所需事件的層級 可能不同。

例如,在建立個別駕駛員的意外事件比率模式時,具有三年經驗並曾於某一意外事件中出差錯的駕駛員,與具 有 25 年經驗並曾於某一意外事件中出差錯的駕駛員間有重要的差異。如果駕駛員的經驗是以偏移項的方式納 入,則可將意外事件數量模型化為含有對數連結的 Poisson 回應值或負二項式回應。

其他分配組合和連結類型可能需要偏移變數的其他轉換。

# 概化線性模型選項

這些選項套用至在「預測值」標籤上指定的所有因數。

<span id="page-30-0"></span>使用者遺漏值。 因素必須有有效值,以將觀察值納入分析。這些控制可讓您決定是否要在因數變數中,將使用 者遺漏值視為有效。

類別次序。 這與判定因數的最後一個層次相關,這可能與預估演算法中的冗餘參數相關聯。變更種類順序可能 會變更因數層次效果的值,因為這些參數預估的計算相對於「最後一個」層次。因數可以按從最低值到最高值 的遞增順序、從最高值到最低值的遞減順序或以「資料順序」排序。這表示在資料中遇到的第一個值會定義第 一個種類,而遇到的最後一個唯一值會定義最後一個種類。

#### <span id="page-30-1"></span>概化線性模型模型

指定模型效應。 預設的模式是僅截距,因此您必須明確指定其他模型效應。或者,您可以建立巢狀或非巢狀的 項目。

非巢狀項目

對所選的因素和共變量而言:

- 主效應。 為每個所選的變數,建立主效應項目。
- 互動。 建立所有選取變數的最高階交互作用項。
- 因素。 建立選定變數所有可能的交互作用和主效應。
- 完全雙向。 為所選的變數,建立所有可能的雙向交互作用。
- 完全三向。 為所選的變數,建立所有可能的三因素交互作用。
- 完全四向。 為所選的變數,建立所有可能的四向交互作用。
- 完全五向。 為所選的變數,建立所有可能的五向交互作用。

#### 巢狀項目

您可以在這個程序中,為您的模式建立巢狀項目。通常巢狀項目在建立因素或共變量效果項的模式時非常有 用,但因素或共變量的值不可以與其他因素層級交互作用。例如,連鎖雜貨店可能會追蹤他們客戶在數個商店 位置的消費習慣。因為每個客戶通常只在其中一個地點消費,因此您可以說客戶效果項是巢狀於商店位置效果 項內。

此外,您可以包含交互作用項(例如與相同的共變量有關的多項式項目)或新增多層巢狀結構到巢狀項目中。

限制。 巢狀項目有下列限制:

- v 交互作用內的所有因素都必須是唯一的。因此,如果 *A* 是因素,那麼指定 *A\*A* 是無效的。
- v 巢狀效果項中的所有因素都必須是唯一的。因此,如果 *A* 是因素,那麼指定 *A(A)* 是無效的。
- v 共變量內不可巢狀效果項。因此,如果 *A* 是因素,而 *X* 是共變量,那麼指定 *A(X)* 是無效的。

截距。 模式中通常會包括截距,但是如果假設資料會穿過原點的話,就可以將截距排除在外。

含有多項式序數分配的模式沒有單一截距項目,相反地,相鄰類別之間有定義轉換點的臨界值參數。臨界值永 遠會包含在模式中。

# 概化線性模型估計

參數估計。 這個群組中的控制項可用來指定估計方法,並為參數估計提供初始值。

- v 方法。 您可以選取參數預估方法。在 Newton-Raphson、Fisher 分數或混合方法(會在切換至 Newton-Raphson 方法前,先執行 Fisher 分數疊代) 之間選擇。如果在混合方法的費雪 (Fisher) 評分階段期間, 尚未到達 Fisher 疊代的最大數量就已達到收斂,則演算法會繼續進行 Newton-Raphson 方法。
- 尺度參數方法。您可以選取尺度參數估計方法。最大概似會以模型效果共同預估尺度參數;請注意,如果 回應具有負二項式、Poisson、二項式或多項式分配,則此選項無效。離差和 Pearson 卡方選項會從那些統 計量的值預估尺度參數。或者,您可以為尺度參數指定固定值。
- 初始值。 此程序會自動計算參數的初始值。或者,您可以為參數預估指[定起始值。](#page-31-0)
- v 共變異數矩陣。 以模式為基礎的估計值是赫氏 (Hessian) 矩陣廣義反向的負數。穩健 (也稱為 Huber/ White/sandwich) 估計值是「修正」過後以模式為基礎的估計值,可提供一致的共變異數估計值,即使變異 數規格和連結函數不正確時也是如此。

疊代。 您可以使用的選項如下:

- 最大疊代。 將執行運算的疊代最大值。指定一個非負的整數。
- 最大的半階次數。 每次疊代時,步驟大小會因乘以因素 0.5 而減少,直到對數概似增加或到達最大半階次 數。指定一個正整數。
- 檢查資料點的分隔。選取的話,演算法會執行檢定,以確定參數估計值具有唯一值。當程序能夠產生可正確 分組各觀察值的模式,就會開始分組。可以從二進位格式的多項式回應與二項式回應取得此選項。

收斂準則。 下列選項可用

- 參數收斂條件。 選取的話,演算法會在參數估計值之絕對或相對變更小於所指定數值的疊代之後停止,該 數值必須為正數。
- 對數概似收斂。 撰取的話,演算法會在對數概似函數之絕對或相對變更小於所指定數值的疊代之後停止, 該數值必須為正數。
- v **Hessian** 收斂。 針對「絕對」指定,如果基於 Hessian 收斂的統計量小於指定的正數值,則假設收斂。 針對「相對」指定,如果統計量小於指定的正數值與對數概似絕對值的乘積,則假設收斂。

奇異性容忍值。 奇異(或不可翻轉的)矩陣具有線性相關直欄,這可能導致預估演算法發生嚴重問題。即使接 近奇異的矩陣也可能導致較差的結果,因此程序會將行列式小於容錯的矩陣視為奇異。指定一個正值。

# <span id="page-31-0"></span>概化線性模型起始值

如果指定起始值,則必須為模型中的所有參數(包括冗餘參數)都提供這些值。在資料集中,從左至右的變數 排序必須是:*RowType\_*、*VarName\_*、*P1*、*P2*...,其中 *RowType\_* 與 *VarName\_* 是字串變數,且 *P1*、*P2*... 是 對應於參數依序清單的數值變數。

- v 起始值是在含變數 *RowType\_* 的值 *EST* 的記錄上提供;實際起始值是在變數 *P1*、*P2*... 給定。程序會忽略 其 *RowType\_* 值不是 *EST* 的所有記錄,以及除了第一次出現 *RowType\_* 等於 *EST* 的記錄之外的任何其他 記錄。
- v 截距(如果包括在模型中)或臨界值參數(如果回應具有多項式分佈)都必須是所列出的第一個起始值。
- v 尺度參數及(如果回應具有負二項式分佈)負二項式參數必須是指定的最後一個起始值。
- 如果「分割檔案」有效,則在建立「分割檔案」時,變數必須以分割檔案變數(依指定順序)開頭,後面 是 *RowType\_*、*VarName\_*、*P1*、*P2*...,如上所示。分割必須在指定的資料集中以與原始資料集相同的順序發 生。

附註:不需要變數名稱 *P1*、*P2*...;程序將接受參數的任何有效變數名稱,因為變數至參數的對映基於變數位置, 而不是變數名稱。系統會忽略任何超出最後一個參數的變數。

起始值得檔案結構與將模型匯出為資料時使用的檔案結構相同;為此,您可以將程序一次執行的最終值用作後 續執行的輸入。

# <span id="page-32-0"></span>概化線性模型統計量

模型效應。 您可以使用的選項如下:

- 分析類型。 指定要產生的分析類型。當模式中的訂購預測值是您的首要原因時,通常適用類型 I 分析,而 類型 III 則是較普遍適用的。Wald 或概似比統計量是依據在「卡方統計量」群組中的選擇來計算。
- 信賴區間。 指定大於 50 或小於 100 的信賴等級。Wald 區間的基礎是假設參數有標準常態分配; 組合 概似區間更為精確,但需要進行大量計算。組合概似區間的容差層級是一項準則,用來停止用於計算區間 的疊代演算法。
- 對數概似函數。 這會控制對數概似函數的顯示格式。完整函數包含一個額外的項目,是與參數估計值有關 的常數;其對參數估計沒有影響,因而在某些軟體產品中不會顯示。

列印。 下列是可用的輸出:

- v 觀察值處理摘要。 顯示分析和「相關資料摘要」表格內含和排除的觀察值個數與百分比。
- v 描述性統計量。 顯示因變數、共變異數和因素的描述性統計量和摘要資訊。
- v 模式資訊。 顯示資料集名稱、因變數或事件和試驗變數、偏移變數、尺度加權變數、機率分配和連結函數。
- v 適合度統計量。 顯示離差和調整後的離差、皮爾森 (Pearson) 卡方和調整後的皮爾森 (Pearson) 卡方、對 數概似、Akaike 資訊準則 (AIC)、最終樣本修正 AIC (AICC)、Bayesian 訊息準則 (BIC) 和一致的 AIC  $(CAIC)$
- 模型摘要統計量。 顯示模式滴合度的檢定,包括模式滴合度綜合檢定的概似比統計量,以及每個效應項的類 型 I 或 III 對比的統計量。
- 參數估計值。 顯示參數估計值和對應的檢定統計量與信賴區間。除了原始參數估計值以外,您也可以選擇顯 示指數化參數估計值。
- 參數估計值的共變異數矩陣。 顯示估計的參數共變異數矩陣。
- 參數估計值的相關性矩陣。 顯示估計的參數相關性矩陣。
- v 對比係數 **(L)** 矩陣。 顯示預設效應項和估計的邊際平均數 (若在「EM 平均數」標籤中要求) 的對比係數。
- v 一般可估計函數。 顯示產生對比係數 (L) 矩陣的矩陣。
- v 疊代歷程。 顯示參數估計值和對數概似的疊代歷程,並列印梯度向量和赫氏 (Hessian) 矩陣的最後評估。 疊代歷程表格每 *n* th 個疊代會顯示一次參數估計值 (從第 0 th 個疊代 (初始估計值) 開始),其中 *n* 是列印 間隔值。若要求疊代歷程,則永遠會顯示最後一個疊代,無論 *n* 的值為何。
- 拉氏 **(Lagrange)** 乘數檢定。 顯示拉氏 (Lagrange) 乘數檢定統計量,以供您評估使用離差或皮爾森 (Pearson) 卡方檢定計算之尺度參數的有效性,或為常態、Gamma、反向高斯 (Gaussian) 和 Tweedie 分 配在固定數字設定之尺度參數的有效性。對於負值二項式分配,此檢定會固定輔助參數。

#### 概化線性模型 **EM** 平均數

這個表格可讓您顯示因素層級和因素交互作用的邊際平均數估計值。您也可以要求顯示整體預估平均值。已預 估邊際平均值不可用於序數多項式模型。

因數與互動。此清單包含在「預測值」標籤上指定的因數,以及在「模型」標籤上指定的因數互動。此清單中 會排除共變數。可以直接從此清單中選取項目,或者使用 **By \*** 按鈕結合至互動項目。

顯示平均值。 估計平均數是由所選因素間交互作用所計算出來的。對比會決定如何設定假設檢定,以比較估計 平均數。簡式對照需要用來與其他項進行比較的參照種類或因數層次。

- 成對。針對指定或隱含因數的所有層次組合計算成對比較。這是因素交互作用唯一可用的對比。
- v 簡式。比較每一個層次的平均數與指定層次的平均數。此類對比在有控制群組時很有用。
- 離差。 因數的每一層次都與總平均值比較。偏差對照並非正交性。
- <span id="page-33-0"></span>v 差異。比較每個層次(除了第一個)的平均數與先前層次的平均數。它們有時也稱為反 Helmert 對比。
- v *Helmert*。比較每個因素層級的平均數 (除了最後一個) 與隨後層級的平均數。
- 重複。比較每個層級的平均數(除了最後一個)與隨後層級的平均數。
- 多項式。比較線性效果、二次效果、三次效果,依此類推。第一自由度包含所有類別的線性效應;第二自 由度包含二次效應;依此類推。這些對比常用來估計多項式趨勢。

尺度。 可以根據應變數的原始尺度針對回應,或者根據鏈結函數所轉換的應變數針對線性預測值來計算預估邊 際平均值。

多重比較的調整。 使用多重對比執行假設檢定時,則可從所包含對比的顯著性層級調整整體顯著性層級。此組 別可讓您選擇調整方法。

- 最小顯著差異。 這個方法無法控制以下假設之整體可能性,此假設為某些線性的對比不同於虛無假設值,。
- v *Bonferroni* 法*(B)*. 此方法會針對要檢定多重對比的事實,來調整觀察到的顯著性層次。
- v 循序 *Bonferroni* 法*(Q)*. 這是循序逐步拒絕的 Bonferroni 程序;就拒絕個別假設而言,此程序做法相當不保 守,但整體顯著性層次仍維持相同。
- v *Sidak* 檢定*(I)*. 此方法的界限比 Bonferroni 法的界限更緊密。
- v 循序 *Sidak* 法*(S)*. 這是循序逐步拒絕的 Sidak 程序;就拒絕個別假設而言,此程序做法相當不保守,但整 體顯著性層次仍維持相同。

# 概化線性模型儲存

勾選的項目會以指定名稱儲存;您可以選擇使用和新變數相同的名稱覆寫現有變數,或附加字尾使新變數名稱 變成唯一名稱以避免名稱衝突。

- 回應的預測平均值。 儲存原始回應矩陣中每個觀察值的模型預測值。當回應分配是二項式且因變數是二元 時,程序會儲存預測機率。當回應分配是多項式時,項目標記會成為累積預測機率,且程序會儲存每個回 應類別 (最後一個除外) 的累積預測機率,最多可儲存指定要儲存之類別的數目。
- 回應平均值信賴區間的下界。 儲存回應平均值信賴區間的下界。當回應分配是多項式時,項目標記會成為 累積預測機率信賴區間的下界,且程序會儲存每個回應類別 (最後一個除外) 的下界,最多可儲存指定要儲 存之類別的數目。
- 回應平均值信賴區間的上界。 儲存回應平均值信賴區間的上界。當回應分配是多項式時,項目標記會成為 累積預測機率信賴區間的上界,且程序會儲存每個回應類別(最後一個除外) 的上界,最多可儲存指定要儲 存之類別的數目。
- 預測應答組類。 對於含有二項式分配和二元因變數或多項式分配的模式,這會儲存每個個案的預測回應類 別。此選項不適用於其他回應分配。
- v 線性預測的預測值。 儲存線性預測矩陣中每個觀察值的模型預測值(透過指定連結函數轉換的回應)。當 回應分配是多項式時,程序會儲存每個回應類別 (最後一個除外) 的預測值,最多可儲存指定要儲存之類別 的數目。
- 線性預測變數預測值的估計標準誤。 當回應分配是多項式時,程序會儲存每個回應類別 (最後一個除外) 的 估計標準誤,最多可儲存指定要儲存之類別的數目。

當回應分配是多項式時,無法使用下列項目。

- v *Cook* 距離。在從回歸係數計算中排除特定觀察值時,所有觀察值殘差變更程度的量數。若 Cook D 較大, 則表示從回歸統計量計算中排除某個觀察值會造成係數發生重大變更。
- 槓桿值。測量回歸適合度中的點影響。置中槓桿值的範圍介於 0(適合度中無影響)至 (N-1)/N 之間。
- 原始殘差。觀察值與模型所預測的值之間的差異。
- **皮爾森 <b>(Pearson)** 殘差。 觀察值對皮爾森 (Pearson) 卡方統計量的貢獻的平方根,含有原始殘差的符號。
- <span id="page-34-0"></span>v 標準化皮爾森 **(Pearson)** 殘差。 乘以尺度變數和觀察值 1 槓桿值之乘積的倒數平方根的 Pearson 殘差。
- 離差。 觀察值對離差統計量的貢獻的平方根,含有原始殘差的符號。
- v 標準化離差。 乘以尺度變數和觀察值 1 槓桿值之乘積的倒數平方根的離差。
- 概似殘差。 標準化 Pearson 和標準化離差的加權平均數平方根 (以觀察值槓桿倍數為基礎),含有原始殘 差符號。

# 概化線性模型匯出

將模型匯出為資料。寫入 IBM SPSS Statistics 格式的資料集,其中包含參數相關性、或共變異數矩陣,以及 參數估計值、標準誤、顯著值和自由度。矩陣檔案的變數順序如下。

- 分割變數。 使用時,所有變數都會定義分割。
- v **RowType\_**。 取得值 (和數值標籤) *COV* (共變量)、*CORR* (相關性)、*EST* (參數估計值)、*SE* (標準誤)、 *SIG* (顯著性層次) 和 *DF* (取樣設計自由度)。每個模型參數都有列類型為 *COV*(或 *CORR*) 的個別觀察值, 加上每個其他列類型的個別觀察值。
- **VarName** 。 取得值 *P1、P2、...*,與所有估計模型參數 (除了尺度或負二項式參數以外) 的排序清單相對 應,對於列類型 *COV*或 *CORR*,其數值標籤與參數估計表中顯示的參數字串相對應。其他列類型的儲存格 為空白。
- v **P1**、**P2**、**...**這些變數與所有模型參數 (適當的話包含尺度與負二項式參數),其中的變數標籤與在參數估計 表中顯示的參數字串相對應,並根據列類型取得值。

對於冗餘參數,所有共變量會設為零;相關性會設為系統遺漏值;所有參數估計值會設為零;所有標準 誤、顯著性層次和殘差自由度會設為系統遺漏值。

對於尺度參數、共變異數、相關性、顯著性層次和自由度,會設為系統遺漏值。若透過最大概似估計尺度 參數,會提供標準誤;否則會設為系統遺漏值。

對於負二項式參數、共變異數、相關性、顯著性層次和自由度,會設為系統遺漏值。若透過最大概似估計 負二項式參數,會提供標準誤;否則會設為系統遺漏值。

若有分割,則參數清單必須累計所有分割。在已知分割中,有些參數可能不相關;這一點和冗餘不同。對 於不相關參數、所有共變異數或相關性、參數估計值、標準誤、顯著性層次和自由度,會設為系統遺漏 值。

您可使用此矩陣檔案作為進一步模式估計的起始值;但請記住,在其他讀取矩陣檔案的程序中,此檔案無法立 即供進一步分析使用,除非這些程序接受所有在此處匯出的列類型。即使是這樣,您也要小心此矩陣檔案中的 所有參數對於讀取檔案的程序而言意義均相同。

將模型匯出為 **XML**。 將參數估計值與參數共變異數(若選擇的話)以 XML (PMML) 格式儲存為矩陣。您可 以使用這個模型檔案,將模式資訊套用到其他資料檔中以進行評分工作。

# **GENLIN** 指令的其他功能

指令語法語言也可以讓您:

- 將參數估計值的初始值指定為數字清單(使用 CRITERIA 次指令)。
- 計算邊際平均數估計值時,將共變異數固定在其平均數以外的數值 (使用 EMMEANS 次指令)。
- 指定邊際平均數估計值的自訂多項式對比 (使用 EMMEANS 次指令)。
- 指定要顯示其邊際平均數估計值的因素子集,以使用指定的對比類型比較 (使用 EMMEANS 次指令的 TABLES 和 COMPARE 關鍵字)。

<span id="page-35-0"></span>如需完整的語法資訊,請參閱《指令語法參考手冊》。

#### **廣義估計方程式**

「廣義估計方程式」程序可延伸概化線性模型,以允許分析重複的測量或其他相關的觀察值,如集群資料。

範例。 公共衛生官員可以使用廣義估計方程式來配合重複測量羅吉斯回歸,以研究空氣污染對兒童的影響。

廣義估計方程式資料考量

資料。回應可以是尺度、個數、二元或試驗事件。因素假設為類別的。共變量、尺度加權和偏移假設為尺度。 用來定義受試者或受試者內重複測量的變數不可用來定義回應,但可作為模式中的其他角色。

假設。 假設受試者內的觀察值具有相依性,在受試者之間的觀察值具有獨立性。代表受試者內相依性的相關性 矩陣會被當成模型的一部分來進行估計。

取得廣義估計方程式

在功能表上,選擇:

分析 > 概化線性模型 > 一般性預估方程式**...**

1. 選取一個或多個受試者變數 (請參閱以下的其他選項)。

特定變數的數值組合必須唯一定義資料集內的受試者。例如,單一的「病患 *ID*」變數必須足以定義單一醫 院中的受試者,但如果病患的 ID 不是所有醫院中的唯一 ID,就可能會需要「醫院 *ID*」和「病患 *ID*」的 組合。在重複測量設定中,會為每個受試者記錄多重觀察值,因此每個受試者可能會位於資料集內的多個 觀察值。

- 2. [在模型類型標](#page-36-1)籤上,指定分佈和鏈結函數。
- 3. [在回應標](#page-38-1)籤上,指定應變數。
- 4. [在預測值標](#page-29-2)籤上,選取用於預測應變數的因數和共變數。
- 5. [在模型標](#page-30-1)籤上,指定使用所選取因數和共變數的模型效果。

或者,您可以在「重復的」標籤上指定:

受試者內變數。 受試者內變數的數值組合會定義受試者內的測量順序;因此,受試者內和受試者變數的組合會 專門定義每個測量。例如,每一個觀察值中,「期間」、「醫院 *ID*」及「患者 *ID*」的組合會定義每一個患者 在特定醫院中指定的門診。

如果資料集已經排序,因此每個受試者的重複測量發生在觀察值的相鄰區塊中並以適當順序排列,那麼就不一 定需要指定受試者內變數,而您可以取消選取「**依受試者和受試者內變數排序」**,並省下執行 (暫時) 排序所需 要的處理時間。一般而言,使用受試者內變數來確定測量能適當排列是很好的作法。

受試者和受試者內變數不能用來定義回應,但可執行模式中的其他函數。例如,「醫院 *ID*」可在模式中當作因 素使用。

共變異數矩陣。 以模式為基礎的估計值是赫氏 (Hessian) 矩陣廣義反向的負數。穩健估計值(也稱為 Huber/ White/sandwich 估計值)是「修正」過後以模型為基礎的估計值,可提供一致的共變異數估計值,即使工作 中相關性矩陣指定錯誤也是如此。此規格會套用至一般性預估方程式的線性模型部分中的參數,[而預估標](#page-40-1)籤上 的規格只會套用至起始概化線性模型。
工作中相關性矩陣。 此相關性矩陣代表受試者內相依性。其大小是由測量的數量決定,因此產生受試者內變數 的數值結合。您可以指定下列其中一個結構:

- v 自變數。 重複測量不具相關性。
- **AR(1)**。 重複測量具有第一階自身回歸關係。任何兩個元素若彼此相鄰,則其相關性等於 rho,若由第三 個元素分隔,則其相關性等於 $\rm\ cho^{2}$ ,依此類推。受限制為 –1<<1。
- v 可交換。 此結構在元素間具有同質相關。也稱為複合對稱結構。
- M 相依。 連續測量具有共用相關係數,由第三個測量分隔的測量配對具有共用相關係數,依此類推,直到 由 *m* 1 其他測量分隔的測量配對。例如,如果您每年為 3 年級到 7 年級的學生提供標準化測試。此結構 假設 3 年級與 4 年級、4 年級與 5 年級、5 年級與 6 年級和 6 年級與 7 年級評分將具有相同的相關 性;3 年級與 6 年級和 4 年級與 7 年級將具有相同的相關性。分隔大於 *m* 的測量假設為不相關。選擇 這個結構時,請指定小於工作中相關性矩陣之順序的 *m* 值。
- v 無結構。 此為非常普遍的相關性矩陣。

依預設,此程序會以非冗餘參數的數量來調整相關估計值。若您要使估計值不因資料中受試者層級回答的變更 而改變,可以移除此調整。

- v 最大疊代。 廣義估計方程式演算法將執行的疊代最大值。指定一個非負的整數。此規格會套用至一般性預 估方程式的線性模型部分中的參數,[而預估標](#page-40-0)籤上的規格只會套用至起始概化線性模型。
- v 更新矩陣。 工作中相關性矩陣中的元素會依據參數估計值 (會在演算法的每個疊代中更新) 予以估計。如 果工作中相關性矩陣完全不更新,則整個估計程序都會使用初始的工作中相關性矩陣。如果矩陣會更新, 您可以指定要更新工作中相關性矩陣元素的疊代間隔。指定大於 1 的數值可縮短處理時間。

收斂準則。 這些規格會套用至一般性預估方程式德線性模型部分中的參數,[而估計標](#page-40-0)籤上的規格只會套用至起 始概化線性模型。

- 參數收斂條件。 選取的話,演算法會在參數估計值之絕對或相對變更小於所指定數值的疊代之後停止,該 數值必須為正數。
- **Hessian 收斂**。 若以 Hessian 為基礎的統計量小於指定值 (必須是正數),則會假設收斂。

#### 模型的廣義估計方程式類型

「模型類型」標籤可讓您指定模型的分配和連結函數,為依回應類型分類的數種常見模式提供捷徑。

模式類型

尺度回應。您可以使用的選項如下:

- 線性。 指定「一般」作為分佈,並指定「識別」作為鏈結函數。
- v 含有對數鏈結的 **Gamma**。指定 Gamma 作為分佈,並指定「對數」作為鏈結函數。

序數回應。您可以使用的選項如下:

- v 序數羅吉斯。指定「多項式(序數)」作為分佈,並指定「累積 Logit」作為鏈結函數。
- 序數機率值。指定「多項式(序數)」作為分佈,並指定「累積機率值」作為鏈結函數。

個數。 您可以使用的選項如下:

- **Poisson** 對數線性。指定 Poisson 作為分佈,並指定「對數」作為鏈結函數。
- 含有對數鏈結的負二項式。指定「負二項式」(針對輔助參數,具有值 1)作為分佈,並指定「對數」作為 鏈結函數。若要讓程序預估輔助參數的值,請指定含「負二項式」分配的自訂模型,並在「參數」群組中 選取預估值。

二進位回應或事件**/**試驗資料。您可以使用的選項如下:

- 二進位羅吉斯。指定「二項式」作為分佈,並指定 Logit 作為鏈結函數。
- 二元機率值。 指定「二項式」作為分佈,並指定「機率值」作為鏈結函數。
- v 區間受限存活。 指定「二項式」作為分佈,並指定「互補對數存活函數的對數」作為鏈結函數。

混合。您可以使用的選項如下:

- v 含有對數鏈結的 **Tweedie**。指定 Tweedie 作為分佈,並指定「對數」作為鏈結函數。
- v 含有識別鏈結的 **Tweedie**。指定 Tweedie 作為分佈,並指定「識別」作為鏈結函數。

自訂。指定您自己的分佈與鏈結函數組合。

#### 分配

本節說明因變數的分配。指定非常態分配與非識別連結函數的能力,對於在一般線性模型改善概化線性模型而 言是必備的。可能的分配連結函數組合有很多,且其中有好幾個都適用於指定的任何資料集,因此您的選擇可 遵循先期提出的理論考量,或看起來最適合的組合。

- 二項式。 此分配唯有變數代表二元回應或事件個數時才合適。
- v **Gamma** 參數。 此分配適用於具有正值尺度的變數且偏向較大正數值的變數。若資料值小於或等於零或遺 漏,則不會在分析中使用對應觀察值。
- v 反向高斯 **(Gaussian)**。 此分配適用於具有正值尺度的變數且偏向較大正數值的變數。若資料值小於或等於 零或遺漏,則不會在分析中使用對應觀察值。
- v 負二項式。 此分配可視為觀察 *k* 成功所需的試驗次數,且適用於具有非負整數值的變數。若資料值非整數、 小於零或遺漏,則不會在分析中使用對應觀察值。負二項式分佈的輔助參數的值可以為大於或等於 0 的任意 數字;您可以將其設為固定值,或者讓程序估計它的值。輔助參數設為 0 時,使用此分配等同於使用卜瓦松 (Poisson) 分配。
- v 常態。 此分配適用於值呈對稱、約於中央 (平均數) 值呈鐘型分佈的尺度變數。因變數必須為數值。
- v **Poisson**。 此分配可視為在固定時間內所需事件的發生次數,且適用於具有非負整數值的變數。若資料值非 整數、小於零或遺漏,則不會在分析中使用對應觀察值。
- v **Tweedie**。 此分配適用於可以伽瑪分配的 Poisson 混合表示的變數;此分配「混合」的意思是說,其結合 了連續(如非負實值)與離散分配(單一值上的正機率量,0)的特性。因變數必須為數值,且資料值大於 或等於零。若資料值小於零或遺漏,則不會在分析中使用對應觀察值。Tweedie 分配的固定值可以是任何大 於 1 且小於 2 的數字。
- 多項式。 此分配適用於表示序數回應值的變數。因變數可以是數值或字串,且必須至少具備兩個相異的有效 資料值。

#### 連結函數:

連結函數是允許模式估計的因變數轉換。您可以使用的函數如下:

- v 單位。 *f*(*x*)=*x*。因變數不會進行轉換。此連結可以和任何分配一起使用。
- v 互補對數存活函數的對數。 *f*(*x*)=log(−log(1−*x*))。這僅適用於二項式分配。
- 累積 Cauchit。 *f*(*x*) = tan(π (*x* 0.5)),套用至每一種回應的累積機率。這僅適用於多項式分配。
- 累積互補對數存活函數的對數。 *f(x*)=ln(−ln(1−*x*)),套用至每一種回應的累積機率。這僅適用於多項式分配。
- v 累積 **Logit**。 *f*(*x*)=ln(*x* / (1−*x*)),套用至每一種回應的累積機率。這僅適用於多項式分配。
- v 累積負對數存活函數的對數。 *f*(*x*)=−ln(−ln(*x*)),套用至每一種回應的累積機率。這僅適用於多項式分配。
- 累積機率。  $f(x)$ =Φ $^{-1}(x)$ ,套用到每一種回應的累積機率,其中 Ф $^{-1}$  是反向標準正態累積分佈函數。這僅適用 於多項式分配。
- v 對數。 *f*(*x*)=log(*x*)。此連結可以和任何分配一起使用。
- v 對數互補。 *f*(*x*)=log(1−*x*)。這僅適用於二項式分配。
- v **Logit** 分析。 *f*(*x*)=log(*x* / (1−*x*))。這僅適用於二項式分配。
- v 負二項式。 *f*(*x*)=log(*x* / (*x*+*k* −1)),其中 *k* 是負二項式分佈的輔助參數。這僅適用於負值二項式分配。
- v 負對數存活函數的對數。 *f*(*x*)=−log(−log(*x*))。這僅適用於二項式分配。
- v 勝算冪次。 *f*(*x*)=[(*x*/(1−*x*))<sup>α</sup>−1]/α, if α ≠ 0。*f*(*x*)=log(*x*),如果 α=0。α 是必要的數值規格且必須為實數。 這僅適用於二項式分配。
- 機率值。  $f(x)$ =Φ $^{-1}(x)$ ,其中 Φ $^{-1}$  是反向標準正態累積分佈函數。這僅適用於二項式分配。
- 次方。 *f*(*x*)=*x <sup>α</sup>,* if α ≠ 0。*f*(*x*)=log(*x*),如果 α=0。 α 是必要的數值規格且必須是實數。此連結可以和任 何分配一起使用。

## 廣義估計方程式回應

在許多情況下,您只需指定應變數;然而,只採取兩個值的變數與記錄試驗中事件的回應需要額外注意。

- 二進位回應。當應變數只採用兩個值時,您可以指定參數預估[的參照種類。](#page-29-0)二進位回應變數可以是字串或 數值。
- 在一組試驗中發生的事件數目。當回應是在一組試驗中發生的事件數目時,應變數即會包含事件數目,而 您可以選取包含試驗數目的其他變數。或者,若所有受試者的試驗數都相同,則或許可使用固定值來指定 試驗。試驗數目應該大於或等於每一個觀察值的事件數目。事件必須是非負值的整數,而試驗必須是正整 數。

對於序數多項式模型,您可以指定回應的種類順序:遞增、遞減或資料(資料順序表示資料中出現的第一個值 會定義第一個種類,出現的最後一個值會定義最後一個種類)。

尺度加權。 尺度參數是與回應的變異數有關的估計模型參數。尺度加權是可能依據不同觀察值而有所不同的已 知值。若指定尺度加權變數,則會針對每個觀察值將尺度參數 (與回應的變異數有關) 除以尺度加權變數。若觀 察值的尺度加權值小於或等於零或遺漏,則此觀察值不會用於分析中。

## 廣義估計方程式參考類別

對於二進位回應,您可以選擇應變數的參照種類。這會影響特定輸出,如參數估計值與儲存值,但不會變更模 式適合度。例如,如果二進位回應採用值 0 與 1:

- 依預設,程序會使最後一個(最高值)種類或 1 作為參照種類。在這種情況下,模式儲存的機率會預估給定 觀察值採取數值 0 的機會,而參數預估應該解譯為與種類 0 的概似相關。
- 如果您指定第一個(最低值)種類或 0 作為參照種類,則模型儲存的機率會預估給定觀察值採用值 1 的機 會。
- 如果您指定自訂種類,且變數已定義標籤,則可以透過從清單中選擇值來設定參照種類。當您在指定模型 的過程中,不記得特定變數的確切編碼方式時,這會是相當方便的功能。

## 廣義估計方程式預測值

「預測值」標籤可讓您指定用來建置模型效果的因數與共變數,以及指定選用偏移。

因素。 因素為類別預測值,可為數值或字串。

共變量。 共變量為尺度預測變數,必須為數值。

附註:當回應是含二進位格式的二項式時,程序依基於所選取因數與共變數之觀察值交叉分類的次母體,計算 離差與卡方適合度統計量。您應該讓程序的多次執行使用一組相同的預測值,以確保次母體數目一致。

偏移。 偏移項是「結構」預測值。它的係數無法由模式估計,但系統假設其具有數值 1;因此偏移的值只會新 增至目標的線性預測值。這在卜瓦松 (Poisson) 回歸模型中特別有用,因為每個觀察值暴露於所需事件的層級 可能不同。

例如,在建立個別駕駛員的意外事件比率模式時,具有三年經驗並曾於某一意外事件中出差錯的駕駛員,與具 有 25 年經驗並曾於某一意外事件中出差錯的駕駛員間有重要的差異。如果駕駛員的經驗是以偏移項的方式納 入,則可將意外事件數量模型化為含有對數連結的 Poisson 回應值或負二項式回應。

其他分配組合和連結類型可能需要偏移變數的其他轉換。

### 廣義估計方程式選項

這些選項套用至在「預測值」標籤上指定的所有因數。

使用者遺漏值。 因素必須有有效值,以將觀察值納入分析。這些控制可讓您決定是否要在因數變數中,將使用 者遺漏值視為有效。

類**別次序**。 這與判定因數的最後一個層次相關,這可能與預估演算法中的冗餘參數相關聯。變更種類順序可能 會變更因數層次效果的值,因為這些參數預估的計算相對於「最後一個」層次。因數可以按從最低值到最高值 的遞增順序、從最高值到最低值的遞減順序或以「資料順序」排序。這表示在資料中遇到的第一個值會定義第 一個種類,而遇到的最後一個唯一值會定義最後一個種類。

## 廣義估計方程式模型

指定模型效應。 預設的模式是僅截距,因此您必須明確指定其他模型效應。或者,您可以建立巢狀或非巢狀的 項目。

非巢狀項目

對所選的因素和共變量而言:

主效應。 為每個所選的變數,建立主效應項目。

互動。 建立所有選取變數的最高階交互作用項。

- 因素。 建立選定變數所有可能的交互作用和主效應。
- 完全雙向。 為所選的變數,建立所有可能的雙向交互作用。
- 完全三向。 為所選的變數,建立所有可能的三因素交互作用。
- 完全四向。 為所選的變數,建立所有可能的四向交互作用。
- 完全五向。 為所選的變數,建立所有可能的五向交互作用。

巢狀項目

您可以在這個程序中,為您的模式建立巢狀項目。通常巢狀項目在建立因素或共變量效果項的模式時非常有 用,但因素或共變量的值不可以與其他因素層級交互作用。例如,連鎖雜貨店可能會追蹤他們客戶在數個商店 位置的消費習慣。因為每個客戶通常只在其中一個地點消費,因此您可以說客戶效果項是巢狀於商店位置效果 項內。

此外,您可以包含交互作用項或新增多層巢狀結構到巢狀項目中。

限制。 巢狀項目有下列限制:

**36** IBM SPSS Advanced Statistics 25

- v 交互作用內的所有因素都必須是唯一的。因此,如果 *A* 是因素,那麼指定 *A\*A* 是無效的。
- v 巢狀效果項中的所有因素都必須是唯一的。因此,如果 *A* 是因素,那麼指定 *A(A)* 是無效的。
- v 共變量內不可巢狀效果項。因此,如果 *A* 是因素,而 *X* 是共變量,那麼指定 *A(X)* 是無效的。

截距。 模式中通常會包括截距,但是如果假設資料會穿過原點的話,就可以將截距排除在外。

含有多項式序數分配的模式沒有單一截距項目,相反地,相鄰類別之間有定義轉換點的臨界值參數。臨界值永 遠會包含在模式中。

## <span id="page-40-0"></span>廣義估計方程式估計

參數估計。 這個群組中的控制項可用來指定估計方法,並為參數估計提供初始值。

- 方法。 您可以選取參數估計方法;在 Newton-Raphson、Fisher 分數或混合方法(會在切換至 Newton-Raphson 方法前,先執行 Fisher 分數疊代)之間選擇。如果在混合方法的費雪 (Fisher) 評分階段期間, 尚未到達 Fisher 疊代的最大數量就已達到收斂,則演算法會繼續進行 Newton-Raphson 方法。
- 尺度參數方法。 您可以撰取尺度參數估計方法。

最大概似會以模型效應共同估計尺度參數;請注意,如果回應具有負二項式、Poisson 或二項式分配,則此 選項無效。由於概似的概念並未進入廣義估計方程式,此規格只套用至初始概化線性模型;接著此尺度參 數估計值會傳遞到廣義估計方程式,此廣義估計方程式會依皮爾森 (Pearson) 卡方除以其自由度來更新尺度 參數。

離差和皮爾森 (Pearson) 卡方選項會從初始概化線性模型中統計量的數值估計尺度參數;接著此尺度參數估 計值會傳遞到廣義估計方程式,此廣義估計方程式會把它當成是固定的。

或者,您也可以為尺度參數指定固定值。在估計初始概化線性模型和廣義估計方程式時,尺度參數會當成 是固定。

初始值。 此程序會自動計算參數的初始值。或者,您可以為參數預估指[定起始值。](#page-31-0)

在此標籤指定的疊代和收斂準則僅適用於初始概化線性模型。如需用於配合一般性預估方程式的預估準則,請 參[閱重複的標](#page-35-0)籤。

疊代。 您可以使用的選項如下:

- v 最大疊代。 將執行運算的疊代最大值。指定一個非負的整數。
- 最大的半階次數。 每次疊代時,步驟大小會因乘以因素 0.5 而減少,直到對數概似增加或到達最大半階次 數。指定一個正整數。
- 檢查資料點的分隔。選取的話,演算法會執行檢定,以確定參數估計值具有唯一值。當程序能夠產生可正確 分組各觀察值的模式,就會開始分組。可以從二進位格式的多項式回應與二項式回應取得此選項。

收斂準則。 下列選項可用

- 參數收斂條件。 選取的話,演算法會在參數估計值之絕對或相對變更小於所指定數值的疊代之後停止,該 數值必須為正數。
- 對數概似收斂。 選取的話,演算法會在對數概似函數之絕對或相對變更小於所指定數值的疊代之後停止, 該數值必須為正數。
- **Hessian 收斂。** 針對「絕對」指定,如果基於 Hessian 收斂的統計暈小於指定的正數值,則假設收斂。 針對「相對」指定,如果統計量小於指定的正數值與對數概似絕對值的乘積,則假設收斂。

奇異性容忍值。 奇異(或不可翻轉的)矩陣具有線性相關直欄,這可能導致預估演算法發生嚴重問題。即使接 近奇異的矩陣也可能導致較差的結果,因此程序會將行列式小於容錯的矩陣視為奇異。指定一個正值。

# 廣義估計方程式初始值

此程序會估計起始概化線性模型,而從這個模式得到的估計值會在廣義估計方程式的線性模型部分,被當成參 數估計值的初始值使用。工作中相關性矩陣不需要初始值,因為矩陣元素是以參數估計值為基礎。在此對話框 上指定的起始值會用作起始概化線性模型(而非一般性預估方程式)的起始點,除[非預估標](#page-40-0)籤上的「最大」疊 代設為 0。

如果指定起始值,則必須為模型中的所有參數(包括冗餘參數)都提供這些值。在資料集中,從左至右的變數 排序必須是:*RowType\_*、*VarName\_*、*P1*、*P2*...,其中 *RowType\_* 與 *VarName\_* 是字串變數,且 *P1*、*P2*... 是 對應於參數依序清單的數值變數。

- v 起始值是在含變數 *RowType\_* 的值 *EST* 的記錄上提供;實際起始值是在變數 *P1*、*P2*... 給定。程序會忽略 其 *RowType\_* 值不是 *EST* 的所有記錄,以及除了第一次出現 *RowType\_* 等於 *EST* 的記錄之外的任何其他 記錄。
- v 截距(如果包括在模型中)或臨界值參數(如果回應具有多項式分佈)都必須是所列出的第一個起始值。
- v 尺度參數及(如果回應具有負二項式分佈)負二項式參數必須是指定的最後一個起始值。
- 如果「分割檔案」有效,則在建立「分割檔案」時,變數必須以分割檔案變數(依指定順序)開頭,後面 是 *RowType\_*、*VarName\_*、*P1*、*P2*...,如上所示。分割必須在指定的資料集中以與原始資料集相同的順序發 生。

附註:不需要變數名稱 *P1*、*P2*...;程序將接受參數的任何有效變數名稱,因為變數至參數的對映基於變數位置, 而不是變數名稱。系統會忽略任何超出最後一個參數的變數。

起始值得檔案結構與將模型匯出為資料時使用的檔案結構相同;為此,您可以將程序一次執行的最終值用作後 續執行的輸入。

# 廣義估計方程式統計量

模型效應。 您可以使用的選項如下:

- 分析類型。 指定要為檢定模型效應產生的分析類型。當模式中的訂購預測值是您的首要原因時,通常適用 類型 I 分析,而類型 III 則是較普遍適用的。Wald 或概化評分統計量是依據在「卡方統計量」群組中的選 擇來計算。
- 信賴區間。 指定大於 50、小於 100 的信賴等級。不論選取的卡方統計量類型為何,一律會產生 Wald 區 間,而此 Wald 區間是以參數具有漸近常態分配的假設為基礎。
- 對數類似概似函數。 這會控制對數類似概似函數的顯示格式。完整函數包含一個額外的項目,是與參數估 計值有關的常數;其對參數估計沒有影響,因而在某些軟體產品中不會顯示。

列印。 以下輸出可供使用。

- 觀察值處理摘要。 顯示分析和「相關資料摘要」表格內含和排除的觀察值個數與百分比。
- 描述性統計量。 顯示因變數、共變異數和因素的描述性統計量和摘要資訊。
- v 模式資訊。 顯示資料集名稱、因變數或事件和試驗變數、偏移變數、尺度加權變數、機率分配和連結函數。
- v 適合度統計量。 為模式選擇顯示 Akaike 資訊準則的兩個延伸:獨立模型準則 (QIC) 下方的類似概似, 可用來選擇最佳相關結構;以及另一個 QIC 測量,可用來選擇最佳預測值子集。
- 模型摘要統計量。 顯示模式適合度的檢定,包括模式適合度綜合檢定的概似比統計量,以及每個效應項的 類型 I 或 III 對比的統計量。
- 參數估計值。 顯示參數估計值和對應的檢定統計量與信賴區間。除了原始參數估計值以外,您也可以選擇 顯示指數化參數估計值。
- 參數估計值的共變異數矩陣。 顯示估計的參數共變異數矩陣。
- 參數估計值的相關性矩陣。 顯示估計的參數相關性矩陣。
- v 對比係數 **(L)** 矩陣。 顯示預設效應項和估計的邊際平均數 (若在「EM 平均數」標籤中要求) 的對比係數。
- v 一般可估計函數。 顯示產生對比係數 (L) 矩陣的矩陣。
- v 疊代歷程。 顯示參數估計值和對數概似的疊代歷程,並列印梯度向量和赫氏 (Hessian) 矩陣的最後評估。 疊代歷程表格每 *n* th 個疊代會顯示一次參數估計值 (從第 0 th 個疊代 (初始估計值) 開始),其中 *n* 是列印 間隔值。若要求疊代歷程,則永遠會顯示最後一個疊代,無論 *n* 的值為何。
- v 工作中相關性矩陣。 顯示代表受試者內相依性的矩陣值。其結構[視重複的標](#page-35-0)籤中的規格而定。

## 廣義估計方程式 **EM** 平均數

這個表格可讓您顯示因素層級和因素交互作用的邊際平均數估計值。您也可以要求顯示整體預估平均值。已預 估邊際平均值不可用於序數多項式模型。

因數與互動。此清單包含在「預測值」標籤上指定的因數,以及在「模型」標籤上指定的因數互動。此清單中 會排除共變數。可以直接從此清單中選取項目,或者使用 **By \*** 按鈕結合至互動項目。

顯示平均值。 估計平均數是由所選因素間交互作用所計算出來的。對比會決定如何設定假設檢定,以比較估計 平均數。簡式對照需要用來與其他項進行比較的參照種類或因數層次。

- 成對。針對指定或隱含因數的所有層次組合計算成對比較。這是因素交互作用唯一可用的對比。
- v 簡式。比較每一個層次的平均數與指定層次的平均數。此類對比在有控制群組時很有用。
- 離差。 因數的每一層次都與總平均值比較。偏差對照並非正交性。
- v 差異。比較每個層次(除了第一個)的平均數與先前層次的平均數。它們有時也稱為反 Helmert 對比。
- v *Helmert*。比較每個因素層級的平均數 (除了最後一個) 與隨後層級的平均數。
- v 重複。比較每個層級的平均數(除了最後一個)與隨後層級的平均數。
- 多項式。比較線性效果、二次效果、三次效果,依此類推。第一自由度包含所有類別的線性效應;第二自 由度包含二次效應;依此類推。這些對比常用來估計多項式趨勢。

尺度。 可以根據應變數的原始尺度針對回應,或者根據鏈結函數所轉換的應變數針對線性預測值來計算預估邊 際平均值。

多重比較的調整。 使用多重對比執行假設檢定時,則可從所包含對比的顯著性層級調整整體顯著性層級。此組 別可讓您選擇調整方法。

- 最小顯著差異。 這個方法無法控制以下假設之整體可能性,此假設為某些線性的對比不同於虛無假設值,。
- v *Bonferroni* 法*(B)*. 此方法會針對要檢定多重對比的事實,來調整觀察到的顯著性層次。
- v 循序 *Bonferroni* 法*(Q)*. 這是循序逐步拒絕的 Bonferroni 程序;就拒絕個別假設而言,此程序做法相當不保 守,但整體顯著性層次仍維持相同。
- v *Sidak* 檢定*(I)*. 此方法的界限比 Bonferroni 法的界限更緊密。
- v 循序 *Sidak* 法*(S)*. 這是循序逐步拒絕的 Sidak 程序;就拒絕個別假設而言,此程序做法相當不保守,但整 體顯著性層次仍維持相同。

# 廣義估計方程式儲存

勾選的項目會以指定名稱儲存;您可以選擇使用和新變數相同的名稱覆寫現有變數,或附加字尾使新變數名稱 變成唯一名稱以避免名稱衝突。

回應的預測平均值。 儲存原始回應矩陣中每個觀察值的模型預測值。當回應分配是二項式且因變數是二元 時,程序會儲存預測機率。當回應分配是多項式時,項目標記會成為累積預測機率,且程序會儲存每個回 應類別(最後一個除外)的累積預測機率,最多可儲存指定要儲存之類別的數目。

- 回應平均值信賴區間的下界。 儲存回應平均值信賴區間的下界。當回應分配是多項式時,項目標記會成為 累積預測機率信賴區間的下界,且程序會儲存每個回應類別(最後一個除外)的下界,最多可儲存指定要儲 存之類別的數目。
- 回應平均值信賴區間的上界。 儲存回應平均值信賴區間的上界。當回應分配是多項式時,項目標記會成為 累積預測機率信賴區間的上界,且程序會儲存每個回應類別(最後一個除外)的上界,最多可儲存指定要儲 存之類別的數目。
- 預測應答組類。 對於含有二項式分配和二元因變數或多項式分配的模式,這會儲存每個個案的預測回應類 別。此選項不適用於其他回應分配。
- 線性預測的預測值。 儲存線性預測矩陣中每個觀察值的模型預測值(透過指定連結函數轉換的回應)。當 回應分配是多項式時,程序會儲存每個回應類別 (最後一個除外) 的預測值,最多可儲存指定要儲存之類別 的數目。
- 線性預測變數預測值的估計標準誤。 當回應分配是多項式時,程序會儲存每個回應類別 (最後一個除外) 的 估計標準誤,最多可儲存指定要儲存之類別的數目。

當回應分配是多項式時,無法使用下列項目。

- v 原始殘差。觀察值與模型所預測的值之間的差異。
- 皮爾森 (Pearson) 殘差。 觀察值對皮爾森 (Pearson) 卡方統計量的貢獻的平方根,含有原始殘差的符號。

### 廣義估計方程式匯出

將模型匯出為資料。寫入 IBM SPSS Statistics 格式的資料集,其中包含參數相關性、或共變異數矩陣,以及 參數估計值、標準誤、顯著值和自由度。矩陣檔案的變數順序如下。

- 分割變數。 使用時,所有變數都會定義分割。
- v **RowType\_**。 取得值 (和數值標籤) *COV* (共變量)、*CORR* (相關性)、*EST* (參數估計值)、*SE* (標準誤)、 *SIG* (顯著性層次) 和 *DF* (取樣設計自由度)。每個模型參數都有列類型為 *COV* (或 *CORR*) 的個別觀察值, 加上每個其他列類型的個別觀察值。
- v **VarName\_**。 取得值 *P1*、*P2*、...,與所有估計模型參數 (除了尺度或負二項式參數以外) 的排序清單相對 應,對於列類型 *COV*或 *CORR*,其數值標籤與參數估計表中顯示的參數字串相對應。其他列類型的儲存格 為空白。
- v **P1**、**P2**、**...**這些變數與所有模型參數 (適當的話包含尺度與負二項式參數),其中的變數標籤與在參數估計 表中顯示的參數字串相對應,並根據列類型取得值。

對於冗餘參數,所有共變量會設為零;相關性會設為系統遺漏值;所有參數估計值會設為零;所有標準 誤、顯著性層次和殘差自由度會設為系統遺漏值。

對於尺度參數、共變異數、相關性、顯著性層次和自由度,會設為系統遺漏值。若透過最大概似估計尺度 參數,會提供標準誤;否則會設為系統遺漏值。

對於負二項式參數、共變異數、相關性、顯著性層次和自由度,會設為系統遺漏值。若透過最大概似估計 負二項式參數,會提供標準誤;否則會設為系統遺漏值。

若有分割,則參數清單必須累計所有分割。在已知分割中,有些參數可能不相關;這一點和冗餘不同。對 於不相關參數、所有共變異數或相關性、參數估計值、標準誤、顯著性層次和自由度,會設為系統遺漏 值。

您可使用此矩陣檔案作為進一步模式估計的起始值;但請記住,在其他讀取矩陣檔案的程序中,此檔案無法立 即供進一步分析使用,除非這些程序接受所有在此處匯出的列類型。即使是這樣,您也要小心此矩陣檔案中的 所有參數對於讀取檔案的程序而言意義均相同。

將模型匯出為 **XML**。 將參數估計值與參數共變異數(若選擇的話)以 XML (PMML) 格式儲存為矩陣。您可 以使用這個模型檔案,將模式資訊套用到其他資料檔中以進行評分工作。

# **GENLIN** 指令的其他功能

指令語法語言也可以讓您:

- 將參數估計值的初始值指定為數字清單(使用 CRITERIA 次指令)。
- 指定固定的工作中相關性矩陣 (使用 REPEATED 次指令)。
- v 計算邊際平均數估計值時,將共變異數固定在其平均數以外的數值 (使用 EMMEANS 次指令)。
- 指定邊際平均數估計值的自訂多項式對比 (使用 EMMEANS 次指令)。
- 指定要顯示其邊際平均數估計值的因素子集,以使用指定的對比類型比較 (使用 EMMEANS 次指令的 TABLES 和 COMPARE 關鍵字)。

如需完整的語法資訊,請參閱《指令語法參考手冊》。

## **廣義線性混合模型**

廣義線性混合模型會延伸線性模型,這麼一來:

- 目標即可透過指定的連結函數與因素和共變量成線性相關。
- v 目標可具有非常態分佈。
- v 觀察值可以具有相關性。

廣義線性混合模型涵蓋多種模型,從非常態縱向資料的簡單線性回歸,到複雜的多層級模型。

範例。地區教育局可使用廣義線性混合模型以判斷實驗性教學方式是否能有效提升數學分數。相同教室的學生 應該具有相關性,因為他們都是由同一位教師授課,且相同學校中的教室也具有相關性,所以我們可以在學校 和教室層級包含隨機效應以說明變異性的不同來源。

醫療研究員可以使用廣義線性混合模型,以判斷新的抗癲癇藥物是否能減少病患癲癇發作的機率。相同病患的 重複測量結果通常會是正相關,所以加入一些隨機效應的混合模型應較為合適。目標欄位和發作次數採用正整 數值,因此使用卜瓦松 (Poisson) 分佈和對數連結的廣義線性混合模型可能較為合適。

電視、電話及網際網路服務之纜線提供者的高階主管可以使用廣義線性混合模型,來進一步了解潛在客戶。因 為可能的答案具有名義測量層級,所以公司分析師會透過使用隨機截距的概化 logit 混合模型,以擷取特定問 卷回答者答案中跨服務類型(電視、電話、網際網路)之服務使用問題答案間的相關性。

「資料結構」標籤可以讓您在觀察值具有相關性時,指定資料集中記錄之間的結構關係。如果資料集中的記錄 代表獨立的觀察值,則無需在此標籤中指定任何值。

受試者。 特定類別欄位的值組合應該唯一定義資料集內的受試者。例如,單一的病患 *ID* 欄位必須足以定義單 一醫院中的受試者,但如果病患的 ID 號碼不是所有醫院中的唯一 ID,就可能會需要醫院 *ID* 和病患 *ID* 的 組合。在重複測量設定中,會為每個受試者記錄多個觀察值,因此每個受試者可能會佔用資料集內的多個記 錄。

受試者是一個觀察單位,並且可以視為與其他受試者無關。例如,某個醫療研究中的病患,其血壓讀數可以視 為與其他病患的血壓讀數無關。當每個受試者有重複測量,並且您想要為這些觀察值之間的相關性建模時,定 義受試者便變得非常重要。例如,您可能會預期某個病患在連續看病期間的血壓讀數是相關的。

在「資料結構」標籤上指定為「受試者」的所有欄位,都會用來定義殘差共變異數結構的受試者,並提供可能 的欄位清單,以定[義隨機效應區塊上](#page-49-0)的隨機效應共變異數結構的受試者。

重複測量。 在此指定的欄位會用來識別重複觀察值。例如,單一變數週可識別醫療研究中 10 週的觀察值,或 可以合併使用月和天來識別一年中某個時期每天的觀察值。

定義共變異數群組依據。在此指定的類別欄位定義獨立的重複效應共變異數參數集;每一個欄位適用於一種由 分組欄位交叉分類定義的類別。所有受試者都具有相同的共變異數類型;同一個共變異數分組中的受試者將具 有相同的參數值。

空間共變異數座標。選取其中一個空間共變異數類型作為重複的共變異數類型時,此清單中的變數指定重複觀 察值的座標。

重複共變異數類型。這可指定殘差的共變異數結構。可用的結構包括:

- 第一階自身回歸 (AR1)
- 自身回歸移動平均 (1,1) (ARMA11)
- v 複合對稱
- v 對角線
- 尺度單位
- v 空間:冪次
- v 空間:指數
- v 空間:高斯
- v 空間:線性
- v 空間:線性對數
- v 空間:球面
- Toeplitz
- v 非結構化
- v 變異數成分

如需相關資訊,請參閱主題 第 70 [頁的『共變異數結構』。](#page-73-0)

## 取得廣義線性混合模型

此功能需要 SPSS Statistics Standard Edition 或「進階統計量」選項。

在功能表上, 選擇:

### 分析 > 混合模型 > 廣義線性**...**

- 1. 在資料結構標籤上,定義資料集的受試者結構。
- 2. 欄位和效應標籤上必須要有單一目標,此單一目標可以具有任何測量層級,或是事件/試驗規格,在這種 情況下,事件和試驗規格必須是連續的。選擇性地指定其分佈和連結函數、固定效應,以及任何隨機效應 區塊、偏移或分析加權。
- 3. 按一下建置選項,以指定選用的建置設定。
- 4. 按一下模型選項以將分數儲存至作用中資料集,並將模型匯出至外部檔案。
- 5. 按一下執行以執行程序,並且建立「模型」物件。

<span id="page-46-1"></span><span id="page-46-0"></span>目標

這些設定透過連結函數,來定義目標、其分佈及其與預測值的關係。

目標。 目標是必要的。它可以具有任何測量層級,而目標的測量層級會限制哪些分佈和連結函數是適當的。

將試驗數當成分母。 當目標回應值是在一組試驗中發生的事件數時,目標欄位則包含事件數,而您可以撰 取包含試驗數的其他欄位。例如,在試驗新的殺蟲劑時,您可能會讓螞蟻樣本暴露在不同濃度的殺蟲劑之 下,然後記錄殺死的螞蟻數量及每個樣本的螞蟻數。在這種情況下,用來記錄殺死的螞蟻數量的欄位應指 定為目標(事件)欄位,用來記錄每個樣本中螞蟻數量的欄位應指定為試驗欄位。如果每個樣本的螞蟻數 量均相同,則可使用固定值來指定試驗數。

試驗數應大於或等於每個記錄的事件數。事件必須是非負值的整數,而試驗必須是正整數。

自訂參考類別。 您可以針對類別目標撰擇參考類別。狺會影響特定輸出,如參數估計值,但不會變更模型 適合度。例如,如果您的目標採用數值 0、1 和 2,則依預設,程序會使最後一個(最高值)類別或 2 成 為參考類別。在此情況下,參數估計值應該解譯為與類別 0 或 1 的概似相關(相對於類別 2 的概似)。 如果您指定自訂類別,且目標已定義標籤,則可以透過從清單中選擇值來設定參考類別。當您在指定模型 的過程中,如果不記得特定欄位的確切編碼方式,這會是相當方便的功能。

目標分佈以及與線性模型的關係(連結)。 給定預測值之後,模型可預期目標值的分佈遵循指定形狀,而目標 值要透過指定的連結函數與預測值呈線性關係。提供了數種常見模型的捷徑,如果您想要配合捷徑清單上沒有 的特定分佈和連結函數組合,可以選擇自訂設定。

- 線性模型。 以單位連結指定常態分佈,這在可以使用線性回歸或 ANOVA 模型來預測目標時很有用。
- 伽瑪回歸。 以對數連結指定伽瑪分佈,這應在目標包含所有正數值並朝較大值偏斜時使用。
- 對數線性。 以對數連結指定卜瓦松 (Poisson) 分佈,這應在目標代表固定時段中的出現次數時使用。
- v 負二項式回歸。 以對數連結指定負二項式分佈,這應在目標和分母代表觀察第 *k* 次成功時所需之試驗數時 使用。
- 多項式羅吉斯回歸。 指定多項式分佈,這應在目標為多類別回應時使用。多項式分佈會使用累積 logit 連 結(序數結果)或概化 logit 連結(多類別名義回應)。
- 二元羅吉斯回歸。 以 logit 連結指定二項式分佈,這應在目標為羅吉斯回歸模型所預測的二元回應時使用。
- 二元機率值。 以機率值連結指定二項式分佈,這應在目標為具有基礎常態分佈的二元回應時使用。
- 區間受限存活。 以互補對數存活函數的對數連結指定二項式分佈,當部分觀察沒有終止事件時,這在存活 分析中是很有用的。

### 分佈

本選項指定目標的分佈。指定非常態分佈與非單位連結函數的能力,對於在線性混合模型基礎上改善廣義線性 混合模型而言是必備項目。可能的分佈-連結函數組合有很多,且其中有好幾個都適用於給定的任何資料集, 因此您的選擇可遵循先期提出的理論考量,或看起來最適合的組合。

- 二項式。 此分佈僅適用於代表二元回應或事件數的目標。
- 伽瑪參數。 此分佈適用於具有正值尺度且偏向較大正數值的目標。若資料值小於或等於零或遺漏,則不會 在分析中使用對應觀察值。
- v 反向高斯 **(Gaussian)**。 此分佈適用於具有正值尺度且偏向較大正數值的目標。若資料值小於或等於零或 遺漏,則不會在分析中使用對應觀察值。
- v 多項式。此分佈適用於代表多類別回應的目標。模型形式取決於目標的測量層級。

名義目標會導致產生名義多項式模型,其中會針對目標的每個類別(參考類別除外)估計一組個別的模型 參數。給定預測值的參數估計值會顯示該預測值與目標之每個類別的概似之間的關係(相對於參考類 別)。

序數目標會導致產生序數多項式模型,其中傳統截距項目將由一組臨界值參數取代,這些參數與目標類別 的累積機率相關。

- 負二項式。 負二項式回歸搭配對數連結使用負二項式分佈,這應在目標代表具有高變異數的出現次數時使 用。
- v 常態。 這適用於值呈對稱、約於中央(平均數)值呈鐘型分佈的連續目標。
- v 卜瓦松 **(Poisson)**。 此分佈可視為在固定時段內相關事件的出現次數,且適用於具有非負整數值的變數。 若資料值為非整數、小於零或遺漏,則不會在分析中使用對應觀察值。

#### 連結函數

連結函數是允許模型估計的目標轉換。可以使用的函數如下:

- v 單位。 *f*(*x*)=*x*。目標並未轉換。此連結可以和多項式以外的任何分佈搭配使用。
- v 互補對數存活函數的對數。 *f*(*x*)=log(−log(1−*x*))。這僅適用於二項式或多項式分佈。
- v **Cauchit**。 *f*(*x*) = tan(π (*x* − 0.5)). 這僅適用於二項式或多項式分佈。
- v 對數。 *f*(*x*)=log(*x*)。此連結可以和多項式以外的任何分佈搭配使用。
- v 對數互補。 *f*(*x*)=log(1−*x*)。這僅適用於二項式分佈。
- v **Logit** 分析。 *f*(*x*)=log(*x* / (1−*x*))。這僅適用於二項式或多項式分佈。
- v 負對數存活函數的對數。 *f*(*x*)=−log(−log(*x*))。這僅適用於二項式或多項式分佈。
- 機率值。  $f(x)=Φ $^{-1}(x)$ ,其中 Φ $^{-1}$  是反向標準正態累積分佈函數。這僅適用於二項式或多項式分佈。$
- 次方。 *f*(*x*)=*x* <sup>α</sup>,如果 α ≠ 0。*f*(*x*)=log(*x*),如果 α=0。α 是必須指定的數值,且必須是實數。此連結可以 和多項式以外的任何分佈搭配使用。

### 固定效應

固定效應因素通常被認為是相關值都呈現於資料集中、並能用於評分的欄位。依預設,具有預先定義輸入角色 (未在對話框的任何地方指定)的欄位,會輸入於模型的固定效應部分中。類別(名義和序數)欄位在模型中 會被當成因素使用,而連續欄位則會當成共變數使用。

在來源清單中選取一或多個欄位並拖曳至效應清單,以便將效應輸入到模型中。所建立的效應類型視您將選項 置於哪個熱點而定。

- 主要。 已放置欄位會在效應清單底端,以個別的主效應呈現。
- 雙向。 已放置欄位所有可能的組合(兩個一組)都在效應清單底端,以雙向交互作用呈現。
- v 三向。 已放置欄位所有可能的組合(三個一組)都在效應清單底端,以三向交互作用呈現。
- v **\*.** 所有已放置欄位的組合都在效應清單底端,以單一交互作用呈現。

「效應建置器」右側的按鈕可讓您執行各種動作。

表 *1.* 效應建置器按鈕說明.

圖示 說明

透過選取您想要刪除的項目,並按一下刪除按鈕,從固定效應模型中刪除項目。

#### <span id="page-48-0"></span>表 *1.* 效應建置器按鈕說明 *(*繼續*)*.

圖示 說明

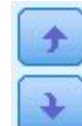

透過選取您想要重新排序的項目,並按一下上移鍵或下移鍵,對固定效應模型內的項目進行重新 排序。

 $\mathbf{v}$ 

使用『新增自訂項目』對話框,將巢狀項目新增至模型,方法是按一下「新增自訂項目」按鈕。

包含截距。模型中通常會包含截距,但是如果可以假設資料會穿過原點,則可以將截距排除在外。

## 新增自訂項目

您可以在這個程序中,為您的模型建立巢狀項目。巢狀項目在建立因素或共變量效應應的模型時非常有用,但 因素或共變量的值不可以與其他因素層級交互作用。例如,連鎖百貨商店可能會追蹤其客戶在數個商店位置的 消費習慣。因為每個客戶通常只在其中一個地點消費,因此您可以說客戶效應項是**巢套**於商店位置效應項內。

此外,您可以包含交互作用項(例如與相同的共變量有關的多項式項目)或新增多層巢狀結構到巢狀項目中。

限制。 巢狀項目有下列限制:

- v 交互作用內的所有因素都必須是唯一的。因此,如果 *A* 是因素,那麼指定 *A\*A* 是無效的。
- v 巢狀效應項中的所有因素都必須是唯一的。因此,如果 *A* 是因素,那麼指定 *A(A)* 是無效的。
- v 共變量內不可巢套效應項。因此,如果 *A* 是因素,而 *X* 是共變量,那麼指定 *A(X)* 是無效的。

#### 建構巢狀項目

- 1. 選取巢套於其他因素中的因素或共變量,並按一下箭頭按鈕。
- 2. 按一下(之內)。
- 3. 選取前一個因素或共變量巢套於其中的因素,並按一下箭頭按鈕。
- 4. 按一下新增項目。

您可以選擇性地包含交互作用項,或新增多層巢狀結構至巢狀項目。

# 隨機效應

隨機效應因素為具有以下特色的欄位:其在資料檔中的值可視為從較大數值母群取得的隨機樣本。它們對於解 釋目標中的過量變異性很有用。依預設,如果您在「資料結構」標籤中選取了多個受試者,則會針對最內層受 試者之外的每個受試者建立「隨機效應」區塊。例如,如果您在「資料結構」標籤上,選取「學校」、「課 程」和「學生」作為受試者,則會自動建立下列隨機效應區塊:

- 隨機效應 1:受試者是學校(沒有效應,只有截距)
- 隨機效應 2:受試者是學校 \* 課程(沒有效應,只有截距)

隨機效應區塊的使用方法如下所示:

- 1. 若要新增區塊,請按一下新增區塊**...**。這會開啟第 46 [頁的『隨機效應區塊』對](#page-49-1)話框。
- 2. 若要編輯現有區塊,請選取想要編輯的區塊,並按一下編輯區塊**...**。這會開啟第 46 [頁的『隨機效應區](#page-49-1) [塊』對](#page-49-1)話框。

<span id="page-49-1"></span>3. 若要刪除一或多個區塊,請選取要刪除的區塊,並按一下「刪除」按鈕。

## <span id="page-49-0"></span>隨機效應區塊

在來源清單中選取一或多個欄位並拖曳至效應清單,以便將效應輸入到模型中。所建立的效應類型視您將選項 置於哪個熱點而定。類別(名義和序數)欄位在模型中會被當成因素使用,而連續欄位則會當成共變數使用。

- 主要。 已放置欄位會在效應清單底端,以個別的主效應呈現。
- 雙向。 已放置欄位所有可能的組合(兩個一組)都在效應清單底端,以雙向交互作用呈現。
- v 三向。 已放置欄位所有可能的組合(三個一組)都在效應清單底端,以三向交互作用呈現。
- v **\*.** 所有已放置欄位的組合都在效應清單底端,以單一交互作用呈現。

「效應建置器」右側的按鈕可讓您執行各種動作。

表 *2.* 效應建置器按鈕說明.

圖示 說明

透過選取您想要刪除的項目,並按一下刪除按鈕,從模型中刪除項目。

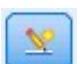

使用第 45 [頁的『新增自訂項目』對](#page-48-0)話框,將巢狀項目新增至模型,方法是按一下「新增自訂項 目」按鈕。

透過選取您想要重新排序的項目,並按一下上移鍵或下移鍵,對模型內的項目進行重新排序。

包含截距。依預設,截距並未包含在隨機效應模型中。但是如果可以假設資料會穿過原點,則可以將截距排除 在外。

顯示此區塊的參數預測。 指定此項可顯示隨機效應參數估計值。

定義共變異數群組依據。在此指定的類別欄位會定義獨立的隨機效應共變異數參數集;每一個欄位適用於一種 由分組欄位交叉分類定義的種類。可以為每個隨機效應區塊指定不同的分組欄位集。所有受試者都具有相同的 共變異數類型;同一個共變異數分組中的受試者將具有相同的參數值。

受試者組合。這可讓您在「資料結構」標籤中,從受試者的預設組合中指定隨機效應受試者。例如,如果學 校、課程以及學生依序被定義為「資料結構」標籤中的受試者,那麼依照該順序,「受試者組合」下拉清單將 會有無、學校、學校 **\*** 課程以及學校 **\*** 課程 **\*** 學生這些選項。

隨機效應共變異數類型。這可指定殘差的共變異數結構。可用的結構包括:

- 第一階自身回歸 (AR1)
- v 自身回歸移動平均 (1,1) (ARMA11)
- v 複合對稱
- v 對角線
- 尺度單位
- Toeplitz
- <span id="page-50-0"></span>• 非結構化
- v 變異數成分

## 加權與偏移

分析加權。尺度參數是與回應的變異數相關的估計模型參數。分析加權是可能依據不同觀察值而有所不同的已 知值。若指定分析加權欄位,則會將尺度參數(與回應的變異數相關)除以每個觀察值的分析加權值。若記錄 的分析加權值小於或等於零或遺漏,則不會用於分析中。

偏移。 偏移項是「結構」預測值。它的係數無法由模式估計,但系統假設其具有數值 1;因此偏移的值只會新 增至目標的線性預測值。這在卜瓦松 (Poisson) 回歸模型中特別有用,因為每個觀察值暴露於所需事件的層級 可能不同。

例如,在建立個別駕駛員的意外事件比率模式時,具有三年經驗並曾於某一意外事件中出差錯的駕駛員,與具 有 25 年經驗並曾於某一意外事件中出差錯的駕駛員間有重要的差異。如果駕駛員的經驗是以偏移項的方式納 入,則可將意外事件數量模型化為含有對數連結的 Poisson 回應值或負二項式回應。

其他分配組合和連結類型可能需要偏移變數的其他轉換。

## 一般建置選項

這些選項指定用來建置模型的更為進階的部分準則。

排序。 這些控制項會決定目標和因素(類別輸入)的類別順序,以判斷「最後的」類別。如果目標並非類別目 標,或者在第 43 [頁的『目標』設](#page-46-0)定上指定自訂參照類別,則會忽略目標排序設定。

停止規則。 您可以指定演算法將執行的反覆運算最大數目。演算法使用包含一個內部迴圈與一個外部迴圈的雙 重反覆運算處理程序。為反覆運算最大數目指定的值會套用至這兩個迴圈。指定一個非負整數。預設值是 100。

估計後設定。 這些設定會判斷部分模型輸出要如何計算以供檢視。

- v 信賴等級。 此信賴等級用於計算模型係數的區間估計值。指定一個大於 0 且小於 100 的值。預設值是 95。
- 自由度。 指定顯著性檢定的自由度計算方式。如果您的樣本大小足夠大,或是資料已平衡,或是模型使用 較簡單的共變異數類型;例如,尺度單位或對角線,則請選擇所有檢定都為固定(殘差方法)。此為預設 值。如果您的樣本大小較小,或是資料尚未平衡,或是模型使用複雜的共變異數類型;例如無結構,則請 選擇檢定各自不同(沙特斯懷特 **(Satterthwaite)** 近似法)。
- 固定效應和係數的檢定。 這是計算參數估計值共變異數矩陣的方法。如果您擔心會違反模型假設,請選擇 穩健性估計值。

### 估計

模型建置演算法使用包含一個內部迴圈與一個外部迴圈的雙重反覆運算處理程序。下列設定適用於內部迴圈。

#### 參數收斂。

如果參數估計值中的最大絕對變更或最大相對變更小於指定值 (必須為非負數值),便假設收斂。如果指 定的值等於 0,則不會使用準則。

#### 對數概似收斂。

如果對數概似函數中的絕對變更或相對變更小於指定值 (必須為非負數值),便假設收斂。如果指定的值 等於 0,則不會使用準則。

### **Hessian** 收斂。

當指定絕對時,如果以 Hessian 為主的統計量小於指定值,便假設收斂。當指定相對時,如果統計量 小於指定值與對數概似絕對值的乘積,便假設收斂。如果指定的值等於 0,則不會使用準則。

#### **Fisher** 評分步驟數目上限。

指定一個非負的整數。值為 0 表示 Newton-Raphson 方法。值大於 0 表示先使用 Fisher 評分演算 法,並且反覆運算次數最大為 *n*(其中 *n* 是指定的整數),然後再使用 Newton-Raphson。

### 奇異性容錯。

此值用作檢查奇異性時的容錯。請指定正數值。

註:依預設,使用「參數收斂」,其中,會勾選 1E-6 容錯的最大絕對變更。此設定產生的結果可能與第 22 版 之前版本中取得的結果不同。若要從第 22 版之前的版本中重新產生結果,請針對「參數收斂」準則使用相對, 並保持預設容錯值 1E-6。

# 平均數估計值

這個表格可讓您顯示因素層級和因素交互作用的邊際平均數估計值。邊際平均數估計值不適用於多項式模型。

項目。 「固定效應」中完全由類別欄位組成的模型項目列於此。檢查您要模型產生邊際平均數估計值的每個項 目。

- 對比類型。 這會指定要用於對比欄位層級的對比類型。如果選取了無,則不會產生對比。成對會產生指定 因素所有層級組合的成對比較。這是因素交互作用唯一可用的對比。離差對比會比較每個因素層級與總平 均數。簡單對比則比較每個因素層級(除了最後一個)與最後一個層級。「最後一個」層級是由「建置選 項」上指定的因素排序所決定。請注意,所有這些對比類型都不是正交。
- 對比欄位。 這會指定使用選取的對比類型來比較其層級的因素。若選取無作為對比類型,則無法選取(或 不需要選取)任何對比欄位。

連續欄位。 所列的連續欄位是從「固定效應」中使用連續欄位的項目擷取而來。在計算邊際平均數估計值時, 共變量會固定在指定值。選取平均數或指定自訂值。

顯示平均數估計值。 這會指定是根據目標的原始尺度還是連結函數轉換來計算邊際平均數估計值。原始目標尺 度會計算目標的邊際平均數估計值。請注意,當目標是以事件/試驗選項指定時,這會產生事件/試驗比例的 邊際平均數估計值,而非事件數的邊際平均數估計值。連結函數轉換會計算線性預測值的邊際平均數估計值。

為使用多重比較進行調整。 使用多重對比執行假設檢定時,可從所包含對比的顯著性層級調整整體顯著性層級。 這可讓您選擇調整方法。

- 最小顯著差異。 這個方法不會控制拒絕以下假設的整體可能性,這些假設假定某些線性對比不同於空值假 設值,。
- v 循序 *Bonferroni* 法*(Q)*. 這是循序逐步拒絕的 Bonferroni 程序;就拒絕個別假設而言,此程序做法相當不 保守,但整體顯著性層次仍維持相同。
- v 循序 *Sidak* 法*(S)*. 這是循序逐步拒絕的 Sidak 程序;就拒絕個別假設而言,此程序做法相當不保守,但整 體顯著性層次仍維持相同。

序列 Sidak 方法比最小顯著差異方法保守,而序列 Bonferroni 又比序列 Sidak 方法保守;也就是說,最小 顯著差異會拒絕至少和序列 Sidak 一樣多的個別假設,而序列 Sidak 會拒絕至少和序列 Bonferroni 一樣多 的個別假設。

# 儲存

勾選的項目會以指定名稱儲存;不允許和現有欄位名稱發生衝突。

預測值。儲存目標的預測值。預測欄位名稱是 *PredictedValue*。

類別目標的預測機率。如果目標是類別目標,則這個關鍵字會儲存前 *n* 個類別(最高達到儲存的類別數上限所 指定的值)的預測機率。計算的值是序數目標的累積機率。預設的根名稱是 *PredictedProbability*。若要儲存預測 類別的預測機率,請儲存信賴度(請參閱下述)。

信賴區間。 儲存預測值或預測機率之信賴區間的上界與下界。對於除多項式以外的所有分佈,這會建立兩個變 數,且預設根名稱是 *CI*,並以 *\_Lower* 和 *\_Upper* 作為字尾。

若是多項式分佈和名義目標,則會針對每個應變數類別建立一個欄位。這會儲存前 *n* 個類別(最高達到儲存的 類別數上限所指定的值)預測機率的上界和下界。預設根名稱是 *CI*,而預設欄位名稱是 *CI\_Lower\_1*、 *CI\_Upper\_1*、*CI\_Lower\_2*、*CI\_Upper\_2* 等等,與目標類別的順序相對應。

若為多項式分佈和序數目標,則會為除了最後一個應變數類別之外的每個應變數類別建立一個欄位(如需相關 資訊,請參閱主題 第 47 [頁的『一般建置選項』\)](#page-50-0)。這會儲存前 *n* 個類別累積預測機率的上界與下界,類別 數最高可達但不包括最後一個類別,以及可達儲存的類別數所指定的值。預設根名稱是 *CI*,而預設欄位名稱是 *CI\_Lower\_1*、*CI\_Upper\_1*、*CI\_Lower\_2*、*CI\_Upper\_2* 等等,與目標類別的順序相對應。

皮爾森 **(Pearson)** 殘差。儲存每個記錄的皮爾森 (Pearson) 殘差,該殘差可在估計後診斷模型適合度時使用。 預測欄位名稱是 *PearsonResidual*。

信賴度。 以類別目標的預測值儲存信賴度。所計算的信賴可以基於預測值的機率(最高預測機率),或是基於 最高預測機率與次高預測機率之間的差異。預測欄位名稱是 *Confidence*。

匯出模型。 這會將模型寫入外部的 *.zip* 檔案。您可以使用這個模型檔,將模型資訊套用到其他資料檔中以用 於評分。指定唯一且有效的檔名。若指定的檔名參照現有檔案,則系統會改寫現有檔案。

### 模型視圖

此程序會在「檢視器」中建立「模型」物件。啟動(按兩下)此物件,即可取得模型的互動式視圖。

依預設,會顯示「模型摘要」視圖。若要查看其他模型視圖,請在視圖縮圖中選取。

您可以藉由選取位於「選項」對話框(「編輯 > 選項」)「輸出」標籤上的「輸出顯示」群組中的樞紐表和圖 表,產生樞紐表和圖表作為「模型」物件的替代。下列主題說明「模型」物件。

### 模型摘要

此視圖是一種快照,是模型及其配適的一覽摘要。

表格。表格會指出[在目標設定上](#page-46-1)指定的目標、機率分佈和連結函數。如果目標是由事件和試驗定義,則儲存格 會分割以顯示事件欄位和試驗欄位或固定的試驗次數。另外,也會顯示以有限樣本修正的 Akaike 資訊準則 (AICC) 和 Bayesian 資訊準則 (BIC)。

- Akaike 修正。用於根據 -2 (受限) 對數概似值來選取及比較混合模型的量數。數值越小代表模式越佳。 AICC 會「修正」較小 AIC 的樣本大小。當樣本大小增加時,AICC 會收斂至 AIC。
- v *Bayesian*。用於根據 -2 對數概似值來選取及比較模型的量數。數值越小代表模式越佳。BIC 也會「懲罰」 過度參數化模型(例如,包含大量輸入的複雜模型),但比 AIC 更嚴格。

圖表。如果目標為類別目標,則圖表會顯示最終模型的準確性,即正確分類的百分比。

# 資料結構

此視圖提供您所指定的資料結構摘要,並協助您檢查是否已正確指定受試者和重複測量。第一個受試者的觀察 資訊會顯示於每個受試者欄位和重複測量欄位以及目標中。另外,也會顯示每個受試者欄位和重複測量欄位的 層級數量。

## 依觀察預測

對於連續目標,包括指定為事件/試驗的目標,這會根據水平軸上的觀察值,來顯示垂直軸上預測值的 Bin 散 佈平面圖。理想的狀況下,點應排列在 45 度的線上;此視圖可以告訴您模型是否有預測結果特別差的記錄。

## 分類

對於類別目標,這會顯示熱圖中觀察值相對於預測值的交叉分類,以及整體百分比修正。

表格樣式。提供幾種不同的顯示樣式,您可以從樣式下拉清單中存取這些樣式。

- v 列百分比。這會顯示儲存格中的列百分比(以列總和的百分比表示的儲存格個數)。此為預設值。
- 儲存格個數。這會顯示儲存格中的儲存格個數。熱圖的陰影仍會以列百分比為基礎。
- 熱圖。這不在儲存格中顯示值,只會顯示陰影。
- 壓縮。這不會在儲存格中顯示列標題、直欄標題或值。這在目標具有大量類別時很有用。

遺漏值。如果目標中有任何記錄具有遺漏值,則遺漏值會顯示於所有有效列下方的(遺漏)列中。具有遺漏值 的記錄不會納入整體百分比修正中。

多個目標。如果有多個類別目標,則每個目標都會顯示在個別的表格中,並有目標下拉清單可控制要顯示的目 標。

大型表格。如果顯示的目標具有 100 個以上類別,則不會顯示表格。

## 固定效應

此視圖會顯示模型中每個固定效應的大小。

樣式。提供各種不同的顯示樣式,您可以從樣式下拉清單中存取這些樣式。

- 圖。在此圖表中,效應是依照其在「固定效應」設定中的指定順序,從上到下排序。系統會根據效應顯著性 來加權處理圖中的連接線,線條寬度越大代表效應顯著性越大(較小的 *p* 值)。此為預設值。
- v 表格。 此為整體模型與個別模型效應的 ANOVA 表格。個別效應是依照其在「固定效應」設定中的指定 順序,從上到下排序。

顯著性。有「顯著性」滑塊,可控制視圖中所顯示的效應。系統會隱藏顯著性值大於滑塊值的效應。這不會變 更模型,僅會讓您著重於最重要的效應。預設值為 1.00,因此系統不會根據顯著性來過濾任何效應。

## 固定係數

此檢視會顯示模型中每個固定係數的值。請注意,模型當中的各項因素(類別預測值)皆已經過指標編碼,因 此一般來說內含因素的**效應**會具有多個相關**係數**;除了對應於冗餘係數的類別外,每個類別會具有一個係數。

樣式。提供各種不同的顯示樣式,您可以從樣式下拉清單中存取這些樣式。

- 圖。此圖表先顯示截距,然後依照效應在「固定效應」設定中的指定順序從上到下排序。在內含因素的效應 當中,系統會依資料值的升冪對係數進行排序。系統會根據係數顯著性來加權處理圖表中的連接線並以彩 色顯示,線條寬度越大代表係數顯著性越大(較小的 *p* 值)。此為預設樣式。
- 表格。 此表格會顯示個別模型係數的值、顯著性檢定和信賴區間。在截距之後,效應是依照其在「固定效 應」設定中的指定順序,從上到下排序。在內含因素的效應當中,系統會依資料值的升冪對係數進行排 序。

多項式。如果多項式分佈有作用,則「多項式」下拉清單會控制要顯示的目標類別。清單中值的排序是由「建 置選項」設定上的指定項目所決定。

指數。這會顯示特定模型類型的指數係數估計值和信賴區間,包括二元羅吉斯回歸(二項式分佈和 logit 連 結)、名義羅吉斯回歸(多項式分佈和 logit 連結)、負二項式回歸(負二項式分佈和對數連結)以及對數線 性模型(卜瓦松 (Poisson) 分佈和對數連結)。

顯著性。有「顯著性」滑塊,可控制視圖中所顯示的係數。系統會隱藏顯著性值大於滑塊值的係數。這不會變 更模型,僅會讓您著重於最重要的係數。預設值為 1.00,因此系統不會根據顯著性來過濾任何係數。

### 隨機效應共變異數

此視圖會顯示隨機效應共變異數矩陣 (**G**)。

樣式。提供各種不同的顯示樣式,您可以從樣式下拉清單中存取這些樣式。

- 共變異數值。這是共變異數矩陣的熱圖,其中效應是依照其在「固定效應」設定中的指定順序,從上到下排 序。相關圖中的色彩對應至儲存格值,如該鍵所示。此為預設值。
- 相關圖。 狺是共變異數矩陣的熱圖。
- 壓縮。這是共變異數矩陣的熱圖,沒有列標題和直欄標題。

區塊。如果有多個隨機效應區塊,則會有「區塊」下拉清單,以供選取要顯示的區塊。

群組。 如果隨機效應區塊有群組指定項目,則會有「群組」下拉清單,以供選取要顯示的群組層級。

多項式。如果多項式分佈有作用,則「多項式」下拉清單會控制要顯示的目標類別。清單中值的排序是由「建 置選項」設定上的指定項目所決定。

### 共變異數參數

此檢視會顯示殘差和隨機效應的共變異數參數估計值和相關統計量。這些是進階、也是基本的結果,可提供共 變異數結構是否適合的資訊。

摘要表。這是殘差 (**R**) 和隨機效應 (**G**) 共變異數矩陣中的參數數量、固定效應 (**X**) 和隨機效應 (**Z**) 設計矩陣 中的等級(欄數),以及由用來定義資料結構之受試者欄位所定義的受試者數量的快速參照。

共變異數參數表格。對於選取的效應,會顯示每個共變異數參數的估計值、標準誤和信賴區間。所顯示的參數 數量視效應的共變異數結構而定,對於隨機效應區塊,則由區塊中的效應數量而定。若您發現對角線外的參數 並不顯著,您可以使用較為簡單的共變異數結構。

效應。如果有隨機效應區塊,則會有「效應」下拉清單,以供撰取要顯示的殘差或隨機效應區塊。殘差效應一 律可供使用。

群組。 如果殘差或隨機效應區塊有群組指定項目,則會有「群組」下拉清單,以供選取要顯示的群組層級。

多項式。如果多項式分佈有作用,則「多項式」下拉清單會控制要顯示的目標類別。清單中值的排序是由「建 置選項」設定上的指定項目所決定。

### 估計平均數:顯著性效應

這些是針對 10 個「最顯著」固定全因素效應所顯示的圖表,從三向交互作用開始,然後是雙向交互作用,最 後是主效應。此圖表會針對水平軸上主效應(或交互作用中第一個列出的效應)的每個值顯示垂直軸上的目標 模型估計值;為交互作用中第二個列出之效應的每個值產生個別線條;為三向交互作中第三個列出之效應的每 個值產生個別圖表;其他所有預測值則維持不變。其針對目標中每個預測值係數的效應提供實用的視覺化內 容。請注意,若無任何顯著預測值,則不會產生任何估計平均數。

信賴度。這會使用指定為「建置選項」一部分的信賴等級,來顯示邊際平均數的信賴上限和下限。

# 估計平均值:自訂效應

這些是適用於使用者所要求的固定全因素效應的表格和圖表。

**樣式**。提供各種不同的顯示樣式,您可以從樣式下拉清單中存取這些樣式。

v 圖。此樣式會針對水平軸上主效應(或交互作用中第一個列出的效應)的每個值顯示垂直軸上的目標模型估 計值折線圖;為交互作用中第二個列出之效應的每個值產生個別線條;為三向交互作中第三個列出之效應 的每個值產生個別圖表;其他所有預測值則維持不變。

如果要求了對比,則會顯示另一個圖表以比較對比欄位的層級;在交互作用方面,會為對比欄位以外的每 個效應層級組合顯示圖表。在成對對比中,距離網路圖是以圖形表示的比較表,其中網路中節點之間的距 離對應至樣本之間的差異。黃線對應至統計上的顯著差異;黑線對應至非顯著差異。游標停留於網路中的 線上時,會以工具提示的方式顯示線所連接節點之間差異的調整顯著性。

在偏差對比方面會顯示一個長條圖,其垂直軸上的是目標模型估計值,水平軸上的是對比欄位的值;在交 互作用方面,則會為對比欄位以外的每個效應層級組合顯示圖表。長條顯示每個對比欄位層級與總平均數 之間的差異,由黑色水平線條表示。

在簡單對比方面會顯示一個長條圖,其垂直軸上的是目標模型估計值,水平軸上的是對比欄位的值;在交 互作用方面,則會為對比欄位以外的每個效應層級組合顯示圖表。長條顯示每個對比欄位層級(除了最後 一個)與最後一個層級之間的差異,由黑色水平線條表示。

• 表格。此樣式顯示一個表格,其中包含效應中每個欄位層級組合的目標模型估計值、標準誤、以及信賴區 間;其他所有預測值則維持不變。

如果要求了對比,則會顯示另一個表格,其中包含每個對比的估計值、標準誤、顯著性檢定和信賴區間; 在交互作用方面,除對比欄位以外,每個效應層級組合都會有個別的列集合。另外,還會顯示含整體檢定 結果的表格;在交互作用方面,除對比欄位以外,每個效應層級組合都會有個別的整體檢定。

信賴度。這會使用指定為「建置選項」一部分的信賴等級,來切換顯示邊際平均數的信賴上限和下限。

配置。這會切換成對對比圖的佈置。與網路佈置相比較,圓形佈置較無法顯示對比,但避免了重疊的線條。

## **模類型選擇對數線性分析**

「模式選擇對數線性分析」程序會分析多方面的交叉表 (列聯表)。它使用疊代比例適配演算法,以使階層式對 數線性模型配適多維交叉表。此程序會幫助您發現哪些類別變數是有關連的。在建置模型時,可用的方法有強 制選入和向後消去法。對飽和模型而言,您可以要求參數估計值及偏關連檢定。飽和模型會將所有儲存格加上  $0.5 \circ$ 

範例。 以兩種洗衣粉的使用者偏好研究為例,研究人員先計算每一組的人數,再加上各種不同軟硬度水質的組 別 (軟、中、硬)、先前使用哪個品牌,以及洗衣服的水溫 (冷或熱) 等因素。他們發現,溫度與水質的軟硬度有 關,也與品牌偏好有關。

統計量。 這個程序的統計量有:次數、殘差、參數估計值、標準誤、信賴區間、偏關連檢定。但在自訂模型方 面的圖形,則有殘差圖和常態機率圖。

#### 模式選擇對數線性分析資料考量

資料。因素變數是類別的,所有要分析的變數都必須是數值。類別字串變數也可以是數值變數,但是它必須在 開始使用模式選擇分析之前,就重新編碼成數值變數。

避免對許多變數指定過多的層級,這樣的指定會導致太多的儲存格卻只有少數的觀察值,而且卡方值可能是沒 有用的。

相關程序。 「模式選擇」程序有助於確認模式所需之選項,然後您就可使用「一般對數線性分析」或「對數成 敗比對數線性分析」,繼續評估模式。此外,您也可以使用「自動重新編碼」,將字串變數重新編碼。如果數 字變數有空的類別,請使用「重新編碼」來建立連續的整數值。

若要取得模式選擇對數線性分析

在功能表上,選擇:

分析 > 對數線性 > 模型選擇**...**

- 1. 選擇兩個或多個數值類別因素。
- 2. 在「因素」清單中,選擇一個或多個因素變數,然後按一下「定義範圍」。
- 3. 為每一個因素變數,定義數值範圍。
- 4. 在「模型建置」組中,選擇選項。

或者,選擇一個儲存格加權變數,來指定結構性零值。

## 對數線性分析定義範圍

您必須指出各因素變數的類別範圍。最小值和最大值會分別對應到因素變數的最低和最高類別,兩項數值均須 為整數,而且最小值必須小於最大值。如果觀察值落在界限之外,就會被排除。譬如,您指定最小值為 1 和最 大值為 3,那麼就只會用到 1、2 和 3 這三個值。為每個因素變數重複這個處理程序。

### 對數線性分析模型

指定模式。 飽和模型包含所有因素的主效應,以及所有因素間的交互作用。在選擇「自訂」之後,您就可以為 不飽和模型指定生成組。

生成組。 生成組是因素出現的最高階項清單。階層式模型包含定義產生類別和所有相對較低階項的項目。假設 您在「因素」清單中選擇變數 *A*、*B* 和 *C*,然後再從「建立效果項」下拉清單中選擇「交互作用」。產生的模 式將會包含所指定的三因數互動 *A\*B\*C*、二因數互動 *A\*B*、*A\*C* 和 *B\*C*,以及主效果 *A*、*B* 和 *C*。不要在產 生的分類中指定相對較低階項目。

對所選的因素而言:

## 交互作用

建立所有選定變數的最高階交互作用項。此為預設值。

主作用

為每個所選的變數,建立主效應項目。

### 完全雙向

為所選的變數,建立所有可能的雙向交互作用。

## 完全三向

為所選的變數,建立所有可能的三因素交互作用。

#### 完全四向

為所選的變數,建立所有可能的四向交互作用。

#### 完全五向

為所選的變數,建立所有可能的五向交互作用。

## 建置項目及自訂項目

### 建置項目**(D)**

當您要針對選定因素及共變量集的所有組合包括某個類型(例如主效應)的非巢狀項目時,使用此選 項。

#### 建置自訂項目

當您要包括巢狀項目或要明確建置任何變數對變數項目時,使用此選項。建置巢狀項目涉及下列步 驟:

### 模式選擇對數線性分析選項

顯示。 您可以選擇「次數分配表」、「殘差」,或兩者都選。在飽和模型中,如果觀察和期望次數相等時,殘 差就會等於 0。

圖形。 若為自訂模型,您可以選擇下列一種或兩種類型的圖形:殘差與一般機率。這些圖形可用來協助決定模 式與資料的適配程度。

顯示飽和模型。 若為飽和模型,您可以選擇「參數估計值」。參數估計值可協助您決定稍後要從模式中,丟掉 哪些項目。另外,還有一份列出偏關連檢定的關連表格可供使用,但對有許多因素的表格而言,這個選項的計 算代價相當高。

模式條件。 疊代比例適配演算法用來取得參數預估。您可以指定「最大疊代」、「收斂」或「**Delta** 值」(加入 飽和模型中所有儲存格次數的值),以覆寫一或多個估計條件。

## **HILOGLINEAR** 指令的其他功能

指令語法語言也可以讓您:

- v 以矩陣形式指定儲存格加權(使用 CWEIGHT 次指令)。
- 以單一指令產生幾個模型的分析 (使用 DESIGN 次指令)。

如需完整的語法資訊,請參閱《指令語法參考手冊》。

## **一般對數線性分析**

在交叉表列或列聯表中,「一般對數線性分析」程序會分析那些落入每個交叉分類中的觀察值個數。表格中的 每個交叉分類會構成一個儲存格,而每個類別變數就稱為一個因素。另外,因變數是指交叉表列中儲存格的個 案個數(次數),而說明變數則是指因素和共變量。該程序使用 Newton-Raphson 法來估計階層式與非階層式 對數線性模型的最大概似參數。可以分析 Poisson 或多項式分配。

使用時,您最多可以選擇 10 個因素來定義表格內的儲存格。而且儲存格結構變數讓您可以替不完整的表格定 義結構性零值、在模型中包括偏移項、適合對數比模型,或實施邊際表格的調整方法。至於對比變數,則能讓 您計算概化對數勝算比 (GLOR)。

系統會自動顯示模型資訊與適合度統計量。此外,您也可以顯示各種統計量和圖形,或將殘差和預測值存入作 用中資料集。

範例。 以一份有關佛羅里達州汽車意外事件的報告資料為例,它可用來確定繫安全帶與傷害是否致命之間的關 聯性。資料上的勝算比,明顯地指出其關聯性。

統計量。 觀察和期望次數;原始殘差、調整後殘差和離差;設計矩陣;參數估計值;勝算比;對數勝算比; GLOR;Wald 統計量;信賴區間。圖形:調整後殘差、偏誤殘差和一般機率。

一般對數線性分析資料考量

資料。因素是類別的,而所有的儲存格共變量都是連續的。當共變數在模型中時,系統會將儲存格中觀察值的 平均值共變數值套用至該儲存格。相對變數是連續的。它們用於計算概化對數勝算比。其值是期望儲存格數的 對數線性組合的係數。

此時,儲存格結構變數會指派加權值。例如,如果部分儲存格是結構性零值,那麼儲存格結構變數的值不是 0 就是 1。請不要使用儲存結構變數來加權整合資料。請改用「資料」功能表中的「加權觀察值」。

假設。 「一般對數線性分析」中有兩種可用的分佈:Poisson 和多項式。

在卜瓦松 (Poisson) 分配的假設之下:

- 在研究進行之前,總樣本的大小應該不是固定的,否則分析不會取決於總樣本大小。
- 儲存格中的觀察值事件,在統計上與其他儲存格中的儲存格數是互相獨立的。

那麼,在多項式分配的假設之下:

- 總樣本的大小必須是固定的,否則分析會取決於總樣本大小。
- v 儲存格數在統計上並不是獨立的。

相關程序。 使用「交叉表」程序來檢驗交叉表列。若原本將一個或多個類別變數視為回應值,而其他的視為說 明變數,請使用「對數成敗比對數線性」程序。

取得一般對數線性分析

1. 在功能表上,選擇:

分析 > 對數線性 > 一般**...**

2. 在「一般對數線性分析」對話框中,選擇最多 10 個因素變數。

您可以:

- v 選取儲存格共變量。
- 選取儲存格結構變數,以定義結構性零值或包括偏移項。
- v 選擇對比變數。

#### 一般對數線性分析模型

指定模式。 飽和模型包括所有主要的效果及與因素變數有關的交互作用。但不包含共變量項目。若要只指定交 互作用子集,或指定不同共變量之因素的交互作用,請選擇「**自訂**」。

#### 因素 **&** 共變量。 因素與共變量均會列出。

模式中之項數。 模式端視您的資料內容而定。在選擇「自訂」之後,您就可以選擇欲分析之主效應和交互作用。 但是您必須指出所有會被放入模型的項目。

對所選的因素和共變量而言:

#### 交互作用

建立所有選定變數的最高階交互作用項。此為預設值。

主作用

為每個所選的變數,建立主效應項目。

#### 完全雙向

為所選的變數,建立所有可能的雙向交互作用。

完全三向

為所選的變數,建立所有可能的三因素交互作用。

#### 完全四向

為所選的變數,建立所有可能的四向交互作用。

#### 完全五向

為所選的變數,建立所有可能的五向交互作用。

### 建置項目及自訂項目

#### 建置項目**(D)**

當您要針對選定因素及共變量集的所有組合包括某個類型(例如主效應)的非巢狀項目時,使用此選 項。

#### 建置自訂項目

當您要包括巢狀項目或要明確建置任何變數對變數項目時,使用此選項。建置巢狀項目涉及下列步 驟:

## 一般對數線性分析選項

「一般對數線性分析」程序會顯示模式訊息和適合度統計量。此外,您還可以選擇下列其中一個或多個選項:

顯示。 您可以選擇是否要顯示下列的統計量,如儲存格的觀察和期望次數;原始殘差、調整後殘差和離差;模 型的設計矩陣;模型的參數估計值。

圖形。 這些圖形只能在自訂模型下使用,包括兩個散佈圖矩陣(觀察和期望儲存格數的調整後殘差或離差)。 此外,您也可以顯示調整後殘差或離差的常態機率圖和降趨常態圖。

信賴區間。 您可以調整參數估計值的信賴區間。

條件。 Newton-Raphson 法可以用來得到最大概似參數估計值。你可以輸入疊代、收斂條件以及 delta(常數 新增到所有最初近似法的儲存格)最大數量的新數值。Delta 保持在飽和模型中的儲存格。

## 一般對數線性分析儲存

請選擇您想要存入作用中資料集作為新變數的值。其中以新變數名稱增量的字尾 *n* 使每個儲存變數都有獨特的 名稱。

即使資料是記錄在資料編輯器中的個別觀察值,儲存的值還是會參考整合資料 (列聯表中的儲存格)。如果您儲 存未聚集資料的殘差或預測值,則該儲存格中每個觀察值的儲存值,都會被輸入資料編輯器中。若要瞭解儲存 的值,您應該聚集資料,才能取得儲存格數。

可以儲存四種類型的殘差:原始、標準化、已調整及離差。另外,您也可以儲存預測值。

- 殘差。也稱為簡式或原始殘差,它是觀察儲存格計數與預期儲存格計數之間的差異。
- v 標準化殘差。殘差除以其標準誤的估計值。標準化殘差也稱為 Pearson 殘差。
- 已調整殘差。標準化殘差除以其估計標準誤。由於已調整殘差在選取模型正確時為漸近標準常態,因此它們 比標準化殘差更偏好用來檢查常態。
- 離差。帶正負號的概似比卡方統計量個別貢獻之平方根(G平方),其中的符號為殘差符號(觀察計數減 去預期計數)。離差為漸近標準常態分配。

# **GENLOG** 指令的其他功能

指令語法語言也可以讓您:

- 計算儲存格觀察頻率和儲存格預期頻率的線性組合,並列印該組合的殘差、標準化殘差和調整後殘差(使 用 GERESID 次指令)。
- 變更重疊檢定的預設臨界值值 (使用 CRITERIA 次指令)。
- v 顯示標準化殘差 (使用 PRINT 次指令)。

如需完整的語法資訊,請參閱《指令語法參考手冊》。

## **對數成敗比對數線性分析**

「對數成敗比對數線性分析」程序會分析因變數(或稱回應變數)與自變數(或稱說明變數)之間的關係。其 中,因變數通常是類別的,而自變數可能是類別的(因素)。其他自變數(儲存格共變數)可以是連續的,但 它們並非以逐一觀察值為基礎進行套用。在儲存格中的加權共變量平均數,會套用到該儲存格。而因變數的奇 數對數,乃是以參數的線性組合形式來表示。在這個程序中,自動假設它是多項式分配,這些模式有時候就稱 為多項式對數成敗比模型。其使用方法,是以 Newton-Raphson 法來估計對數成敗比對數線性模型的參數。

在此,您可以選擇 1 到 10 個因變數和因素變數的組合。而且儲存格結構變數讓您可以替不完整的表格定義結 構性零值、在模型中包括偏移項、適合對數比模型,或實施邊際表格的調整方法。至於對比變數,則能讓您計 算概化對數勝算比 (GLOR)。其值是期望儲存格數的對數線性組合的係數。

系統會自動顯示模型資訊與適合度統計量。此外,您也可以顯示各種統計量和圖形,或將殘差和預測值存入作 用中資料集。

範例。 一項在 Florida 的研究包括 219 隻短吻鱷魚。短吻鱷魚的食物型態因其體型大小以及所居住的四個湖 而有什麼樣的不同?研究發現,較小的短吻鱷偏愛爬蟲類而不喜歡魚類的比例,與較大的短吻鱷的比例相比, 小了 0.70 倍;同時,湖泊 3 在選擇爬蟲類而不是魚類的比例上,最所有湖泊中最高的。

統計量。 就統計量方面而言,共有:觀察和期望次數;原始殘差、調整後殘差和偏誤殘差;設計矩陣;參數估 計值;概化對數勝算比;Wald 統計量;信賴區間。圖形:調整後殘差、偏誤殘差和一般機率圖。

#### 對數成敗比對數線性分析資料考量

資料。因變數是類別的。「縮存格共變數可以是連續的,但是當共變數在模型中時,系統會將儲 存格中觀察值的平均值共變數值套用至該儲存格。相對變數是連續的。它們是用來計算概化對數勝算比 (GLOR)。其值是期望儲存格數的對數線性組合的係數。

此時,儲存格結構變數會指派加權值。例如,如果部分儲存格是結構性零值,那麼格結構變數的值不是 0 就是 1。請不要使用格結構變數為聚集資料加權。改用「資料」功能表中的「加權觀察值」。

假設。 我們可以假設:說明變數中的每一種類別組合內的個數都是多項式分配。那麼,在多項式分配的假設之 下:

- 總樣本的大小必須是固定的,否則分析會取決於總樣本大小。
- v 儲存格數在統計上並不是獨立的。

相關程序。 使用「交叉表」程序來顯示列聯表。當您想分析觀察次數和一組說明變數之間的關係時,請使用「一 般對數線性分析」程序。

#### 若要取得對數成敗比對數線性分析

1. 在功能表上,選擇:

#### 分析 > 對數線性 > **Logit...**

- 2. 在「對數成敗比對數線性分析」對話框中,選擇一個或多個因變數。
- 3. 選擇一個或多個因素變數。

因變數和因素變數的總數,必須小於或等於 10。

您可以:

- v 選取儲存格共變量。
- 選取儲存格結構變數,以定義結構性零值或包括偏移項。
- v 選擇一個或多個控制變數。

## 對數成敗比對數線性分析模型

指定模式。 飽和模型包括所有主要的效果及與因素變數有關的交互作用。但不包含共變量項目。若要只指定交 互作用子集,或指定不同共變量之因素的交互作用,請選擇「自訂」。

因素 **&** 共變量。 因素與共變量均會列出。

模式中之項數。 模式端視您的資料內容而定。在選擇「自訂」之後,您就可以選擇欲分析之主效應和交互作用。 但是您必須指出所有會被放入模型的項目。

對所選的因素和共變量而言:

交互作用

建立所有選定變數的最高階交互作用項。此為預設值。

主作用

為每個所選的變數,建立主效應項目。

完全雙向

為所選的變數,建立所有可能的雙向交互作用。

完全三向

為所選的變數,建立所有可能的三因素交互作用。

#### 完全四向

為所選的變數,建立所有可能的四向交互作用。

#### 完全五向

為所選的變數,建立所有可能的五向交互作用。

您可以利用將所有因變數項目的可能組合,與模式清單中的每一個項目組合,逐一比較是否相符這個方式,將 效果項加入設計。如果您選擇「**包括常數的因變數」**選項,那麼請在模式清單中也加入一個單位項目 (1)。

例如,假設變數 *D1* 和 *D2* 都是因變數。因變數項目清單會由「對數成敗比對數線性分析」程序(*D1*、*D2*、 *D1\*D2*)來建立。如果「模式中之項數」清單中包含 *M1* 和 *M2*,而且還包括常數項的話,那麼模式清單中就 會包含 1、*M1* 和 *M2*。這樣一來,結果設計就可包括每個模式項與每個因變數項的組合:

*D1*、*D2*、*D1\*D2*

*M1\*D1*、*M1\*D2*、*M1\*D1\*D2*

*M2\*D1*、*M2\*D2*、*M2\*D1\*D2*

因變數中包含常數項。 請在自訂模型中,加入常數作為因變數。

# 建置項目及自訂項目

### 建置項目**(D)**

當您要針對選定因素及共變量集的所有組合包括某個類型(例如主效應)的非巢狀項目時,使用此選 項。

## 建置自訂項目

當您要包括巢狀項目或要明確建置任何變數對變數項目時,使用此選項。建置巢狀項目涉及下列步 驟:

## 對數成敗比對數線性分析選項

「對數成敗比對數線性分析」程序會顯示模式資訊和適合度統計量。此外,您還可以選擇下列其中一個 (或多個) 選項:

顯示。 可以顯示數種統計量:儲存格的觀察和期望頻率;原始殘差、調整後殘差和離差;模型的設計矩陣;模 型的參數預估。

圖形。 只有自訂模型才能使用的圖形。它們包括了兩個散佈圖矩陣 (針對觀察和期望儲存格數的調整後殘差或 離差)。此外,您也可以顯示調整後殘差或離差的常態機率圖和降趨常態圖。

信賴區間。 您可以調整參數估計值的信賴區間。

條件。 Newton-Raphson 法可以用來得到最大概似參數估計值。你可以輸入疊代、收斂條件以及 delta(常數 新增到所有最初近似法的儲存格)最大數量的新數值。Delta 保持在飽和模型中的儲存格。

## 對數成敗比對數線性分析儲存

請選擇您想要存入作用中資料集作為新變數的值。其中以新變數名稱增量的字尾 *n* 使每個儲存變數都有獨特的 名稱。

即使資料是記錄在資料編輯器中的個別觀察值,儲存的值還是會參照聚集資料 (到列聯表中的儲存格)。如果您 儲存未聚集資料的殘差或預測值,則該儲存格中每個觀察值的儲存值,都會被輸入資料編輯器中。若要瞭解儲 存的值,您應該聚集資料,才能取得儲存格數。

可以儲存四種類型的殘差:原始、標準化、已調整及離差。另外,您也可以儲存預測值。

- 殘差。也稱為簡式或原始殘差,它是觀察儲存格計數與預期儲存格計數之間的差異。
- v 標準化殘差。殘差除以其標準誤的估計值。標準化殘差也稱為 Pearson 殘差。
- 已調整殘差。標準化殘差除以其估計標準誤。由於已調整殘差在選取模型正確時為漸近標準常態,因此它們 比標準化殘差更偏好用來檢查常態。
- v 離差。帶正負號的概似比卡方統計量個別貢獻之平方根(G 平方),其中的符號為殘差符號(觀察計數減 去預期計數)。離差為漸近標準常態分配。

# **GENLOG** 指令的其他功能

指令語法語言也可以讓您:

- 計算儲存格觀察次數和儲存格期望次數的線性組合,並列印該組合的殘差、標準化殘差和調整後殘差 (使用 GERESID 次指令)。
- 變更重疊檢定的預設臨界值值 (使用 CRITERIA 次指令)。
- v 顯示標準化殘差 (使用 PRINT 次指令)。

如需完整的語法資訊,請參閱《指令語法參考手冊》。

# **生命表**

在許多情況下,您可能會想要檢驗某兩個事件之間的時間分配,如雇用期間長短 (雇用到離職前的時間) 之類。 但是,這一類資料通常包括一些未曾記錄第二個事件的觀察值(例如說,沒有將研究結束時,仍然替公司服務 的人包括在內)。可能因為數個原因而發生此狀況:針對部分觀察值,事件只是在研究結束之前發生;針對其 他觀察值,我們有時在研究結束之前就已無法繼續追蹤其狀態;還有其他觀察值可能由於某些與研究無關的原 因而無法繼續(例如員工生病請假)。這樣的觀察值統稱為受限觀察值,他們使得這類研究不適合使用 *t* 檢定 或線性回歸這一類傳統技術。

但是,有一種統計技術對這類資料相當有用,我們稱為追蹤生命表。生命表的基本概念,是把觀察期間分隔成 數個比較小的時間區間。所有已經被觀察至少一時間區間的人會被計算再該區間時發生終端事件的機率。每一 區間的機率估計之後會用來估計在不同時間點事件發生的總機率。

範例。 在幫助戒菸上,新的尼古丁貼片治療比傳統貼片治療好嗎?實驗開始時,先將吸煙者分成兩組進行研究, 一組接受傳統療法,另一組接受實驗性療法。然後再根據資料建立生命表,以便比較兩組的整體戒煙率,來決 定實驗性療法是否比傳統療法進步。此外,您也可以繪製存活或風險函數,以目視的方式作比較,就可以得到 更多的資訊。

統計量。 進入個數、離開個數、接觸風險的個數、終端事件個數、比例終止、比例存活、累積比例存活 (和標 準誤)、機率密度 (和標準誤)、每一組在每一時間區隔的風險比 (和標準誤)﹔每一組的中位數存活時間﹔比較組 別間存活分配的 Wilcoxon (Gehan) 檢定。圖形:存活、對數存活、密度、風險比及壹減存活的函數圖。

#### 生命表資料考量

資料。時間變數應該是數量的。狀態變數應該是二分的或類別式的,並被解譯成整數。 而且它所擁有的事件會 被解譯為單一值或連續值範圍。因素變數應該是類別的,而且被解譯成整數。

假設。 事件的機率在初始事件之後,應該就只會隨著時間而變化 (我們假設它們在絕對時間方面是非常穩定 的)。也就是說,在不同時間進入研究的觀察值 (例如,在不同時間開始治療的病人) 應該有相似的表現。在受 限觀察值和非受限觀察值之間應該沒有系統性的差異。但是,如果許多受限觀察值都是情況比較嚴重的病患, 那麼您的結果可能就會偏差。

相關程序。 「生命表」程序對這類的分析 (一般稱為「存活分析」) 使用統計精算方法。「Kaplan-Meier 存活 分析」程序使用略為不同的方法來計算生命表,該方法並不將觀察期間分割成更小的時間區間。如果觀察值數 目較少則建議使用該方法,那麼在每一存活時間區間只會有少數的觀察值。如果您懷疑有些變數與存活時間或 與您想要為 (共變量) 控制的變數有關,請使用「Cox 回歸」程序。但對於同樣的觀察值而言,如果共變量可 以在不同時間點產生不同數值的話,請使用「含時間相依性共變量的 Cox 回歸」。

#### 若要建立生命表

1. 在功能表上,選擇:

### 分析 > 存活 > 生命表**...**

- 2. 選擇一個「數值」的存活變數。
- 3. 指定待檢驗的時間區間。
- 4. 選擇狀態變數,以定義已發生終端事件的觀察值。
- 5. 按一下「定義事件」,就可以指定狀態變數的值,用來表示事件的發生。

或者您可以選擇第一階的因素變數。因素變數的每一類別都會產生存活變數的統計精算表。

您也可以依因素變數選擇第二階。第一和第二階因素變數的結合會產生存活變數的統計精算表。

# 生命表定義狀態變數的事件

狀態變數的選定數值事件代表這些觀察值的終端事件已經發生。其他所有的觀察值都會被當成被受限。請輸入 用來識別有興趣事件的單一值或範圍值。

## 生命表定義範圍

如果觀察值的值在您指定的因素變數範圍之內的話,它就會被包括在分析中,而且範圍內每一個獨特的值都會 產生個別的表格 (和圖形,如果要求的話)。

# 生命表選項

您可以控制「生命表」各方面的分析。

生命表。若要暫停在輸出中顯示生命表,請取消選取**生命表**。

圖形。 讓您可以要求存活函數的圖形。如果您已經定義因素變數,就會為因素變數所定義的每個子群組產生圖 形。您可以使用的圖形包括︰存活、對數存活、風險、密度和壹減存活機率。

- v 存活。可在線性尺度上顯示累積存活函數。
- v 對數存活。可在對數尺度上顯示累積存活函數。
- v 風險。可在線性尺度上顯示累積風險函數。
- v 密度。顯示密度函數。
- v 壹減存活。繪製線性尺度上被 1 減後的存活機率函數。

比較第一因素的層級。 如果您已經有第一階控制變數,就可以從這個組別中,選出一個替代項目來執行 Wilcoxon (Gehan) 檢定。它會比較子群組的存活,並在在第一階因素上執行檢定。如果您已經定義第二階因素, 那麼就會為第二階變數的每個層級執行檢定。

## **SURVIVAL** 指令的其他功能

指令語法語言也可以讓您:

- v 指定一個以上的因變數。
- v 指定不等的區間。
- v 指定一個以上的狀態變數。
- v 指定比較方式 (該方式不包括所有因素和所有控制變數)。
- v 計算近似比較,而不是正確比較。

如需完整的語法資訊,請參閱《指令語法參考手冊》。

## **Kaplan-Meier 存活分析**

在許多情況下,您可能會想要檢驗某兩個事件之間的時間分配,如雇用期間長短 (雇用到離職前的時間) 之類。 然而這類的資料通常包括一些受限觀察值。受限的觀察值是沒有記錄的第二事件的觀察值(例如,在研究末期 仍未這家公司工作的人)。一般在使用這些受限的觀察值時,都會採用「Kaplan-Meier」程序,以便估計事件 與時間的模式。此處所謂的「Kaplan-Meier」模式,乃是以估計每次事件發生時間點的條件機率為基礎,並 取那些機率的乘積界限,來估計每個時間點的存活率。

範例。 AIDS的新治療法在延長生命上有沒有任何治療的功效?你可以指導一個研究,使用兩組的 AIDS 病人, 一組接受傳統的治療,但是另一組則使用實驗性的治療。然後再根據資料來建立 Kaplan-Meier 模式,讓您能 夠比較兩組的整體存活率,以決定實驗性療法是否比傳統療法進步。此外,您也可以繪製存活或風險函數,以 目視的方式作比較,就可以得到更多的資訊。

統計量。 就統計量方面而言,共有:存活表,包括時間、狀態、累積存活和標準誤、累積事件和剩餘個數;平 均數與中位數存活時間,包含標準誤和 95% 信賴區間。圖形:存活、風險、對數存活,以及壹減存活。

Kaplan-Meier 的資料考量

資料。時間變數應該是連續的,狀態變數可以是類別或連續的,而因素和分層變數則應該是類別的。

假設。 事件的機率在初始事件之後,應該就只會隨著時間而變化 (我們假設它們在絕對時間方面是非常穩定 的)。也就是說,在不同時間進入研究的觀察值 (例如,在不同時間開始治療的病人) 應該有相似的表現。在受 限觀察值和非受限觀察值之間應該沒有系統性的差異。但是,如果許多受限觀察值都是情況比較嚴重的病患, 那麼您的結果可能就會偏差。

相關程序。 「Kaplan-Meier」程序會使用某種方法來計算生命表,這個方法就是估計每個事件當時的存活或風 險函數。「生命表」程序乃是使用保險統計的作法來進行存活分析,它會把觀察期間分割成較小的區間,這對 於處理大型樣本可能會非常有用。如果您懷疑有些變數與存活時間或與您想要為 (共變量) 控制的變數有關,請 使用「Cox 回歸」程序。但對於同樣的觀察值而言,如果共變量可以在不同時間點產生不同數值的話,請使用 「含時間相依性共變量的 Cox 回歸」。

若要取得 Kaplan-Meier 存活分析

1. 在功能表上,選擇:

### 分析 > 存活 > **Kaplan-Meier...**

- 2. 選取時間變數。
- 3. 選擇狀態變數以定義已發生終端事件的觀察值。這個變數可以是數值或是短字串。然後按一下定義事件。

你可隨意選擇一變數來檢驗群組差異。你也可以選擇分層變數,它會為變數的每一層 (stratum) 產生分開的分 析。

## **Kaplan-Meier** 定義狀態變數事件

請輸入數值,用來顯示終端事件已經發生過了。您可以只輸入一個數值,也可以輸入一個範圍或一連串的值。 只有當您的狀態變數是數值時,才能使用「數值範圍」選項。

## **Kaplan-Meier** 比較因素層級

你可以要求統計資料來測試不同準的因素的存活分配的等式。可用的統計資料有對數等級、Breslow 檢定、以 及Tarone-Ware 檢定。選取其中一個替代方案以指定要進行的比較:合併分層變數,對每一分層,依分層變數 配對,或是依每個層配對。

- v 對數等級。比較存活分配相等性的檢定。所有時間點在此檢定中都會平均加權。
- v *Breslow*。比較存活分配相等性的檢定。以每個時間點有風險的觀察值數目來加權時間點。
- v *Tarone-Ware*。比較存活分配相等性的檢定。時間點是使用每一個時間點中具有風險之觀察值數目的平方根 來加權。
- 合併分層變數。在單一檢定中比較所有因素層次,以檢定存活曲線的相等性。
- 依分層變數配對。比較因素層次的每個特定配對。無法使用成對趨勢檢定。
- 對每一分層。針對每個階層執行所有因素層級相等的個別檢定。如果您沒有分層變數,則不會執行這些檢 定。
- 依每個層配對。比較每個階層因素層次的每個特定配對。成對趨勢檢定在此不適用。如果您沒有階層變數, 則無法執行檢定。

<span id="page-66-0"></span>因素層級的線性趨勢。 讓你可以檢定跨越因素層級的線性趨勢。這個選項只有對全部 (而不是 pairwise) 因素 層級的比較才有用。

## **Kaplan-Meier** 儲存新變數

您可以把 Kaplan-Meier 表的資訊存成新的變數,然後在分析中使用這些變數,以檢定假設或核對假設。另外, 您也可以將存活、存活的標準誤、風險和累積事件存成新的變數。

- 存活。累積存活機率估計值。預設的變數名稱為字首 sur\_ 加序號。例如,如果 sur\_1 已存在,Kaplan-Meier 會指派變數名稱 sur\_2。
- 存活的標準錯誤。累積存活估計值的標準誤。預設的變數名稱為字首 se\_ 加上序號。例如,如果 se\_1 已 存在,Kaplan-Meier 會指定變數名稱 se\_2。
- 風險。累積風險函數估計值。預設的變數名稱為字首 haz 加上序號。例如,如果 haz 1 已存在,則 Kaplan-Meier 就會指定變數名稱 haz\_2。
- v 累積事件。依觀察值存活時間及狀態碼來排序觀察值時事件的累積次數。預設的變數名稱為字首 cum\_ 加 上序號。例如,如果 cum 1 已存在,Kaplan-Meier 會指派變數名稱 cum 2。

## **Kaplan-Meier** 選項

您可以從 Kaplan-Meier 分析中,要求各種不同的輸出類型。

統計量。 您可以選擇用來顯示已計算之存活函數的統計量。這些統計量包括存活表、平均數與中位數存活時間, 以及四分位數。如果您已經加入因素變數,則每一組都會產生個別的統計量。

圖形。 圖形讓您可以用視覺化方式,來檢查存活、壹減存活、風險、對數存活和對數存活函數。如果您已經加 入因素變數,則每一組都會繪製函數。

- v 存活。可在線性尺度上顯示累積存活函數。
- v 壹減存活。繪製線性尺度上被 1 減後的存活機率函數。
- 風險。可在線性尺度上顯示累積風險函數。
- v 對數存活。可在對數尺度上顯示累積存活函數。

## **KM** 指令的其他功能

指令語法語言也可以讓您:

- 取得次數表,它會把後續調查中遺漏的觀察值,當成 censored 觀察值的個別類別。
- v 為線性趨勢檢定指定間距 (間距不能相等)。
- v 取得存活時間變數的百分位數 (而不是四分位數)。

如需完整的語法資訊,請參閱《指令語法參考手冊》。

## **Cox 回歸分析**

「Cox 回歸」為時間對事件資料建置預測模型。模型會產生一個存活函數,預測針對預測值變數的給定值,所 需事件在給定時間 *t* 的發生機率。生存函數的形狀及預測值的回歸係數是從所觀察受試者預估;然後,模型可 以套用至具有預測值變數測量的新觀察值。請注意,受限受試者(即在觀察時間期間未經歷所需事件的那些受 試者)對於預估模型非常有用。

範例。 根據抽煙的情況,男性和女性在發生肺癌方面是否有同樣的風險?藉由建立「Cox 回歸」模式,輸入香 煙使用情形 (每天所抽的香煙) 及性別作為共變數,你即可測試肺癌開始發生時性別與香煙使用情形之效應的假 設。

統計量。 針對每一個模型:*–2LL*、概似比統計量和整體卡方。針對模型中的變數:參數估計值、標準誤及 Wald 統計量。針對不在模型中的變數:評分統計量和殘差卡方。

Cox 回歸資料考量

資料。您的時間變數應該是數量的,但狀態變數可以是類別的,也可以是連續性的。自變數 (共變量) 可以是連 續性,也可以是類別的。如果它是類別的,那麼就應該是虛擬的或者用指標編碼過 (程序中有個選項可以自動將 類別變數重新編碼)。分層變數應該是類別的。 編碼後會變成整數或短字串。

假設。 觀察值應該是獨立的,而且風險率在任何一段時間裡,應該都是常數。也就是說,不同觀察值之間的風 險比例不應該隨時間而改變。第二個假設稱為成比例風險假設。

相關程序。 如果成比例風險假設不成立的話 (如上述),可能就得使用「含時間相依性共變量的 Cox」程序。 如果您沒有共變量,或者只有一個類別共變量的話,您可以使用「生命表」或「Kaplan-Meier」程序來檢驗 樣本的存活、風險函數。如果樣本中沒有受限資料的話 (也就是說,每個遇到的觀察值都是終端事件),您可以 透過「線性回歸」程序,建立起預測量與事件發生時間之間的關係模式。

若要取得 Cox 回歸分析

1. 在功能表上,選擇:

分析 > 存活 > **Cox** 回歸**...**

- 2. 選取時間變數。未分析時間數值為負數的觀察值。
- 3. 選取狀態變數,然後按一下「**定義事件」**。
- 4. 選取一個或多個共變量。若要包括交互作用項,請選取所有和交互作用有關的變數,再按一下 「**>a\*b>**」。

您可藉由定義分層變數,隨意計算不同組別的模式。

### **Cox** 回歸定義類別變數

您可以指定「Cox 回歸」程序如何處理類別變數的細節。

共變量。 列出使用者透過主對話框 (或者任何一層選單) 所指定的所有共變量。如果部分共變量是字串變數或 類別變數的話,那麼您就只能把它們當成類別共變暈使用。

類別共變量。 列出所有被視成類別的變數。每個變數包含一個符號(放在括弧中),這個符號代表即將使用的 對比編碼。字串變數(其名稱後面跟著符號 < )已經出現在「類別共變量」清單中。請從「共變量」清單選取 別的類別共變量,然後再將他們移到「類別共變量」清單上。

變更對比。 讓您可以變更對比方法。目前可用的對比方法如下:

- v 指標。 對比指出該類別成員是否存在。對比矩陣中的參考類別是用一整列的零來表示。
- 簡單。 除了參考類別以外,預測變數的所有類別都會跟參考類別相比較。
- 差異。 預測變數的所有類別(除了第一個類別以外)都會跟先前類別的平均效果相比較。這種對比也叫作 反「赫爾莫特 (Helmert) 對比」。
- v **Helmert**。 預測變數的所有類別(除了最後一個類別以外)都會跟後續類別的平均效果相比較。
- v 重複。 預測變數的所有類別(除了第一個類別以外)都會跟它前一個類別相比較。
- 多項式。 正交多項式對比。它假設類別間距都是相等的。多項式對比只適用於數值變數。
- v 離差。 預測變數的所有類別(除了參考類別以外)都會跟整體效果相比較。

如果您選取「離差」、「簡單」或「指標」的話,請選取「第一個」或「最後一個」當成參考類別。請注意, 只有在您按一下「變更」後,方法才會真的隨之改變。

字串共變量必須是類別共變量。若要從「類別共變量」清單中移除字串變數,您必須先從主要對話框中的「共 變量」清單中,移除所有包含該變數的項目。

## **Cox** 回歸圖

圖形可以幫您評估所用之估計模式,並且還會解釋結果。您可以繪製存活、風險、負對數存活函數的對數,以 及被 1 減後的存活函數。

- 存活。可在線性尺度上顯示累積存活函數。
- v 風險。可在線性尺度上顯示累積風險函數。
- v 負對數存活函數的對數。 ln(-ln) 轉換後的累積存活估計值會套用至估計值。
- 壹減存活。繪製線性尺度上被 1 減後的存活機率函數。

因為這些函數會隨著共變數的值而變化,所以共變量必須使用常數值,才能繪製出函數跟時間相對照的圖形。 預設值是用每個共變量的平均數當作它的常數值,但是您可以透過「變更數值」控制組,輸入自己的數值以繪 製圖形。

把共變量移到「為...匯製個別線條」文字框,就可以為類別共變量的每個數值繪製出自己的線條。這個選項只 適用於類別共變量。在「已匯製的共變量數值」清單上,這些變量名稱後面被加上 **(Cat)**。

### **Cox** 回歸儲存新變數

您可以把分析後的各種結果存成新的變數。接下來的分析就可以使用這些變數,來檢定假設或核對假設。

儲存模型變數。 允許您將存活函數及其標準誤、log-log 估計值、風險函數、部分殘差、回歸的 DfBeta 以及 線性預測值 X\*Beta 儲存為新的變數。

- 存活函數。給定時間內累積存活函數的值。它等於該時段的存活機率。
- v 負對數存活函數的對數。ln(-ln) 轉換後的累積存活估計值會套用至估計值。
- v 風險函數。儲存累積風險函數估計值(亦稱作 Cox-Snell 殘差)。
- v 局部殘差。您可以繪製偏殘差,將其比對存活時間,以檢定比例風險假設。在最終模型中,每個共變量會儲 存一個變數。偏殘差僅適用於包含至少一個共變量的模型。
- v *DfBeta*。移除觀察值時的估計係數變更。在最終模型中,每個共變量會儲存一個變數。DfBetas 僅適用於至 少包含一個共變量的模型。
- v *X\*Beta*. 線性預測分數。以平均數為中心的共變量值乘積總和,以及其在每個觀察值的對應參數估計值。

如果您執行含時間相依性共變量的 Cox 的話,就只能儲存 DfBeta 變數和線性預測變數 X\*Beta。

將模式資訊匯出至 **XML** 檔。 參數估計會以 XML 格式匯出到指定檔案中。您可以使用這個模型檔案,將模 式資訊套用到其他資料檔中以進行評分工作。

## **Cox** 回歸選項

您可以由各方面控制分析和輸出。

模型的統計量。 您可以取得模型參數的統計量,包括 exp(*B*) 的信賴區間和估計相關。您可以在每個步驟都要 求算出這些統計量,也可以最後一個步驟才要求。

逐步之機率。 如果您選取逐步回歸分析法的話,您可以指定選入模式或需從模式刪除的機率。如果變數的 *F*- (輸入) 顯著性層級小於「選入」值的話,就會輸入該變數;如果顯著性層級大於「刪除」值的話,該變數就會 被刪除。此處「輸入」值必須小於「移除」值。

最大疊代。 讓您指定模型的最大疊代,這個選項會控制程序尋找解決方案所需之時間。

顯示基準線函數。 讓您利用共變量的平均數來顯示基準線風險函數和累積存活函數。如果已經指定跟時間相關 的共變量的話,則無法使用這個選項。

### **Cox** 回歸定義狀態變數的事件

請輸入數值,用來顯示終端事件已經發生過了。您可以只輸入一個數值,也可以輸入一個範圍或一連串的值。 只有當您的狀態變數是數值時,才能使用「數值範圍」選項。

## **COXREG** 指令的其他功能

指令語法語言也可以讓您:

- 取得次數表,它會把後續調查中遺漏的觀察值,當成 censored 觀察值的個別類別。
- v 為離差、簡單和指標對比方法選取參考類別 (第一和最後一個除外)。
- v 為多項式對比方法指定類別間距 (但是間距彼此之間並不相等)。
- v 指定其他的疊代條件。
- v 控制處理遺漏值的方式。
- v 指定儲存變數的名稱。
- v 將輸出寫入外部 IBM SPSS Statistics 資料檔。
- 執行時,將每個分割檔組別的資料,暫時放在外部暫存檔中。如此當您分析大量資料集時,就可以省下不 少記憶體。但是這個功能不適用於與時間相關的共變量。

如需完整的語法資訊,請參閱《指令語法參考手冊》。

# **計算時間相依共變量**

雖然在某些情況下,您會想要計算「Cox 回歸」模式,但是成比例風險的假設卻無法成立。也就是說,風險比 會隨著時間而改變,所以在不同時間點上,共變量中的某個值(或多個數值)也會有所不同。在這種情況下, 您就必須改用擴充型的「Cox 回歸」模式,因為這種模式可以讓您指定**時間相依共**變量。

為了分析這樣的模式,首先你必須定義時間相依共變量。(多重時間相依共變量可以用指令語法來指定)。若要 達成目的,可以用代表時間的系統變數。此變數稱為 *T\_*。您可以使用這個變數來定義時間相依共變量,常用的 方式有下列兩種:

- 如果您想檢定關於特定共變量的成比例風險假設,或是想要估計可允許不成比例風險的擴充 Cox 回歸模型, 您可以將時間相依共變量定義成時間變數 *T\_* 的函數和問題共變量。例如時間變數和共變量的乘積,就是常 見的簡單範例,但是您也可以指定較複雜的函數。因此,檢定時間相依共變量係數的顯著性,可以協助您 瞭解成比例風險假設是否合理。
- 有些變數在不同的時間區內,可能會有不同的值,但系統上不見得一定跟時間有關。在這種情況下,您必 須先定義區段時間相依共變量,而這種共變量可以使用邏輯表示式來加以定義。如果邏輯表示式的結果為 真,其值為 1﹔如果是偽,其值是 0。然後再使用一連串的邏輯表示式,從一組測量值中建立時間相依共變 量。例如,若您在進行研究的四個星期中,每星期測量一次血壓(識別為 *BP1* 到 *BP4*),則您可以將時間 相依共變量定義為 (*T\_* < 1) \* *BP1* + (*T\_* >= 1& *T\_* < 2)\* *BP2* + (*T\_* >= 2& *T\_* < 3)\* *BP3* + (*T\_*

>= 3& *T\_* < 4)\* *BP4*。請注意,對於任何的已知觀察值,括弧中的數值會剛好只有一項等於 1,剩下的 都會等於 0。換句話說,我們可以將這個函數以文字解釋成「如果時間在一星期以內,使用 *BP1*;如果介於 一星期和兩星期之間,使用 *BP2*,依此類推。

在「計算時間相依共變量」對話框中,你可以使用函數建立控制來建立時間相依共變量的表示式,或者將它直 接輸入「時間相關的共變量公式」文字區域中。注意字串常數必須以在引號或省略符號中,而數值常數必須以 美制格式鍵入,並且以點作為小數點符號。結果變數稱為 *T\_COV\_*,同時在「Cox 回歸」模式中應該包含共變 量。

## 若要計算時間相依共變量

1. 在功能表上,選擇:

#### 分析 > 存活 > **Cox /**含與時間相依共變量**...**

- 2. 輸入時間相依共變量的表示式。
- 3. 按一下「模型」,以便繼續計算「Cox 回歸」。

附註:請確定在「Cox 回歸」模式中,已包含當作共變量的新變數 *T\_COV\_*。

如需相關資訊,請參閱主題 第 63 頁的『Cox [回歸分析』。](#page-66-0)

## 含時間相依共變量的 **Cox** 回歸其他功能

指令語法語言也可讓您指定多個時間相依共變數。還有其他可用的指令語法功能,以供包含 (或不包含) 時間相 依共變量的 Cox 回歸使用。

如需完整的語法資訊,請參閱《指令語法參考手冊》。

## **類別變數編碼方法**

在許多的程序中,您可以要求用一組對比變數自動取代類別自變數,然後再當作區塊輸入方程式或從中移除。 您可以指定該組對比變數的編碼方式,通常是在 CONTRAST次指令中指定。本篇附錄說明並列舉 CONTRAST 中 不同的對比類型要求實際上如何運作。

# 偏差

與總平均數之離差。 以矩陣的觀點來看,這些對比具有下述形式:

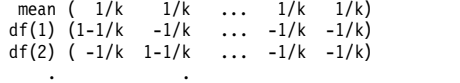

. . df(k-1) ( -1/k -1/k ... 1-1/k -1/k)

其中 *k* 為自變數的類別個數,且預設情況下會略過最後一個類別。例如,具有三個類別的自變數其離差對比如 下所示:

( 1/3 1/3 1/3) ( 2/3 -1/3 -1/3) (-1/3 2/3 -1/3)

若要略過最後一個以外的類別,請在 DEVIATION 關鍵字後面,用括弧指定要略過的類別編號。例如,以下的次 指令取得第一個和第三個類別的離差並略過第二個類別:

/CONTRAST(FACTOR)=DEVIATION(2)

假設 *factor* 有三個類別。最後結果的對比矩陣將會是

( 1/3 1/3 1/3) ( 2/3 -1/3 -1/3) (-1/3 -1/3 2/3)

# 簡單**(S)**

簡單對比。 將因素的每個層級與最後一個做比較。一般的矩陣形式為

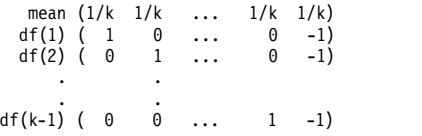

其中 *k* 為自變數的類別個數。例如,具有四個類別的自變數其簡單對比如下所示:

 $\begin{array}{cccc} (1/4 & 1/4 & 1/4 & 1/4) \\ (1 & 0 & 0 & -1) \end{array}$  $( 1 0 0 -1)$ ( 0 1 0 -1) ( 0 0 1 -1)

若要使用另一個類別而非最後一個來作為參考類別,請在 SIMPLE 關鍵字後面用括弧指定參考類別的順序編號, 但未必是和該類別相關的值。例如,下述 CONTRAST 次指令取得已略過第二個類別的對比矩陣:

/CONTRAST(FACTOR) = SIMPLE(2)

假設 *factor* 有四個類別。最後結果的對比矩陣將會是

 $(1/4 \t1/4 \t1/4 \t1/4)$ <br> $(1 \t-1 \t0 \t0)$  $( 1 -1 0 0 )$ <br>  $( 0 -1 1 0 )$ ( 0 -1 0 1)

## **Helmert**

赫爾莫特 **(Helmert)** 對比。 將自變數的類別與後續類別的平均數做比較。一般的矩陣形式為

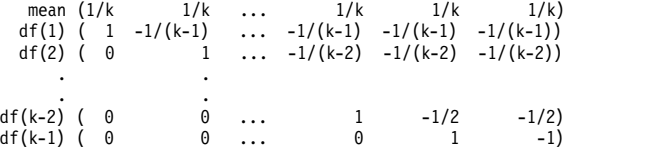

其中 *k* 為自變數的類別個數。例如,具有四個類別的自變數其赫爾莫特 (Helmert) 對比矩陣的形式如下:

 $(1/4 \t1/4 \t1/4 \t1/4)$  $(1 -1/3 -1/3 -1/3)$ ( 0 1 -1/2 -1/2) ( 0 0 1 -1)

## 差異

差分或反赫爾莫特 **(Helmert)** 對比。 將自變數的類別與變數之先前類別的平均數做比較。一般的矩陣形式為

 $\begin{array}{l} \mathsf{mean} \!\! \left( \begin{array}{ccc} & \! 1/k \! \! & \! 1/k \! \! & \! 1/k \! \! & \! 1/k \! \! & \! 1.1 \! \! & \! 0 \! \! & \! 1.1 \! \! & \! 0.1 \! \! & \! 0.0 \! \end{array} \right) \end{array}$  $\begin{pmatrix} 0 & \dots & 0 \end{pmatrix}$  df(2) (  $-1/2$   $-1/2$   $1 \dots 0$ ) . . . df(k-1) (-1/(k-1) -1/(k-1) -1/(k-1) ... 1)

其中 *k* 為自變數的類別個數。例如,具有四個類別的自變數其差異對比如下所示:

 $($  1/4 1/4 1/4 1/4)<br> $($  -1 1 0 0)  $(-1)$   $1$   $0$   $0$ )<br>  $(-1/2)$   $-1/2$   $1$   $0$ )<br>  $(-1/3)$   $-1/3$   $-1/3$   $1$ )

## 多項式

正交多項式對比。 第一自由度包含所有類別的線性效應項;第二自由度包含二次效應項;第三自由度包含三次 效應項;依此類推到更高階的效應項。
您可以指定由給定類別變數所測得的處理方式層級之間的間距。間距相等 (如果您略過矩陣則此為預設值) 可以 指定為從 1 到 *k* 的連續整數,其中 *k* 為類別個數。如果變數 *drug* 有三個類別,則次指令 /CONTRAST(DRUG)=POLYNOMIAL

## 相當於

/CONTRAST(DRUG)=POLYNOMIAL(1,2,3)

然而間距相等並非永遠必要。例如,假設 *drug* 代表給予三個組別的不同藥量。如果給予第二組別的管制藥量 為第一組別的兩倍,而第三組別為第一組別的三倍,則處理方式類別為間距相等,且這種狀況下的合適矩陣由 連續整數構成:

/CONTRAST(DRUG)=POLYNOMIAL(1,2,3)

但是,如果給予第二組別的管制藥量為第一組別的四倍,而第三組別為第一組別的七倍,則合適的矩陣為 /CONTRAST(DRUG)=POLYNOMIAL(1,4,7)

在上述各種情況下,對比規格的結果為,*drug* 的第一自由度包含藥量層級的線性效應項,且第二自由度包含二 次效應項。

多項式對比在測試趨勢及研究回應值表面的本質等方面非常有用。您也可以使用多項式對比來進行非線性曲線 填入,例如曲線線性回歸。

## 重複

#### 比較自變數的相鄰層級。 一般的矩陣形式為

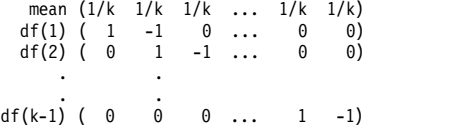

其中 *k* 為自變數的類別個數。例如,具有四個類別的自變數其重複對比如下所示:

 $(1/4 \t1/4 \t1/4 \t1/4)$  $\left(\begin{array}{cccccc} 1 & -1 & 0 & 0 \ 0 & 1 & -1 & 0 \end{array}\right)$ <br>  $\left(\begin{array}{cccccc} 0 & 0 & 1 & -1 \end{array}\right)$ 

這些對比在輪廓分析方面及需要差異分數時特別有用。

## 特殊

使用者定義的對比。 允許特殊對比的項目以平方矩陣的形式來呈現,而矩陣的列和行個數與給定自變數的類別 個數相同。對於 MANOVA 與 LOGLINEAR 而言,輸入的第一列永遠為平均數或對比效應項並代表一組加權值,這 些加權值則指示如何取得其他自變數對於給定變數的平均值 (如果有的話)。一般而言,這種對比為向量。

包含特殊對照之矩陣的其餘各列指出變數種類之間的比較。正交對比通常最為有用。正交對比在統計上互相獨 立且並非多餘。若符合下列則為正交對比:

- 對於每列而言,對比係數總和為 0。
- 非聯合列的所有成對其對應係數的乘積總和亦為 0。

例如,假設該處理有四個層級,且您想要讓處理方式的各層級彼此互相比較。合適的特殊對比為

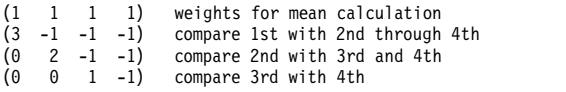

<span id="page-73-0"></span>您藉由 MANOVA、LOGISTIC REGRESSION 和 COXREG 的下列 CONTRAST 次指令所指定的項目為:

/CONTRAST(TREATMNT)=SPECIAL( 1 1 1 1 3 -1 -1 -1  $0 2 -1 -1$ 0 0 1 -1 )

對於 LOGLINEAR 而言,您必須指定:

/CONTRAST(TREATMNT)=BASIS SPECIAL( 1 1 1 1 3 -1 -1 -1  $0 2 -1 -1$ 0 0 1 -1 )

除了平均值列外其餘各列總和皆為 0。非聯合列的每一成對其乘積總和亦為 0:

Rows 2 and 3: (3)(0) + (–1)(2) + (–1)(–1) + (–1)(–1) = 0 Rows 2 and 4: (3)(0) + (–1)(0) + (–1)(1) + (–1)(–1) = 0 Rows 3 and 4: (0)(0) + (2)(0) + (–1)(1) + (–1)(–1) = 0

特殊對比不需為正交。但彼此之間不得為線性組合。如果是的話,程序會報告線性相依並停止處理。 Helmert、差異、以及多項式對比都是正交對比。

## 指示燈

指標變數編碼。 亦稱為虛擬編碼,且無法用於 LOGLINEAR 或 MANOVA。所編碼的新變數數目為 *k*–1。針對所有 *k*–1 變數,參照種類中的觀察值編碼為 0。針對所有指示器變數,第 *i* 個種類中的觀察值編碼為 0,除了第 *i* 個,此種類中的觀察值編碼為 1。

## **共變異數結構**

本節提供有關共變異數結構的其他資訊。

前因變數:第一階。此共變異數結構具有異質變異數,且相鄰元素之間為異質相關。兩個不相鄰元素之間的相 關值,是位於感興趣元素之間的元素間相關性的乘積。

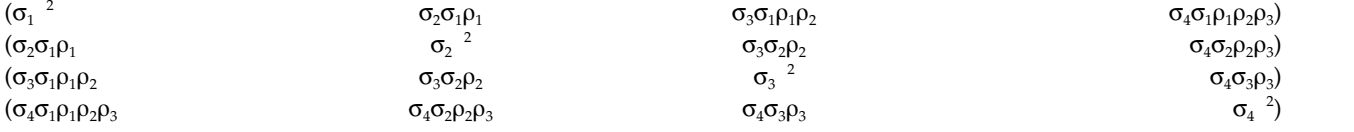

**AR(1)**。 此為具有同質變異數的一階自動回歸結構。任何兩個元素若彼此相鄰,則其相關性等於 rho,若由第 三個元素分隔,則其相關性等於  $rho^2$ ,依此類推。受限制為  $-1$ <<1。

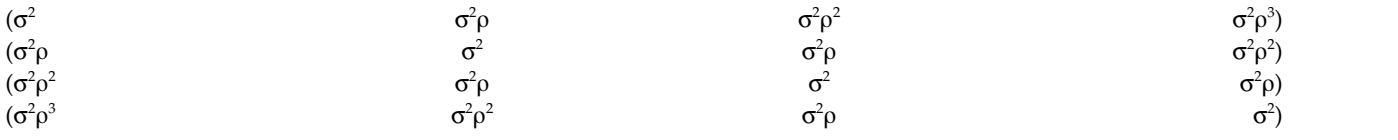

**AR(1):異質**。此為具有異質變異數的第一階自身回歸結構。任何兩個元素若彼此相鄰,則其相關性等於 r,若 兩個元素是由第三個元素分隔,則會等於 r²,依此類推。受限制而介於 –1 和 1 之間。

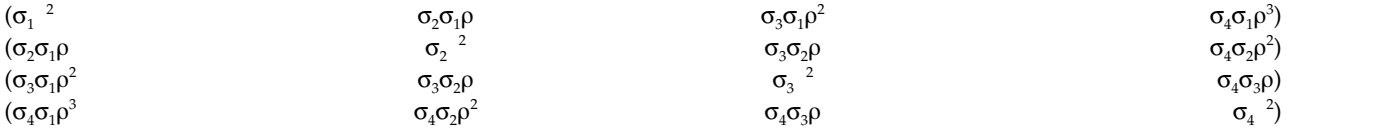

**ARMA(1,1)**。 This is a first-order autoregressive moving average structure. 此結構具有同質變異數。兩 個元素若彼此相鄰,則其相關性等於 \*,若由第三個元素分隔,則其相關性等於 \*(2),依此類推。分別為自動回 歸參數及移動平均值參數,其值受限制而介於 –1(含)與 1(含)之間。

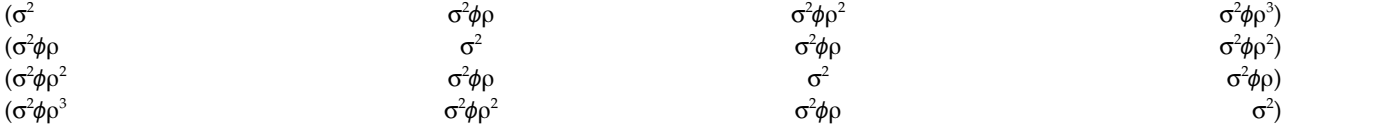

## 複合對稱。 此結構擁有常數變異數和常數共變異數。

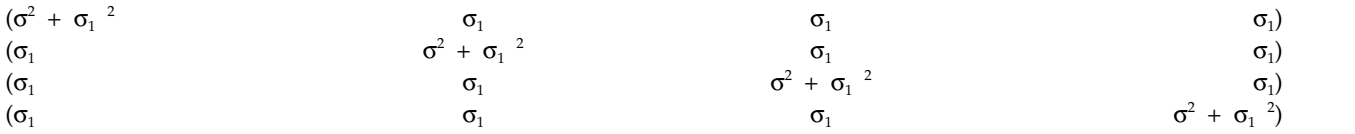

## 複合對稱:相關性矩陣。此共變異數結構具有同質變異數,且元素之間有同質相關。

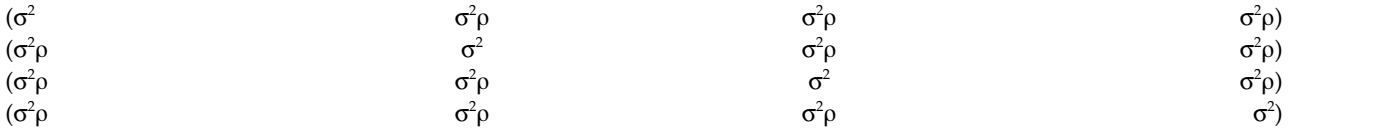

## 複合對稱:異質。此共變異數結構具有異質變異數,且元素之間為常數相關。

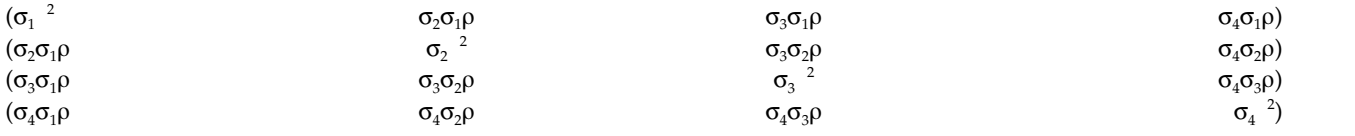

## 對角形。 此共變異數結構擁有異質變異數,且元素之間為零相關。

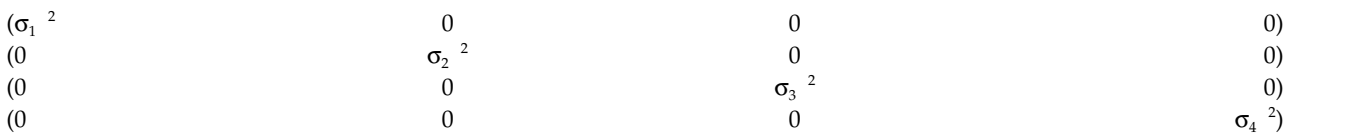

因數分析:第一階。此共變異數結構所擁有的異質變異數,包含元素間的異質項目以及元素間的同質項目。任 兩個元素間的共變異數,為其異質變異數項之乘積的平方根。

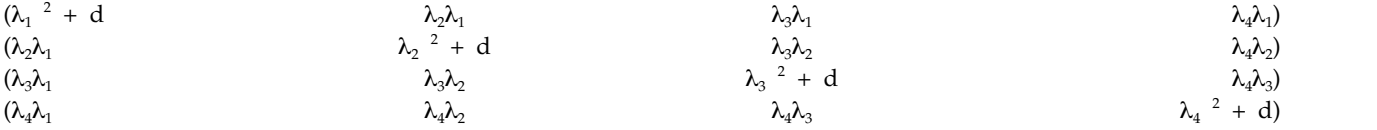

因數分析:第一階,異質。此共變異數結構具有異質變異數,且此變異數是由元素中的兩個異質項所組成。任 兩個元素間的共變異數,為其異質變異數項第一項之乘積的平方根。

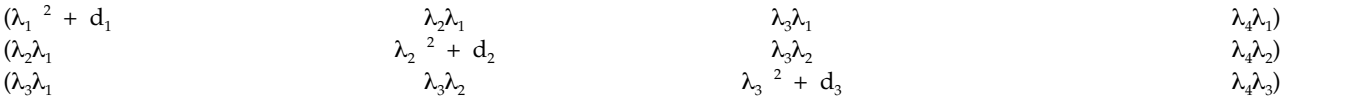

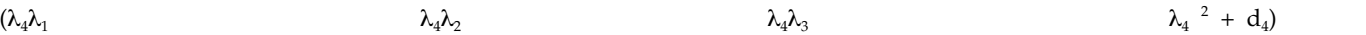

**Huynh-Feldt**。 這是一種「圓形」矩陣。但變異數或共變異數皆不可為常數。

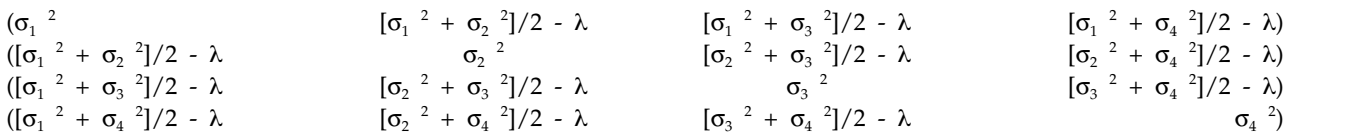

尺度單元。 此結構具有常數變異數。並假設任何元素之間皆不相關。

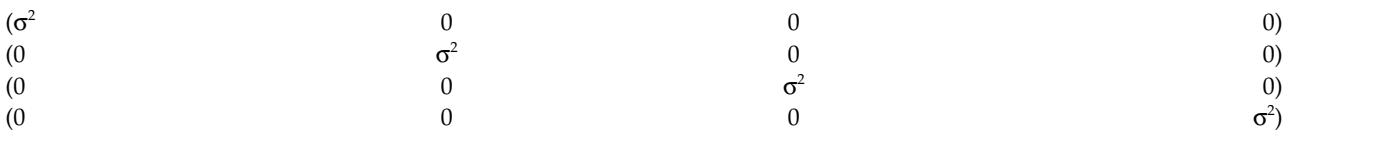

Toeplitz。 此共變異數結構具有異質變異數,且元素之間為同質相關。其相鄰元素之間的關係為,成對相鄰元 素之間為同質相關。而被第三個元素分隔後元素之間的關係,亦為同質相關,依此類推。

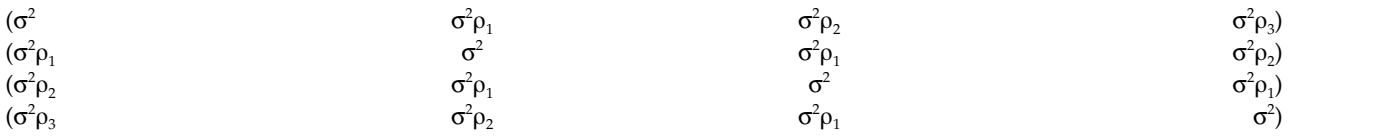

Toeplitz:異質。此共變異數結構具有異質變異數,且元素之間為異質相關。其相鄰元素之間的關係為,成對 相鄰元素之間為同質相關。而被第三個元素分隔後元素之間的關係,亦為同質相關,依此類推。

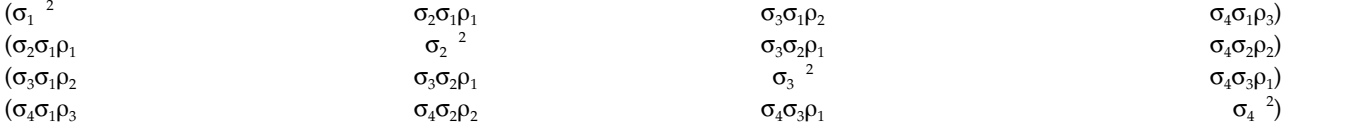

#### 無結構。 此為非常普遍的共變異數矩陣。

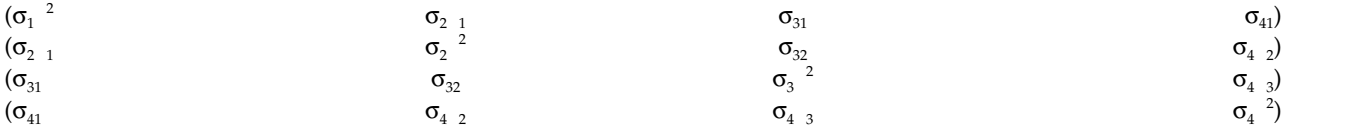

## 非結構化:相關性矩陣。此共變異數結構具有異質變異數,且為異質相關。

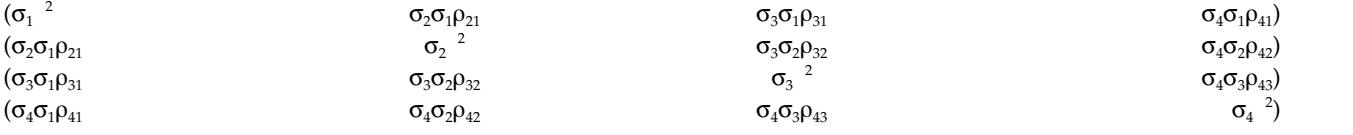

變**異成分**。 此結構將尺度單元 (ID) 結構指派給每一個指定隨機效應。

## **Bayesian 統計**

從第 25 版開始,IBM SPSS Statistics 提供對下列 Bayesian 統計的支援。

#### 單一樣本及配對樣本 **T** 檢定

「Bayesian 單一樣本推論」程序提供選項,可透過描述事後分配對單一樣本及兩個樣本配對 T 檢定進 行 Bayesian 推論。當您具有常態資料時,可以使用常態事前來取得常態事後。

### 二項式比例檢定

「Bayesian 單一樣本推論:二項式」程序提供選項,可對二項式分配執行 Bayesian 單一樣本推論。 相關參數為 π,表示可能導致成功或失敗的固定試驗數中的成功機率。請注意,每一個試驗彼此獨立, 機率 π 會在每一個試驗中保持不變。可以將二項式隨機變數視為固定獨立 Bernoulli 試驗數的總和。

## **Poisson** 分配分析

「Bayesian 單一樣本推論:Poisson」程序提供選項,可對二項式分配執行 Bayesian 單一樣本推論。 稀有事件的有用模型 Poisson 分配假設在較小的時間間隔內,發生事件機率與等待時間長度成比例。 對 Poisson 分配繪製 Bayesian 統計推論時,會使用 Gamma 分配系列內的共軛事前。

## 相關樣本

Bayesian 相關樣本推論設計與 Bayesian 單一樣本推論在處理成對樣本時非常相似。您可以指定成對 的變數名稱,並對平均數差異執行「Bayesian 分析」。

## 獨立樣本 **T** 檢定

「Bayesian 獨立樣本推論」程序提供選項,可使用群組變數定義兩個不相關的群組,並對兩個群組平 均數的差異進行 Bayesian 推論。您可以使用不同的方法估計 Bayes 因素,還可以透過假設變異數已 知或不明來描述所需的事後分配。

## 成對相關 **(Pearson)**

關於 Pearson 相關係數的 Bayesian 推論會測量共同追蹤雙變量常態分配的兩個尺度變數之間的線性 關係。關於相關係數的慣用統計推論已得到廣泛討論,並且 IBM SPSS Statistics 中長期提供其練習。 關於 Pearson 相關係數的 Bayesian 推論的設計可讓您透過估計 Bayes 因素及描述事後分配繪製 Bayesian 推論。

#### 線性回歸

關於「線性回歸」的 Bayesian 推論是在定量建模中廣泛使用的統計方法。「線性回歸」是一種基本的 標準方法,在這種方法中研究人員使用數個變數的值來說明或預測尺度成果的值。Bayesian 單變量線 性回歸是在 Bayesian 推論的環境定義中進行統計分析的「線性回歸」方法。

### 單向 **ANOVA**

「Bayesian 單向 ANOVA」程序會產生定量因變數對單一因素變數(自變數)的單向變異數分析。變 異數分析是一種假設,用於檢定數個平均數是否相等。SPSS Statistics 支援 Bayes 因素、共軛事前及 非資訊性事前。

### 對數線性回歸

用來檢定兩個因素獨立性的設計需要兩個類別變數來建構列聯表,並對列-欄關聯進行 Bayesian 推論。 您可以透過假設不同的模型估計 Bayes 因素,透過模擬互動項目的同步可信區間描述所需的事後分配。

## **Bayesian** 單一樣本推論:常態

此功能需要 SPSS Statistics Standard Edition 或「進階統計量」選項。

「Bayesian 單一樣本推論:常態」程序提供選項,可透過描述事後分配對單一樣本及兩個樣本配對 T 檢定進 行 Bayesian 推論。當您具有常態資料時,可以使用常態事前來取得常態事後。

1. 在功能表上,選擇:

#### 分析 > **Bayesian** 統計 > 單一樣本常態

<span id="page-77-0"></span>2. 從來源變數清單中選取適當的檢定變數。至少必須選取一個來源變數。

註:來源變數清單提供「日期」及「字串」變數之外的所有可用變數。

- 3. 選取所需的 **Bayesian** 分析:
	- 描述事後分配:選取的話,將從描述事後分配進行的視景執行 Bayesian 推論。您可以透過整合掉其他 不需要的參數來調查感興趣之參數的邊際事後分配,並進一步建構 Bayesian 信賴區間來繪製直接推論。 這是預設值。
	- 估計 Bayes 因素:選取的話,估計 Bayes 因素 (Bayesian 推論中的其中一種值得注意的方法) 會構 成自然比例,以比較空值與替代假設之間的邊際可能性。
	- v 同時使用兩種方法:選取的話,將同時使用描述事後分配及估計 **Bayes** 因素推論方法。
- 4. 選取及/或輸入適當的資料變異及假設值設定。表格中反映目前位於檢定變數清單中的變數。從檢定變數 清單中新增或移除變數時,表格會從其變數直欄中自動新增或移除相同的變數。
	- 當檢定變數清單中具有一或多個變數時,將啟用已知變數及變異值直欄。

#### 變異數已知

當變異數為已知時,請為每一個變數選取此選項。

#### 變異數值

為觀察資料指定變異數值(如果已知)的選用性參數。

當檢定變數清單中具有一或多個變數並且未選取描述事後分配時,將啟用空測試值及 g 值直欄。

## 空檢定值

在 Bayes 因素估計中指定空值的必要參數。僅容許一個值,0 為預設值。

- $g$  值 指定值以在 Bayes 因素估計中定義  $\psi^2 = g\sigma^2_{\,\,x} \circ$  指定變異數值時,g 值預設為 1。未指定變異 數值時,您可以指定固定的 *g* 或省略該值以將其排除。
- 5. 您可以選擇性地按一下準則以指定 『Bayesian 單一樣本推論:準則』設定(可信區間百分比、遺漏值選項 及數值方法設定),或按一下事前以指定 第 75 頁的『Bayesian [單一樣本推論:事前常態』設](#page-78-0)定(事前類 型,例如,推論參數、平均數給定變異數或精確度)。

## **Bayesian** 單一樣本推論:準則

您可對「Bayesian 單一樣本推論」指定下列分析準則:

## 可信區間百分比 **%**

指定計算可信區間的顯著性層次。預設層次是 95%。

#### 遺漏值

指定控制遺漏值的方法。

#### 依分析排除觀察值**(A)**

這是預設值,其中依檢定排除了含有遺漏值的記錄。檢定會略過用於特定檢定之欄位內含有 遺漏值的記錄。

#### 完全排除觀察值**(L)**

此設定完全排除含有遺漏值的記錄。所有分析均會排除任何次指令中所指定任何欄位內含有 遺漏值的記錄。

註:僅當為 **Bayesian** 分析選取估計 **Bayes** 因素或同時使用兩種方法選項時,下列選項才可用。

#### 數值方法

指定用於估計整數的數值方法。

#### <span id="page-78-0"></span>調適性 **Gauss-Lobatto** 弦

這是預設值,稱為「調適性 Gauss-Lobatto 弦」方法。

容差 指定數值方法的容差值。預設值是 0.000001。僅當已選取調適性 **Gauss-Lobatto** 弦 設定時,該選項才可用。

## 最大疊代**(M)**

指定「調適性 Gauss-Lobatto 弦」方法疊代的最大數目。數值必須是正整數。預設值 是 500。僅當已選取調適性 **Gauss-Lobatto** 弦設定時,該選項才可用。

## **Monte Carlo** 近似法

此選項稱為 Monte Carlo 近似法。

## 設定自訂種子

選取的話,您可以在**種子**欄位中指定自訂種子值。

## 種子**(E)**

針對 Monte Carlo 近似法指定隨機種子設定。數值必須是正整數。依預設會指派隨機 種子值。

#### **Monte Carlo** 樣本數目

指定針對 Monte Carlo 近似法取樣的點數。數值必須是正整數。預設值是 1000000。 僅當選取 **Monte Carlo** 近似法設定時,該選項才可用。

## **Bayesian** 單一樣本推論:事前常態

您可對「Bayesian 單一樣本推論」指定下列事前分配準則:

共軛 提供用來定義共軛事前分配的選項。雖然執行 Bayesian 更新時不需要共軛事前,但它們會輔助計算程 序。

#### 推論參數

提供用來定義變異數及精準度值的選項。

#### 變異數

選取以為變異數參數指定事前分配。選取此選項後,事前分配清單會提供下列選項:

註:針對部分變數已指定資料變異數時,會忽略那些變數的下列設定。

- v **Diffuse** 預設值。指定 diffuse 事前。
- 逆卡方 為 inverse-χ $^2$ (ν $_{0}$ σ $^2_{0}$ ) 指定分配及參數,其中 ν $_{0}$  > 0 是自由度,而 σ $^2_{\ 0}$ 0 > 0 是尺度參數。
- 逆 Gamma 為 inverse-Gamma(α<sub>0</sub>, β<sub>0</sub>) 指定分配及參數,其中 α<sub>0</sub>> 0 是形狀參 數,而  $β_0 > 0$ 是尺度參數。
- **Jefferys S2** 指定非資訊性事前 ∝ 1/σ $^2$ <sub>0</sub>.

 $0<sup>o</sup>$ 

v **Jefferys S4** - 指定非資訊性事前 ∝ 1/σ 4  $0<sup>o</sup>$ 

#### 精準度

選取以為精準度參數指定事前分配。選取此選項後,事前分配清單會提供下列選項:

- Gamma 為 Gamma(α<sub>0</sub>, β<sub>0</sub>) 指定分配及參數,其中 α $_0$  > 0 是形狀參數,而 β $_0$ > 0 是尺度參數。
- 卡方 為  $\chi^2({\sf v}_0)$  指定分配及參數,其中  ${\sf v}_0>0$  是自由度。

#### 事前分配

形狀參數

為逆 Gamma 分配指定形狀參數 *a*0。您必須輸入大於 0 的單一值。

尺度參數

為逆 Gamma 分配指定尺度參數  $b_0$ 。您必須輸入大於 0 的單一值。尺度參數 越大,分配展開範圍越大。

#### 平均數給定的變異數或精準度

為取決於變異數或精準度參數的平均參數指定事前分配。

常態

為取決於變異數的 Normal(μ<sub>0</sub>, Κ $^1$ <sub>0</sub>σ $^2$ <sub>0</sub>) 或取決於精準度的 Normal(μ<sub>0</sub>, Κ<sub>0</sub>/σ $^2$ <sub>0</sub>) 指定 分配及參數,其中  $\mu_0$ ∈ (-∞, ∞) 和  $\sigma^2 > 0$ 。

#### 位置參數

輸入一個數值來指定分配的位置參數。

#### 尺度參數

為逆 Gamma 分配指定尺度參數 *b*0。您必須輸入大於 0 的單一值。

#### 用於尺度的 **Kappa**

指定 Normal(μ<sub>0</sub>, K<sup>-1</sup><sub>0</sub>σ<sup>2</sup><sub>0</sub>) 或 Normal(μ<sub>0</sub>, K<sub>0</sub>/σ<sup>2</sup><sub>0</sub>) 中 K<sub>0</sub> 的值。您必須輸入 大於 0 的單一值 (1 是預設值) 。

#### **Diffuse**

指定 diffuse 事前 ∝ 1 的預設值。

## **Bayesian** 單一樣本推論:二項式

此功能需要 SPSS Statistics Standard Edition 或「進階統計量」選項。

「Bayesian 單一樣本推論:二項式」程序提供選項,可對二項式分配執行 Bayesian 單一樣本推論。相關參數 為 π,表示可能導致成功或失敗的固定試驗數中的成功機率。請注意,每一個試驗彼此獨立,機率 π 會在每一 個試驗中保持不變。可以將二項式隨機變數視為固定獨立 Bernoulli 試驗數的總和。

雖然不是必要的,但估計二項式參數時一般會選擇 Beta 分配系列中的事前。Beta 系列是二項式系列的共軛, 照這樣就會導致包含閉型的事後分配仍在 Beta 分配系列中。

1. 在功能表上,選擇:

分析 > **Bayesian** 統計 > 單一樣本二項式

2. 從來源變數清單中選取適當的檢定變數。至少必須選取一個來源變數。

註:來源變數清單提供「日期」及「字串」變數之外的所有可用變數。

- 3. 選取所需的 **Bayesian** 分析:
	- 描述事後分配:選取的話,將從描述事後分配進行的視景執行 Bayesian 推論。您可以透過整合掉其他 不需要的參數來調查感興趣之參數的邊際事後分配,並進一步建構 Bayesian 信賴區間來繪製直接推論。 這是預設值。
	- 估計 Bayes 因素:選取的話,估計 Bayes 因素(Bayesian 推論中的其中一種值得注意的方法)會構 成自然比例,以比較空值與替代假設之間的邊際可能性。
	- v 同時使用兩種方法:選取的話,將同時使用描述事後分配及估計 **Bayes** 因素推論方法。
- 4. 選取及/或輸入適當的成功類別及假設值設定。表格中反映目前位於檢定變數清單中的變數。若檢定變數 中新增或移除變數,則表格會隨之在其變數配對直欄中自動新增或移除相同的變數。
- <span id="page-80-0"></span>• 選取描述事後分配作為 Bayesian 分析時,會啟用成功類別直欄。
- v 選取估計 **Bayes** 因素或同時使用兩種方法作為 **Bayesian** 分析時,會啟用所有可編輯的直欄。

虛無事前形狀

在二項式推論的虛無假設下指定形狀參數 a<sub>0</sub>。

#### 虛無事前尺度

在二項式推論的虛無假設下指定尺度參數  $b_0$ 。

#### 替代事前形狀

如果要估計 Bayes 因素,用來在二項式推論替代假設下指定 a<sub>0</sub> 的必要參數。

#### 替代事前比例

如果要估計 Bayes 因素,用來在二項式推論替代假設下指定 *b*<sub>0</sub> 的必要參數。

### 成功類別

提供用來定義共軛事前分配的選項。提供的選項指定針對檢定值來檢定資料值時,如何針對數值 及字串變數定義成功。

#### 最後一個類別**(L)**

預設值,使用以遞增順序排序類別後在類別中找到的最後一個數值執行二項式檢定。

第一個類別**(F)**

使用以遞增順序排序類別後在類別中找到的第一個數值執行二項式檢定。

中間點 **(T)**

使用 ≥ 中間點的數值作為觀察值。中間點值是樣本資料下限及上限的平均值。

分割點

使用 ≥ 指定截斷值的數值作為觀察值。設定必須為單一數值。

層級 將使用者指定的字串值(可以超過 1)當作觀察值。使用逗點來區隔不同的值。

5. 您可以選擇性地按一下準則以指定 第 74 頁的『Bayesian [單一樣本推論:準則』設](#page-77-0)定(可信區間百分比、 遺漏值選項及數值方法設定),或按一下事前以指定 『Bayesian 單一樣本推論:事前二項式/卜瓦松』設 定(共軛或自訂事前分配)。

## **Bayesian** 單一樣本推論:事前二項式**/**卜瓦松

您可對「Bayesian 單一樣本推論」指定下列事前分配準則:

#### 事前的類型

提供用來定義共軛事前分配的選項。

#### 共軛

此必要參數指定二項式及 Poisson 參數的共軛事前來描述事後分配。對於二項式,共軛事前追 蹤 Beta 分配。對於二項式與 Beta 的關係,支援範圍是 value1; value2 > 0 或 value1 = value2 = 0 來納入 Beta 和 Haldane 事前。對於 Poisson,共軛事前追蹤 Gamma 分配。 對於 Poisson-Gamma 關係,支援範圍是 value1 > 0 and value2 ≥ 0 來納入「均勻」及 Jeffreys 事前。

#### 形狀參數

為逆 Gamma 分配指定形狀參數 *a*0。您必須輸入大於 0 的單一值。

#### 尺度參數

為逆 Gamma 分配指定尺度參數 bo<sup>o</sup> 您必須輸入大於 0 的單一值。

## **Bayesian** 單一樣本推論:卜瓦松

此功能需要 SPSS Statistics Standard Edition 或「進階統計量」選項。

「Bayesian 單一樣本推論:Poisson」程序提供選項,可對二項式分配執行 Bayesian 單一樣本推論。稀有事件 的有用模型 Poisson 分配假設在較小的時間間隔內,發生事件機率與等待時間長度成比例。對 Poisson 分配繪 製 Bayesian 統計推論時,會使用 Gamma 分配系列內的共軛事前。

1. 在功能表上,選擇:

#### 分析 > **Bayesian** 統計 > 單一樣本 **Poisson**

2. 從來源變數清單中選取適當的檢定變數。至少必須選取一個來源變數。

註:來源變數清單提供「日期」及「字串」變數之外的所有可用變數。

- 3. 選取所需的 **Bayesian** 分析:
	- 描述事後分配:選取的話,將從描述事後分配進行的視景執行 Bayesian 推論。您可以透過整合掉其他 不需要的參數來調查感興趣之參數的邊際事後分配,並進一步建構 Bayesian 信賴區間來繪製直接推論。 這是預設值。
	- 估計 Bayes 因素:選取的話,估計 Bayes 因素 (Bayesian 推論中的其中一種值得注意的方法) 會構 成自然比例,以比較空值與替代假設之間的邊際可能性。
	- v 同時使用兩種方法:選取的話,將同時使用描述事後分配及估計 **Bayes** 因素推論方法。
- 4. 選取及/或輸入適當的假設值設定。表格中反映目前位於檢定變數清單中的變數。若檢定變數中新增或移 除變數,則表格會隨之在其變數配對直欄中自動新增或移除相同的變數。
	- 選取描述事後分配作為 Bayesian 分析時,不會啟用任何直欄。
	- v 選取估計 **Bayes** 因素或同時使用兩種方法作為 **Bayesian** 分析時,會啟用所有可編輯的直欄。

#### 虛無事前形狀

在 Poisson 推論的虛無假設下指定形狀參數  $a_0$ 。

### 虛無事前尺度

在 Poisson 推論的虛無假設下指定尺度參數  $b_0$ 。

#### 替代事前形狀

如果要估計 Bayes 因素,用來在 Poisson 推論的替代假設下指定  $a_1$  的必要參數。

### 替代事前比例

如果要估計 Bayes 因素,用來在 Poisson 推論的替代假設下指定  $b_1$  的必要參數。

5. 您可以選擇性地按一下準則以指定 第 74 頁的『Bayesian [單一樣本推論:準則』設](#page-77-0)定(可信區間百分比、 遺漏值選項及數值方法設定),或按一下事前以指定 第 77 頁的『Bayesian [單一樣本推論:事前二項式](#page-80-0)/ [卜瓦松』設](#page-80-0)定(共軛或自訂事前分配)。

### **Bayesian** 相關樣本推論:常態

此功能需要 SPSS Statistics Standard Edition 或「進階統計量」選項。

「Bayesian 相關樣本推論:常態」程序為成對樣本提供 Bayesian 單一樣本推論選項。您可以指定成對的變數 名稱,並對平均數差異執行「Bayesian 分析」。

1. 在功能表上,選擇:

#### 分析 > **Bayesian** 統計 > 相關樣本常態

2. 從來源變數清單中選取適當的**成對變數**。必須選取至少一對來源變數,針對任何給定的配對組選取的來源 變數不能超過兩個。

註:來源變數清單可提供「字串」變數之外的所有可用變數。

- 3. 選取及/或輸入適當的資料變異及假設值設定。表格會反映目前位於成對變數清單中的變數配對。從成對 變數清單中新增或移除變數配對時,表格會從其變數配對直欄中自動新增或移除相同的變數配對。
	- 當成對變數清單中具有一或多個變數配對時,將啟用已知變數及變異數值直欄。
		- 變異數已知

當變異數為已知時,請為每一個變數選取此選項。

變異數值

為觀察資料指定變異數值(如果已知)的選用性參數。

當成對變數清單中具有一或多個變數配對並且未選取描述事後分配時,將啟用空檢定值及 g 值直欄。 空檢定值

在 Bayes 因素估計中指定空值的必要參數。僅容許一個值,0 為預設值。

- $g$  值 指定值以在 Bayes 因素估計中定義  $\psi^2 = g$ σ $^2_{\rm x} \circ$  指定變異數值時, ${\bf g}$  值預設為 1。未指定變異 數值時,您可以指定固定的 *g* 或省略該值以將其排除。
- 4. 選取所需的 **Bayesian** 分析:
	- 描述事後分配:選取的話,將從描述事後分配進行的視景執行 Bayesian 推論。您可以透過整合掉其他 不需要的參數來調查感興趣之參數的邊際事後分配,並進一步建構 Bayesian 信賴區間來繪製直接推論。 這是預設值。
	- 估計 Bayes 因素:選取的話,估計 Bayes 因素(Bayesian 推論中的其中一種值得注意的方法)會構 成自然比例,以比較空值與替代假設之間的邊際可能性。
	- v 同時使用兩種方法:選取的話,將同時使用描述事後分配及估計 **Bayes** 因素推論方法。
- 5. 您可以選擇性地按一下準則以指定 第 74 頁的『Bayesian [單一樣本推論:準則』設](#page-77-0)定(可信區間百分比、 遺漏值選項及數值方法設定), 或按一下事前以指定 第 77 頁的『Bayesian [單一樣本推論:事前二項式](#page-80-0)/ [卜瓦松』設](#page-80-0)定(共軛或自訂事前分配)。

## **Bayesian** 獨立樣本推論

此功能需要 SPSS Statistics Standard Edition 或「進階統計量」選項。

「Bayesian 獨立樣本推論」程序提供選項,可使用群組變數定義兩個不相關的群組,並對兩個群組平均數的差 異進行 Bayesian 推論。您可以使用不同的方法估計 Bayes 因素,還可以透過假設變異數已知或不明來描述所 需的事後分配。

1. 在功能表上,選擇:

分析 > **Bayesian** 統計 > 獨立樣本常態

- 2. 從來源變數清單中選取適當的檢定變數。至少必須選取一個來源變數。
- 3. 從來源變數清單中選取適當的分組變數。分組變數針對未配對的 *t* 檢定定義兩個群組。選取的分組變數可 以為數值或字串變數。
- 4. 按一下定義群組,以透過指定兩個值(對於字串變數),或兩個值、一個中間點或一個分割點(對於數值 變數)為 *t* 檢定定義兩個群組。
- 5. 選取所需的 **Bayesian** 分析:
	- 描述事後分配:選取的話,將從描述事後分配進行的視景執行 Bayesian 推論。您可以透過整合掉其他 不需要的參數來調查感興趣之參數的邊際事後分配,並進一步建構 Bayesian 信賴區間來繪製直接推論。 這是預設值。
	- 估計 Bayes 因素:選取的話,估計 Bayes 因素 (Bayesian 推論中的其中一種值得注意的方法)會構 成自然比例,以比較空值與替代假設之間的邊際可能性。
- v 同時使用兩種方法:選取的話,將同時使用描述事後分配及估計 **Bayes** 因素推論方法。
- 6. 您可以選擇性地按一下準則以指定 『Bayesian 獨立樣本推論:準則』設定(可信區間百分比、遺漏值選項 及調適性弦方法設定)、按一下事前以指定 『Bayesian 獨立樣本推論:事前分配』設定(資料變異數、變 異數事前及取決於變異數的平均數事前),或按一下**Bayes** 因素以指定 第 81 頁的『Bayesian [獨立樣本](#page-84-0) 推論:Bayes [因素』設](#page-84-0)定。

### **Bayesian** 獨立樣本推論定義群組(數值)

對於數值分組變數,請透過指定兩個值、一個中間點或一個分割點為 *t* 檢定定義兩個群組。

註:指定的值在變數中必須存在,否則會顯示錯誤訊息以指出至少其中一個群組為空。

- 使用指定的數值。請在組別 1 輸入一個數值,在組別 2 輸入另一個數值。 觀察值如果包含其他數值的話, 則都不予以分析。此外,數字不必是整數 (例如 6.25 或 12.5 都算有效數字)。
- 使用中間點值。選取後,群組會分成 < 和 ≥ 中間點值。
- v 使用分割點。
	- 分割點。 您可以輸入一個數字,以便把分組變數值,分成兩個小組。觀察值如果小於分割點的話,就被 分成一組,而大於或等於分割點的觀察值,則被分成另外一組。

## **Bayesian** 獨立樣本推論定義群組(字串)

對於字串分組變數,請替組別 1 輸入一個字串,再替組別 2 輸入另一個數值 (如 *yes* 和 *no*)。觀察值如果包 含其他數值,則不予以分析。

註:指定的值在變數中必須存在,否則會顯示錯誤訊息以指出至少其中一個群組為空。

#### **Bayesian** 獨立樣本推論:準則

您可為「Bayesian 獨立樣本推論」指定下列分析準則:

#### 可信區間百分比 **%**

指定計算可信區間的顯著性層次。預設層次是 95%。

#### 遺漏值

指定控制遺漏值的方法。

#### 依分析排除觀察值**(A)**

這是預設值,其中依檢定排除了含有遺漏值的記錄。檢定會略過用於特定檢定之欄位內含有 遺漏值的記錄。

#### 完全排除觀察值**(L)**

此設定完全排除含有遺漏值的記錄。所有分析均會排除任何次指令中所指定任何欄位內含有 遺漏值的記錄。

註:僅當為 **Bayesian** 分析選取估計 **Bayes** 因素或同時使用兩種方法選項時,下列選項才可用。

#### 調適性弦方法

為「調適性弦」方法指定容錯及最大疊代值。

容差 指定數值方法的容差值。預設值是 0.000001。

#### 最大疊代**(M)**

指定「調適性弦」方法疊代的最大數目。數值必須是正整數。預設值是 500。

#### **Bayesian** 獨立樣本推論:事前分配

您可為「Bayesian 獨立樣本推論」指定下列事前分配準則:

#### <span id="page-84-0"></span>資料變異數

提供用來定義資料變異數設定的選項。

#### 變異數已知

選取後,可讓您輸入兩個已知群組變異數。兩個值都必須 > 0。

#### 群組 **1** 變異數

輸入第一個已知群組變異數值。

#### 群組 **2** 變異數

輸入第二個已知群組變異數值。

#### 假設相等變異數

控制是否將兩個群組變異數假設為相等。依預設,假設群組變異數不相等。針對兩個群組變 異數輸入值時,會忽略此設定。

#### 假設不相等變異數

控制是否將兩個群組變異數假設為不相等。依預設,假設群組變異數不相等。針對兩個群組 變異數輸入值時,會忽略此設定。

### 變異數事前

為兩個相等變異數指定事前分配。

#### **Jeffreys(J)**

選取後,會使用參數空間的非資訊性(目標)事前分配。

## 逆卡方

為 inverse-χ $^2$ (ν $_0$ ,σ $^2_0$ ) 指定隨機變數為正值的連續機率分配及參數,其中  $_0$  > 0 是自由度,σ $^2_0$ > 0 是尺度參數。

## 自由度**(D)**

為最終計算中可隨意改變的值個數指定一個值。

## 尺度參數

為逆 Gamma 分配指定尺度參數  $\sigma^2_{\rm 0} > 0$ 。您必須輸入大於 0 的單一值。尺度參數 越大,分配展開範圍越大。

#### 取決於變異數的平均數事前

提供用來為兩個群組平均數指定事前分配的選項。

## 註:僅在選取變異數已知選項時,**Diffuse** 及常態選項才可用。

#### **Diffuse**

預設值。指定 diffuse 事前。

常態 選取後,您必須為定義的群組平均數指定位置及尺度參數。

## **Bayesian** 獨立樣本推論:**Bayes** 因素

您可以指定用來估計 Bayes 因素的方法。

## **Rouder** 方法

選取後,會呼叫 Rouder 方法。這是預設值

### **Gonen** 方法

撰取後,會呼叫 Gonen 方法,並且您必須指定下列效應大小設定:

#### 效應大小的平均數

輸入指定兩個群組之間平均數差異的值。

#### 效應大小的變異數

輸入指定兩個群組變異數的值。值必須 > 0。

#### **Hyper-Prior** 方法

選取後,會呼叫需要您指定單一值的 hyper-*g* 方法。輸入介於 -1 與 -0.5 之間的值。預設值為 -0.75。

## 關於 **Pearson** 相關的 **Bayesian** 推論

此功能需要 SPSS Statistics Standard Edition 或「進階統計量」選項。

Pearson 相關係數會測量共同追蹤雙變量常態分配的兩個尺度變數之間的線性關係。關於相關係數的慣用統計 推論已得到廣泛討論,並且 IBM SPSS Statistics 中長期提供其練習。關於 Pearson 相關係數的 Bayesian 推 論的設計可讓使用者透過估計 Bayes 因素及描述事後分配繪製 Bayesian 推論。

1. 在功能表上,選擇:

#### 分析 > **Bayesian** 統計 > **Pearson** 相關

- 2. 從來源變數清單中選取要用於成對相關推論的適當檢定變數。必須選取至少兩個來源變數。選取超過兩個 變數時,會對所有選定變數的成對組合執行分析。
- 3. 選取所需的 **Bayesian** 分析:
	- 描述事後分配:選取的話,將從描述事後分配進行的視景執行 Bayesian 推論。您可以透過整合掉其他 不需要的參數來調查感興趣之參數的邊際事後分配,並進一步建構 Bayesian 信賴區間來繪製直接推論。 這是預設值。
	- 估計 Bayes 因素:選取的話,估計 Bayes 因素 (Bayesian 推論中的其中一種值得注意的方法) 會構 成自然比例,以比較空值與替代假設之間的邊際可能性。
	- v 同時使用兩種方法:選取的話,將同時使用描述事後分配及估計 **Bayes** 因素推論方法。
- 4. 指定要在輸出中查看的圖形數上限。在相同的窗格上,一組圖形可以包含 3 個圖形。按順序從第一個變數 對剩餘變數,然後從第二個變數對剩餘變數產生圖形,依此類推。定義的整數值必須介於 0 及 50 之間。 依預設會輸出 10 組圖形來納入五個變數。此選項在選取估計 **Bayes** 因素時無法使用。
- 5. 您可以選擇性地按一下準則以指定 『Bayesian Pearson 相關:準則』設定(可信區間百分比、遺漏值選項 及數值方法設定)、按一下事前以指定 第 83 頁的『Bayesian Pearson [相關:事前分配』設](#page-86-0)定(用於事前  $p(\rho)$  ∝ (1 - ρ<sup>2</sup>)<sup>c</sup> 的值 *c*),或按一下 **Bayes** 因素以指定 第 81 頁的『Bayesian [獨立樣本推論:](#page-84-0)Bayes [因素』設](#page-84-0)定。

## **Bayesian Pearson** 相關:準則

您可對「Bayesian Pearson 相關推論(成對)」指定下列分析準則:

### 可信區間百分比 **%**

指定計算可信區間的顯著性層次。預設層次是 95%。

#### 遺漏值

指定控制遺漏值的方法。

#### 成對方式排除**(P)**

此設定成對排除包括遺漏值的記錄。

### 完全排除觀察值**(L)**

此設定完全排除含有遺漏值的記錄。所有分析均會排除任何次指令中所指定任何欄位內含有 遺漏值的記錄。

註:僅當為 **Bayesian** 分析選取估計 **Bayes** 因素或同時使用兩種方法選項時,下列選項才可用。

#### <span id="page-86-0"></span>數值方法

指定用於估計整數的數值方法。

## 設定自訂種子

選取的話,您可以在種子欄位中指定自訂種子值。

容差 指定數值方法的容差值。預設值是 0.000001。

#### 最大疊代**(M)**

指定方法疊代的最大數。數值必須是正整數。預設值為 2000。

## **Monte Carlo** 樣本數目

指定針對 Monte Carlo 近似法取樣的點數。數值必須是正整數。預設值為 10000。

## 針對事後分配模擬的樣本數

指定用來繪製所需事後分配的樣本數。預設值為 10000。

## **Bayesian Pearson** 相關:事前分配

您可以為事前  $p(\rho) \propto (1-\rho^2)$ ° 指定值 c。

## 均勻 **(c = 0)**

選取後,會使用均勻事前。

#### **Jeffreys (c = -1.5)**

選取後,會使用非資訊性事前分配。

設定自訂 **c** 值

選取後,您可以指定自訂 **c** 值。容許任何單一實數。

## **Bayesian Pearson** 相關:**Bayes** 因素

您可以指定用來估計 Bayes 因素的方法。僅當選取估計 **Bayes** 因素或同時使用兩種方法「Bayesian 分析」 選項時,下列選項才可用。

### **JZS Bayes** 因素

選取後,會呼叫 Zellner-Siow 方法。這是預設值。

#### 分數 **Bayes** 因素

選取後,您可以指定分數 Bayes 因素。您必須指定值 ∈ (0,1)。預設值為 0.5。

## 關於線性回歸模型的 **Bayesian** 推論

此功能需要 SPSS Statistics Standard Edition 或「進階統計量」選項。

「回歸」是在定量建模中廣泛使用的統計方法。「線性回歸」是一種基本的標準方法,在這種方法中研究人員 使用數個變數的值來說明或預測尺度成果的值。Bayesian 單變量線性回歸是在 Bayesian 推論的環境定義中進 行統計分析的線性回歸方法。

您可以呼叫回歸程序並定義完整模型。

1. 在功能表上,選擇:

#### 分析 > **Bayesian** 統計 > 線性回歸

2. 從變數清單中選取單一的非字串因變數。您必須選取至少一個非字串變數。

- 3. 從變數清單中為模型選取一或多個類別因素變數。您必須選取至少一個因素變數。
- 4. 從變數清單中選取一或多個非字串的共變量尺度變數。您必須選取至少一個共變量變數。
- 5. 從變數清單中選取單一的非字串變數充當回歸加權。加權變數欄位可能為空。
- 6. 選取所需的 **Bayesian** 分析:
	- 描述事後分配:選取的話,將從描述事後分配進行的視景執行 Bayesian 推論。您可以透過整合掉其他 不需要的參數來調查感興趣之參數的邊際事後分配,並進一步建構 Bayesian 信賴區間來繪製直接推論。 這是預設值。
	- 估計 Bayes 因素:選取的話,估計 Bayes 因素 (Bayesian 推論中的其中一種值得注意的方法) 會構 成自然比例,以比較空值與替代假設之間的邊際可能性。
	- v 同時使用兩種方法:選取的話,將同時使用描述事後分配及估計 **Bayes** 因素推論方法。

#### 您可以:

- 按一下準則來指定可信區間百分比及數值方法設定。
- v 按一下事前來定義參照及共軛事前分配設定。
- v 按一下 **Bayes** 因素來指定 Bayes 因素設定。
- v 按一下儲存來識別要儲存哪些項目,並將模型資訊儲存到 XML 檔案。
- v 按一下預測來指定 Bayesian 預測的回歸自變數。
- v 按一下圖形來繪製共變量及因素。
- v 按一下 **F** 檢定來比較統計模型,以便識別最適合從中取樣的母體的模型。

### **Bayesian** 線性回歸模型:準則

您可為「Bayesian 線性回歸」模型指定下列分析準則:

可信區間百分比 **%**

指定計算可信區間的顯著性層次。預設層次是 95%。

註:僅當為 **Bayesian** 分析選取估計 **Bayes** 因素或同時使用兩種方法選項時,下列選項才可用。

### 數值方法

指定用於估計整數的數值方法。

容差 指定數值方法的容差值。預設值是 0.000001。

## 最大疊代**(M)**

指定方法疊代的最大數。數值必須是正整數。預設值為 2000。

## **Bayesian** 線性回歸模型:事前分配

您可為回歸參數及誤差變異數指定下列事前分配設定:

註:僅當為 **Bayesian** 分析選取描述事後分配選項時,下列選項才可用。

#### 參照事前

選取後,參照分析會產生目標 Bayesian 推論。推論陳述式僅取決於假設模型及可用資料,用來進行推 論的事前分配所具有的資訊性最少。這是預設值。

#### 共軛事前

提供用來定義共軛事前分配的選項。共軛事前假設常態-逆 Gamma 共同分配。雖然執行 Bayesian 更 新時不需要共軛事前,但它們會輔助計算程序。

#### 誤差變異數事前

#### 形狀參數

為逆 Gamma 分配指定形狀參數 *a*0。您必須輸入大於 0 的單一值。

尺度參數

為逆 Gamma 分配指定尺度參數  $b_0 \circ$  您必須輸入大於 0 的單一值。尺度參數越大, 分配展開範圍越大。

### 回歸參數事前

#### 回歸參數(包括截距)平均數

為定義的回歸參數指定平均向量 $\theta_0$ 。值個數必須符合回歸參數個數,包括截距項。

第一個變數名稱一律為 INTERCEPT。從第二列,變數直欄會自動移入由因素及共變量指 定的變數。平均數直欄不包括任何預設值。

按一下重設可清除值。

## 變異數**-**共變異數矩陣:σ **<sup>2</sup>x**

在多變量常態事前的變異數-共變異數矩陣中的下三角形中指定  $V_0$  值。請注意,  $V_0$  必 須為半正定。每一列的最後一個值必須為正數。下一列的值應比前一列大 1。不會為參 照類別(如果有)指定值。

按一下重設可清除值。

#### 使用調整的單位矩陣

選取後,會使用調整的單位矩陣。您無法在多變量常態事前的變異數-共變異 數矩陣中的下三角形中指定  $V_0$  值。

## **Bayesian** 線性回歸模型:**Bayes** 因素

您可為「Bayesian 線性回歸模型」指定分析的模型設計,包括用來估計 Bayes 因素的方法。僅當選取估計 **Bayes** 因素或同時使用兩種方法「Bayesian 分析」選項時,下列選項才可用。

#### 虛無模型

選取後,會基於虛無模型估計 Bayes 因素。這是預設值。

#### 完整模型

選取後,會基於完整模型估計 Bayes 因素,並且您可以選取要使用的變數以及其他因素和共變量。

#### 變數**(B)**

列出可用於完整模型的所有變數。

#### 其他因素

從變數清單中選取要用作其他因素的變數。

#### 其他共變量

從變數清單中選取要用作其他共變量的變數。

計算 指定用來估計 Bayes 因素的方法。JZS 方法是預設值。

**JZS** 方法

選取後,會呼叫 Zellner-Siow 方法。這是預設值。

## **Zellner** 方法

選取後,會呼叫 Zellner 方法,並且您必須指定 > 0 的單一 *g* 事前值(沒有預設 值)。

## **Hyper-Prior** 方法

選取後,會呼叫 hyper-*g* 方法,並且您必須為逆 Gamma 分配指定形狀參數  $a_0 \circ$  您 必須指定 > 0 的單一值 (預設值為 3) 。

## **Rouder** 方法

選取後,會呼叫 Rouder 方法,並且您必須為逆 Gamma 分配指定尺度參數  $b_0 \circ$ 您 必須指定 > 0 的單一值 (預設值為 1) 。

## **Bayesian** 線性回歸模型:儲存

此對話框可讓您指定針對 Bayesian 預測分配為哪些統計量評分,並將模型結果匯出至 XML 檔案。

#### 事後預測統計量

您可以為從 Bayesian 預測衍生的下列統計量評分。

平均數

事後預測分配的平均數。

#### 變異數**(V)**

事後預測分配的變異數。

#### 模式 事後預測分配的模式。

#### 可信區間下限

事後預測分配的可信區間下限。

#### 可信區間上限

事後預測分配的可信區間上限。

註:您可以為每一個統計量指派對應的變數名稱。

#### 將模型資訊輸出至 **XML** 檔案**(X)**

輸入 XML 檔名及位置來匯出評分的參數變異數-共變異數矩陣。

## **Bayesian** 線性回歸模型:預測

你可以指定回歸自變數來產生預測分配。

#### **Bayesian** 預測的回歸自變數

該表格會列出所有可用的回歸自變數。回歸自變數直欄會由某些因素及共變量變數自動移入。使用回 歸自變數的值指定觀察向量。可以為每一個回歸自變數指派一個值或字串,並容許僅預測一個觀察 值。對於因素,值及字串都可接受。

必須指定所有回歸自變數值或都不指定才能執行預測(透過按一下繼續)。

移除因素或共變量變數時,會從表格中移除對應的回歸自變數列。

對於共變量,僅可以指定數值。對於因素,數值及字串都可接受。

註:按一下重設可清除定義值。

## **Bayesian** 線性回歸模型:圖形

您可以控制輸出圖形。

### 共變量**(C)**

列出目前定義的共變量。

## 因素**(F)**

列出目前定義的因素。

#### 繪製共變量

從共變量清單中選取要繪製的共變量,並將它們新增至繪製共變量清單。

#### 繪製因素

從因素清單中選取要繪製的因素,並將它們新增至繪製因素清單。

#### 要繪製的類別數上限

選取要繪製的類別數上限(單一的正整數)。該設定會套用至所有因素。依預設,會繪製每一個因素 的前 2 個層次。

### 包括圖形

#### 截距項

選取後,會繪製截距項。依預設會取消選取該設定。

#### 誤差變異數項

選取後,會繪製誤差變異數。依預設會取消選取該設定。

### **Bayesian** 預測分配

選取後,會繪製預測分配。依預設會取消選取該設定。僅在選取有效的回歸值時,才能選取 該設定。

## **Bayesian** 線性回歸模型:**F** 檢定

您可以建立一或多個偏 F 檢定。F 檢定是檢定統計量在虛無假設下具有 F 分配的任何統計檢定。F 檢定一般 在比較配適至資料集的統計模型時使用,以便識別最適合從中進行資料取樣的母體的模型。

## 變數**(B)**

列出從主要「Bayesian 線性回歸」對話框中選取的因素及共變量變數。新增因素及共變量變數或從主 要對話框中移除它們時,會隨之更新變數清單。

#### 檢定變數

從變數清單中選取要檢定的因素/共變量變數,並將它們新增至檢定變數清單。

註:未選取檢定因素或共變量時,必須選取包括截距項選項。

#### 檢定變數及值

指定要檢定的值。值個數必須符合原始模型中的參數個數。指定值時,必須指定截距項的第一個值 (未明確定義時,假設所有值都為 0)。

#### 包括截距項

選取後,檢定中會包括截距項。依預設,不會選取該設定。

啟用後,使用檢定值欄位來指定值。

#### 檢定標籤(選用)

您可以選擇為每一個檢定指定標籤。您可以指定長度上限為 255 個位元組的字串值。每一個 F 檢定僅 容許使用一個標籤。

## **Bayesian** 單向 **ANOVA**

此功能需要 SPSS Statistics Standard Edition 或「進階統計量」選項。

「單向變異數分析」程序,會根據單一因素變數(自變數),來產生數量因變數的單向變異數分析。變異數分 析是一種假設,用於檢定數個平均數是否相等。SPSS Statistics 支援 Bayes 因素、共軛事前及非資訊性事前。

1. 在功能表上,選擇:

#### 分析 > **Bayesian** 統計 > 單向 **ANOVA**

- 2. 從變數清單中選取單一的數值因變數。您必須選取至少一個變數。
- 3. 從變數清單中為模型選取單一的因素變數。您必須選取至少一個因素變數。
- 4. 從變數清單中選取單一的非字串變數充當回歸加權。加權變數欄位可能為空。
- 5. 選取所需的 **Bayesian** 分析:
	- 描述事後分配:選取的話,將從描述事後分配進行的視景執行 Bayesian 推論。您可以透過整合掉其他 不需要的參數來調查感興趣之參數的邊際事後分配,並進一步建構 Bayesian 信賴區間來繪製直接推論。 這是預設值。
	- 估計 Bayes 因素:選取的話,估計 Bayes 因素 (Bayesian 推論中的其中一種值得注意的方法) 會構 成自然比例,以比較空值與替代假設之間的邊際可能性。
	- v 同時使用兩種方法:選取的話,將同時使用描述事後分配及估計 **Bayes** 因素推論方法。

您可以:

- v 按一下準則來指定可信區間百分比及數值方法設定。
- v 按一下事前來定義參照及共軛事前分配設定。
- v 按一下 **Bayes** 因素來指定 Bayes 因素設定。
- v 按一下圖形來控制輸出圖形。

## **Bayesian** 單向 **ANOVA**:準則

您可為「Bayesian 單向 ANOVA」模型指定下列分析準則。

#### 可信區間百分比 **%**

指定計算可信區間的顯著性層次。預設層次是 95%。

註:僅當為 **Bayesian** 分析選取估計 **Bayes** 因素或同時使用兩種方法選項時,下列選項才可用。

#### 數值方法

指定用於估計整數的數值方法。

容差 指定數值方法的容差值。預設值是 0.000001。

#### 最大疊代**(M)**

指定方法疊代的最大數。數值必須是正整數。預設值為 2000。

## **Bayesian** 單向 **ANOVA**:事前

您可為回歸參數及誤差變異數指定下列事前分配設定:

註:僅當為 **Bayesian** 分析選取描述事後分配選項時,下列選項才可用。

#### 參照事前

選取後,參照分析會產生目標 Bayesian 推論。推論陳述式僅取決於假設模型及可用資料,用來進行推 論的事前分配所具有的資訊性最少。這是預設值。

#### 共軛事前

提供用來定義共軛事前分配的選項。共軛事前假設常態-逆 Gamma 共同分配。雖然執行 Bayesian 更 新時不需要共軛事前,但它們會輔助計算程序。

### 誤差變異數事前

形狀參數

為逆 Gamma 分配指定形狀參數 *a*0。您必須輸入大於 0 的單一值。

#### 尺度參數

為逆 Gamma 分配指定尺度參數  $b_0 \circ$  您必須輸入大於 0 的單一值。尺度參數越大, 分配展開範圍越大。

#### 回歸參數事前

#### 回歸參數(包括截距)平均數

為群組平均數指定平均向量 β<sub>0</sub>。值個數必須符合回歸參數個數,包括截距項。

變數直欄會自動移入因素層次。平均數直欄不包括任何預設值。

按一下重設可清除值。

## 變異數**-**共變異數矩陣:σ **<sup>2</sup>x**

在多變量常態事前的變異數-共變異數矩陣中的下三角形中指定  $V_0$  值。請注意,  $V_0$  必 須為半正定。僅表格的下三角形必須指定。

列和欄會自動移入因素層次。所有對角線值為 1;所有對角線外的值為 0.

按一下重設可清除值。

#### 使用單位矩陣

選取後,會使用單位矩陣。您無法在多變量常態事前的變異數-共變異數矩陣 中的下三角形中指定  $V_0$  值。

### **Bayesian** 單向 **ANOVA**:**Bayes** 因素

您可為「Bayesian 單向 ANOVA」模型指定用來估計 Bayes 因素的方法。僅當選取估計 **Bayes** 因素或同時 使用兩種方法「Bayesian 分析」選項時,下列選項才可用。

計算 指定用來估計 Bayes 因素的方法。JZS 方法是預設值。

## **JZS** 方法

選取後,會呼叫 Zellner-Siow 方法。這是預設值。

**Zellner** 方法

選取後,會呼叫 Zellner 方法,並且您必須指定 > 0 的單一 *g* 事前值(沒有預設值)。

#### **Hyper-Prior** 方法

選取後,會呼叫 hyper-g 方法,並且您必須為逆 Gamma 分配指定形狀參數  $a_0 \circ$  您必須指定 > 0 的單一值(預設值為 3)。

## **Rouder** 方法

選取後,會呼叫 Rouder 方法,並且您必須為逆 Gamma 分配指定尺度參數  $b_0$ 。您必須指定 > 0 的單一值(預設值為 1)。

## **Bayesian** 單向 **ANOVA**:圖形

您可以控制輸出圖形。

### 繪製群組

指定要繪製的子群組。繪製指定群組平均數的概似、事前及事後。群組清單是一個因素變數類別子 集,因此格式應與因素的資料類型及實際值保持一致。

## 誤差變異數項

選取後,會繪製誤差變異數。依預設會取消選取該設定。此選項在選取估計 **Bayes** 因素作為「Bayesian 分析」時無法使用。

## **Bayesian** 對數線性回歸模型

此功能需要 SPSS Statistics Standard Edition 或「進階統計量」選項。

用來檢定兩個因素獨立性的設計需要兩個類別變數來建構列聯表,並對列-欄關聯進行 Bayesian 推論。您可以 透過假設不同的模型估計 Bayes 因素,透過模擬互動項目的同步可信區間描述所需的事後分配。

1. 在功能表上,選擇:

#### 分析 > **Bayesian** 統計 > 對數線性模型

- 2. 從變數清單中選取單一的非尺度列變數。您必須選取至少一個非尺度變數。
- 3. 從變數清單中選取單一的非尺度欄變數。您必須選取至少一個非尺度變數。
- 4. 選取所需的 **Bayesian** 分析:
	- 描述事後分配:選取的話,將從描述事後分配進行的視景執行 Bayesian 推論。您可以透過整合掉其他 不需要的參數來調查感興趣之參數的邊際事後分配,並進一步建構 Bayesian 信賴區間來繪製直接推論。 這是預設值。
	- 估計 Bayes 因素:選取的話,估計 Bayes 因素(Bayesian 推論中的其中一種值得注意的方法)會構 成自然比例,以比較空值與替代假設之間的邊際可能性。
	- v 同時使用兩種方法:選取的話,將同時使用描述事後分配及估計 **Bayes** 因素推論方法。

#### 您可以:

- 按一下準則來指定可信區間百分比及數值方法設定。
- v 按一下 **Bayes** 因素來指定 Bayes 因素設定。
- 按一下列印來指定內容如何在輸出表格中顯示。

#### **Bayesian** 對數線性回歸模型:準則

您可對「Bayesian 對數線性回歸」模型指定下列分析準則:

#### 可信區間百分比 **%**

指定計算可信區間的顯著性層次。預設層次是 95%。

#### 數值方法

指定用於估計整數的數值方法。

#### 設定自訂種子

選取的話,您可以在種子欄位中指定自訂種子值。指定亂數種子設定值。數值必須是正整 數。依預設會指派隨機種子值。

註:僅當為 **Bayesian** 分析選取估計 **Bayes** 因素或同時使用兩種方法選項時,下列選項才可用。

容差 指定數值方法的容差值。預設值是 0.000001。

#### 最大疊代

指定方法疊代的最大數。數值必須是正整數。預設值為 2000。

#### 針對事後分配模擬的樣本數

指定用來繪製所需事後分配的樣本數。預設值為 10000。

格式 選取依遞增還是遞減順序顯示類別。遞增是預設值。

### **Bayesian** 對數線性回歸模型:**Bayes** 因素

您可以指定針對觀察資料假設的模型(Poisson、多項式或無母數)。多項式分配為預設設定。僅當選取估計 **Bayes** 因素或同時使用兩種方法「Bayesian 分析」選項時,下列選項才可用。

#### **Poisson** 模型

選取後,會針對觀察資料假設 Poisson 模型。

#### 多項式模型

選取後,會針對觀察資料假設多項式模型。這是預設值。

#### 固定邊距

選取總計、列總和或欄總和可指定列聯表的固定邊際總和。總計是預設值。

#### 事前分配

估計 Bayes 因素時指定事前分配類型。

共軛 選取可指定共軛事前分配。使用形狀參數表格來為 Gamma 分配指定形狀參數 *ars*。選 取共軛作為事前分配類型時,您必須指定形狀參數。

指定單一值時,假設所有 *ars* 都等於此值。*ars* = 1是預設值。如果需要指定多個值, 則可以用空格來區隔值。

在每一列及每一欄中指定的數值個數必須符合列聯表的維度。所有指定的值都必須 >  $0<sup>o</sup>$ 

按一下重設可清除值。

```
尺度參數
```
為 Gamma 分配指定尺度參數 *b*。您必須指定 > 0 的單一值。

### 混合 **Dirichlet**

選取可指定混合 Dirichlet 事前分配。

實質 選取可指定實質事前分配。

## 無母數模型

選取後,會針對觀察資料假設無母數模型。

#### 固定邊距

選取列總和或欄總和可指定列聯表的固定邊際總和。列總和是預設值。

#### 事前分配

為 Dirichlet 事前指定參數。選取無母數模型時,您必須指定事前分配參數。指定單一值時, 會假設所有 λ*<sup>s</sup>* 都等於此值。 λ*<sup>s</sup>* = 1 為預設設定。如果需要指定多個值,則可以用空格來區 隔值。所有指定的值都必須 > 0。指定的數值個數必須符合列聯表不固定的列或欄維度。

按一下重設可清除值。

## **Bayesian** 對數線性回歸模型:列印

您可以指定內容在輸出表格中如何顯示。

## 表格設計

### 隱藏表格

撰取後,輸出中不包括列聯表。依預設不啟用該設定。

註:啟用隱藏表格設定時,下列設定沒有影響。

#### 統計資料

指定用來檢定獨立性的統計量。

#### 卡方分配

選取以計算 Pearson 卡方統計量、自由度及雙邊檢定漸近顯著性。針對 2 X 2 列聯表,此設 定還計算 Yates 連續修正的統計量、自由度及關聯的雙邊檢定漸近顯著性。針對至少一個預期 儲存格計數 < 5 的 2 X 2 列聯表,此設定還計算 Fisher 精確檢定的雙邊及單邊檢定精確顯 著性。

概似比

選取以計算概似比檢定統計量、自由度及關聯的雙邊檢定漸近顯著性。

個數 指定列聯表中包括的計數類型。

## 觀察值

選取以在列聯表中包括觀察的儲存格計數。

期望 選取以在列聯表中包括預期的儲存格計數。

## 百分比

指定列聯表中包括的百分比類型。

列 選取以在列聯表中包括列百分比。

直欄 選取以在列聯表中包括直欄百分比。

總計 選取以在列聯表中包括總百分比。

## **注意事項**

本資訊係針對 IBM 在美國所提供之產品與服務所開發。IBM 可能會以其他語言提供本資料。但是,您可能需 要具有該語言的產品或產品版本,才能存取該產品。

IBM 可能並未在其他國家提供在本文件中討論到的產品、服務或功能。有關目前在 貴地區可供使用的產品與服 務相關資訊,請洽您當地的 IBM 服務代表。對於 IBM 產品、程式或服務的任何參考,目的並不是要陳述或暗 示只能使用 IBM 產品、程式或服務。任何功能相等且未侵犯 IBM 智慧財產權的產品、程式或服務皆可使用。 但是,評估及確認任何非 IBM 產品、程式或服務的操作之責任應由使用者承擔。

IBM 可能有一些擁有專利或專利申請中的項目包含本文件所描述的內容。本文件的提供並不表示授與您對於這 些專利的權利。您可以將書面的授權查詢寄至:

*IBM Director of Licensing IBM Corporation North Castle Drive, MD-NC119 Armonk, NY 10504-1785 US*

對於與雙位元組 (DBCS) 資訊相關的授權查詢,請與貴國的 IBM 智慧財產部門聯絡,或將查詢郵寄至:

*Intellectual Property Licensing Legal and Intellectual Property Law IBM Japan Ltd. 19-21, Nihonbashi-Hakozakicho, Chuo-ku Tokyo 103-8510, Japan*

International Business Machines Corporation 只依「現況」提供本出版品,不提供任何明示或默示之保證, 其中包括且不限於不侵權、可商用性或特定目的之適用性的隱含保證。有些地區不允許特定交易中明示或默示 的保固聲明,因此,此聲明或許對您不適用。

此資訊內容可能包含技術失準或排版印刷錯誤。此處資訊會定期變更,這些變更將會納入新版的聲明中。IBM 可 能會隨時改善和 / 或變更此聲明中所述的產品和 / 或程式,恕不另行通知。

本資訊中任何對非 IBM 網站的敘述僅供參考,IBM 對該網站並不提供任何保證。該「網站」的內容並非此 IBM 產品的部分內容,使用該「網站」需自行承擔風險。

IBM 可能會以任何其認為適當的方式使用或散佈您提供的任何資訊,無需對您負責。

意欲針對達成以下目的而擁有本程式相關資訊之程式被授權人:(i) 在獨立建立的程式與其他程式 (包括本程式) 之間交換資訊及 (ii) 共用已交換的資訊,應聯絡:

*IBM Director of Licensing IBM Corporation North Castle Drive, MD-NC119 Armonk, NY 10504-1785 US*

在適當條款與條件之下,包括某些情況下 (支付費用),或可使用此類資訊。

在本文件中描述的授權程式及其適用之所有授權材料皆由 IBM 在與我方簽訂之 IBM 客戶合約、IBM 國際程 式授權合約或任何相等效力合約中提供。

本文件中引用的效能資料及用戶範例僅供敘述之目的。特定配置及作業條件下的實際效能結果可能不同。

本文件所提及之非 IBM 產品資訊,取自產品的供應商,或其發佈的聲明或其他公開管道。IBM 並未測試過這 些產品,也無法確認這些非 IBM 產品的執行效能、相容性或任何對產品的其他主張是否完全無誤。有關非 IBM 產品的功能問題應直接洽詢該產品供應商。

關於 IBM 未來方針或意圖的所有聲明僅代表目標或目的,得依規定未另行通知即變更或撤銷。

此資訊包含用於日常企業運作的資料和報表範例。為了儘可能提供完整說明,範例中包含了人名、公司名稱、 品牌名稱和產品名稱。這些名稱全為虛構,如與實際人員或企業之名稱有所雷同,純屬巧合。

著作權授權:

本資訊含有原始語言之範例應用程式,用以說明各作業平台中之程式設計技術。貴客戶可以為了研發、使用、 銷售或散布符合範例應用程式所適用的作業平台之應用程式介面的應用程式,以任何形式複製、修改及散布這 些範例程式,不必向 IBM 付費。這些範例並未在所有情況下完整測試。故 IBM 不保證或默示保證這些樣本程 式之可靠性、服務性或功能。這些程式範例以「現狀」提供,且無任何保證。IBM 對因使用這些程式範例而產 生的任何損害概不負責。

這些範例程式或任何衍生成果的每份複本或任何部分,都必須依照下列方式併入著作權聲明:

©( 貴客戶公司名稱)(年度)。本程式之若干部分係衍生自 IBM 公司的範例程式。

© Copyright IBM Corp. \_輸入一個以上年度\_。All rights reserved.

## **商標**

IBM、IBM 標誌及 ibm.com 是 International Business Machines Corp. 在世界許多管轄區註冊的商標或註 冊商標。其他產品及服務名稱可能是 IBM 或其他公司的商標。IBM 商標的最新清單可在 Web 的 "Copyright and trademark information" 中找到,網址為 [www.ibm.com/legal/copytrade.shtml](http://www.ibm.com/legal/us/en/copytrade.shtml)。

Adobe、Adobe 標誌、PostScript 以及 PostScript 標誌為 Adobe Systems Incorporated 於美國和 / 或其 他國家的註冊商標或商標。

Intel、Intel 標誌、Intel Inside、Intel Inside 標誌、Intel Centrino、Intel Centrino 標誌、Celeron、Intel Xeon、Intel SpeedStep、Itanium 和 Pentium 為 Intel Corporation 或其分公司於美國和其他國家的商標或 註冊商標。

Linux 為 Linus Torvalds 於美國和 / 或其他國家的註冊商標。

Microsoft、Windows、Windows NT 和 Windows 標誌為 Microsoft Corporation 於美國和 / 或其他國家 的商標。

UNIX 為 The Open Group 於美國和其他國家的註冊商標。

Java 和所有以 Java 為基礎的商標及標誌是 Oracle 及(或)其子公司的商標或註冊商標。

## **索引**

索引順序以中文字,英文字,及特 分組 殊符號之次序排列。

## 〔一劃〕

一般可估函數 [於概化線性模型中](#page-32-0) 29 [廣義估計方程式](#page-41-0) 38 一般對數線性分析 [因素](#page-57-0) 54 [信賴區間](#page-59-0) 56 [指令的其他功能](#page-60-0) 57 [條件](#page-59-0) 56 [殘差](#page-59-0) 56 [圖形](#page-59-0) 56 [對比](#page-57-0) 54 [模式規格](#page-58-0) 55 [儲存格共變量](#page-57-0) 54 [儲存格個數分配](#page-57-0) 54 [儲存格結構](#page-57-0) 54 [儲存預測值](#page-59-0) 56 [儲存變數](#page-59-0) 56 [顯示選項](#page-59-0) 56 一般線性模型 [廣義線性混合模型](#page-44-0) 41

## 〔二劃〕

二項式分配 [於概化線性模型中](#page-26-0) 23 [廣義估計方程式](#page-36-0) 33 卜瓦松 (Poisson) 分配 [於概化線性模型中](#page-26-0) 23 [廣義估計方程式](#page-36-0) 33 卜瓦松 (Poisson) 回歸 [在「一般對數線性分析」中](#page-57-0) 54 [廣義線性混合模型](#page-44-0) 41

## 〔三劃〕

已刪除殘差 在「GLM [重複測量」中](#page-16-0) 13 [階層分解](#page-9-0) 6

## 〔四劃〕

互補雙對數連結函數 [於概化線性模型中](#page-26-0) 23 [廣義估計方程式](#page-36-0) 33

[於概化線性模型中](#page-30-0) 27 [廣義估計方程式](#page-40-0) 37 反向高斯 (Gaussian) 分配 [於概化線性模型中](#page-26-0) 23 [廣義估計方程式](#page-36-0) 33 尺度參數 [於概化線性模型中](#page-30-0) 27 [廣義估計方程式](#page-40-0) 37 比例風險模型 在「Cox [回歸」中](#page-66-0) 63

# 〔五劃〕

加權預測值 在「GLM [重複測量」中](#page-16-0) 13 [階層分解](#page-9-0) 6 半階 [在「線性混合模型」中](#page-25-0) 22 [於概化線性模型中](#page-30-0) 27 [廣義估計方程式](#page-40-0) 37 [平方和](#page-6-0) 3, [10](#page-13-0) [在「線性混合模型」中](#page-23-0) 20 [在「變異成份」中](#page-20-0) 17 未標準化殘差 在「GLM [重複測量」中](#page-16-0) 13 [階層分解](#page-9-0) 6 生成組 [在「模式選擇對數線性分析」中](#page-56-0) 53 [生命表](#page-63-0) 60 [比較因素層級](#page-64-0) 61 [因素變數](#page-64-0) 61 [存活函數](#page-63-0) 60 [存活狀態變數](#page-64-0) 61 [抑制表格顯示](#page-64-0) 61 [指令的其他功能](#page-64-0) 61 [風險比](#page-63-0) 60 [統計量](#page-63-0) 60 [圖形](#page-64-0) 61 [範例](#page-63-0) 60 [Wilcoxon](#page-64-0) (Gehan) 檢定 61 皮爾森 (Pearson) 殘差 [於概化線性模型中](#page-33-0) 30 [廣義估計方程式](#page-42-0) 39

# 〔六劃〕

交叉表列 [在「模式選擇對數線性分析」中](#page-55-0) 52 [交互作用項](#page-6-0) 3, [10,](#page-13-0) [16,](#page-19-0) [54,](#page-57-0) [56,](#page-59-0) [59](#page-62-0) [在「線性混合模型」中](#page-23-0) 20

先驗的隨機效應 [在「變異成份」中](#page-19-0) 16 共變異參數檢定 [在「線性混合模型」中](#page-25-0) 22 共變異數分析 在「GLM [多變量」中](#page-4-0) 1 共變異數矩陣 [在「線性混合模型」中](#page-25-0) 22 [於概化線性模型中](#page-30-0) 27, [29](#page-32-0) [階層分解](#page-9-0) 6 [廣義估計方程式](#page-40-0) 37, [38](#page-41-0) [共變異數結構](#page-73-0) 70 [在「線性混合模型」中](#page-73-0) 70 共變量 在「Cox [回歸」中](#page-67-0) 64 列聯表 [在「一般對數線性分析」中](#page-57-0) 54 向後消去法 [在「模式選擇對數線性分析」中](#page-55-0) 52 因素 在「GLM [重複測量」中](#page-12-0) 9 因素層級資訊 [在「線性混合模型」中](#page-25-0) 22 多項式分配 [於概化線性模型中](#page-26-0) 23 [廣義估計方程式](#page-36-0) 33 [多項式對數成敗比模型](#page-60-0) 57 多項式羅吉斯回歸 [廣義線性混合模型](#page-44-0) 41 多層級模型 [廣義線性混合模型](#page-44-0) 41 多變量 [ANOVA](#page-4-0) 1 [多變量](#page-4-0) GLM 1 [多變量回歸](#page-4-0) 1 字串共變量 在「Cox [回歸」中](#page-67-0) 64 存活分析 [在「生命表」中](#page-63-0) 60 在「Cox [回歸」中](#page-66-0) 63 在「[Kaplan-Meier](#page-64-0) 統計」中 61 [時間相依](#page-69-0) Cox 回歸分析 66 存活函數 [在「生命表」中](#page-63-0) 60 次數分配表 [在「模式選擇對數線性分析」中](#page-57-0) 54 自訂模型 [在「模式選擇對數線性分析」中](#page-56-0) 53 [在「變異成份」中](#page-19-0) 16 在「GLM [重複測量」中](#page-13-0) 10

# 〔七劃〕

伽瑪分配 [於概化線性模型中](#page-26-0) 23 [廣義估計方程式](#page-36-0) 33 完全因素模型 [在「變異成份」中](#page-19-0) 16 在「GLM [重複測量」中](#page-13-0) 10 杜納 (Dunnett) T3 檢定 在「GLM [多變量」中](#page-8-0) 5 在「GLM [重複測量」中](#page-15-0) 12

# 〔八劃〕

受限最大概似估計 [在「變異成份」中](#page-19-0) 16 受限觀察值 [在「生命表」中](#page-63-0) 60 在「Cox [回歸」中](#page-66-0) 63 在「[Kaplan-Meier](#page-64-0) 統計」中 61 受試者變數 [在「線性混合模型」中](#page-22-0) 19 固定效果 [在「線性混合模型」中](#page-23-0) 20 固定預測值 [在「線性混合模型」中](#page-26-0) 23 信賴區間 [在「一般對數線性分析」中](#page-59-0) 56 [在「對數成敗比對數線性分析」中](#page-62-0) 59 [在「線性混合模型」中](#page-25-0) 22

# 〔九劃〕

[建立效果項](#page-6-0) 3, [10,](#page-13-0) [16,](#page-19-0) [54,](#page-57-0) [56,](#page-59-0) [59](#page-62-0) 相關性矩陣 [在「線性混合模型」中](#page-25-0) 22 [於概化線性模型中](#page-32-0) 29 [廣義估計方程式](#page-41-0) 38 負二項式分配 [於概化線性模型中](#page-26-0) 23 [廣義估計方程式](#page-36-0) 33 負二項式連結函數 [於概化線性模型中](#page-26-0) 23 [廣義估計方程式](#page-36-0) 33 負雙對數連結函數 [於概化線性模型中](#page-26-0) 23 [廣義估計方程式](#page-36-0) 33 重複測量變數 [在「線性混合模型」中](#page-22-0) 19 風險比 [在「生命表」中](#page-63-0) 60

# 〔十劃〕

剖面圖 在「GLM [多變量」中](#page-7-0) 4 在「GLM [重複測量」中](#page-14-0) 11 唐肯氏 (Duncan) 多重全距檢定 在「GLM [多變量」中](#page-8-0) 5 在「GLM [重複測量」中](#page-15-0) 12

# 〔十一劃〕

偏誤殘差 [於概化線性模型中](#page-33-0) 30 區段時間相依共變量 在「Cox [回歸」中](#page-69-0) 66 參考類別 [於概化線性模型中](#page-29-0) 26 [廣義估計方程式](#page-38-0) 35, [36](#page-39-0) 參數共變異數矩陣 [在「線性混合模型」中](#page-25-0) 22 參數收斂條件 [在「線性混合模型」中](#page-25-0) 22 [於概化線性模型中](#page-30-0) 27 [廣義估計方程式](#page-40-0) 37 參數估計值 [在「一般對數線性分析」中](#page-57-0) 54 [在「對數成敗比對數線性分析」中](#page-60-0) 57 [在「模式選擇對數線性分析」中](#page-57-0) 54 [在「線性混合模型」中](#page-25-0) 22 [於概化線性模型中](#page-32-0) 29 [廣義估計方程式](#page-41-0) 38 巢狀的項目 [在「線性混合模型」中](#page-23-0) 20 [於概化線性模型中](#page-30-0) 27 [廣義估計方程式](#page-39-0) 36 常態分配 [於概化線性模型中](#page-26-0) 23 [廣義估計方程式](#page-36-0) 33 常態機率圖 [在「模式選擇對數線性分析」中](#page-57-0) 54 混合模型 [廣義線性混合模型](#page-44-0) 41 [linear](#page-21-0) 18 累積 Cauchit 連結函數 [於概化線性模型中](#page-26-0) 23 [廣義估計方程式](#page-36-0) 33 累積 logit 連結函數 [於概化線性模型中](#page-26-0) 23 [廣義估計方程式](#page-36-0) 33 累積互補雙對數連結函數 [於概化線性模型中](#page-26-0) 23 [廣義估計方程式](#page-36-0) 33 累積負雙對數連結函數 [於概化線性模型中](#page-26-0) 23 [廣義估計方程式](#page-36-0) 33

累積機率值連結函數 [於概化線性模型中](#page-26-0) 23 [廣義估計方程式](#page-36-0) 33 連結函數 [廣義線性混合模型](#page-46-0) 43

## 〔十二劃〕

最大概似估計 [在「變異成份」中](#page-19-0) 16 最小顯著差異 在「GLM [多變量」中](#page-8-0) 5 在「GLM [重複測量」中](#page-15-0) 12 勝算比 [在「一般對數線性分析」中](#page-57-0) 54 勝算冪次連結函數 [於概化線性模型中](#page-26-0) 23 [廣義估計方程式](#page-36-0) 33 單一性容忍值 [在「線性混合模型」中](#page-25-0) 22 描述性統計量 [在「線性混合模型」中](#page-25-0) 22 [於概化線性模型中](#page-32-0) 29 [廣義估計方程式](#page-41-0) 38 殘差 [在「一般對數線性分析」中](#page-59-0) 56 [在「對數成敗比對數線性分析」中](#page-62-0) 59 [在「模式選擇對數線性分析」中](#page-57-0) 54 [在「線性混合模型」中](#page-26-0) 23 [於概化線性模型中](#page-33-0) 30 [廣義估計方程式](#page-42-0) 39 殘差共變異數矩陣 [在「線性混合模型」中](#page-25-0) 22 評分 [在「線性混合模型」中](#page-25-0) 22 費雪 (Fisher) 評分(F) [在「線性混合模型」中](#page-25-0) 22 [階層式分解](#page-6-0) 3, [10](#page-13-0) [在「變異成份」中](#page-20-0) 17 [階層式對數線性模型](#page-55-0) 52 階層模型 [廣義線性混合模型](#page-44-0) 41

# 〔十三劃〕

概化對數 odds 比 (GLOR) [在「一般對數線性分析」中](#page-57-0) 54 概化對數勝算比 [在「一般對數線性分析」中](#page-57-0) 54 [概化線性模型](#page-26-0) 23 [二元回應的參考類別](#page-29-0) 26 [分配](#page-26-0) 23 [回應](#page-29-0) 26 [估計條件](#page-30-0) 27 [初始值](#page-31-0) 28

[概化線性模型](#page-26-0) *(*繼續*)* [統計量](#page-32-0) 29 [連結函數](#page-26-0) 23 [預測值](#page-29-0) 26 [模式規格](#page-30-0) 27 [模式類型](#page-26-0) 23 [模型匯出](#page-34-0) 31 [儲存變數至作用中資料集](#page-33-0) 30 [邊際平均數估計值](#page-32-0) 29 [類別因素的選項](#page-29-0) 26 概似殘差 [於概化線性模型中](#page-33-0) 30 預測的值 [在「一般對數線性分析」中](#page-59-0) 56 [在「對數成敗比對數線性分析」中](#page-62-0) 59 [在「線性混合模型」中](#page-26-0) 23 飽和模型 [在「模式選擇對數線性分析」中](#page-56-0) 53

## 〔十四劃〕

圖形 [在「一般對數線性分析」中](#page-59-0) 56 [在「對數成敗比對數線性分析」中](#page-62-0) 59 對比 [在「一般對數線性分析」中](#page-57-0) 54 [在「對數成敗比對數線性分析」中](#page-60-0) 57 [廣義線性混合模型](#page-44-0) 41 在「Cox [回歸」中](#page-67-0) 64 對比係數矩陣 [於概化線性模型中](#page-32-0) 29 [廣義估計方程式](#page-41-0) 38 對數互補連結函數 [於概化線性模型中](#page-26-0) 23 [廣義估計方程式](#page-36-0) 33 [對數成敗比對數線性分析](#page-60-0) 57 [因素](#page-60-0) 57 [信賴區間](#page-62-0) 59 [條件](#page-62-0) 59 [殘差](#page-62-0) 59 [預測的值](#page-62-0) 59 [圖形](#page-62-0) 59 [對比](#page-60-0) 57 [模式規格](#page-61-0) 58 [儲存格共變量](#page-60-0) 57 [儲存格個數分配](#page-60-0) 57 [儲存格結構](#page-60-0) 57 [儲存變數](#page-62-0) 59 [顯示選項](#page-62-0) 59 對數連結函數 [於概化線性模型中](#page-26-0) 23 [廣義估計方程式](#page-36-0) 33 對數等級檢定 在「[Kaplan-Meier](#page-65-0) 統計」中 62 對數概似收斂 [在「線性混合模型」中](#page-25-0) 22 [於概化線性模型中](#page-30-0) 27

對數概似收斂 *(*繼續*)* [廣義估計方程式](#page-40-0) 37 [對數線性分析](#page-55-0) 52 [一般對數線性分析](#page-57-0) 54 [在廣義線性混合模型中](#page-44-0) 41 [對數成敗比對數線性分析](#page-60-0) 57 槓桿值 在「GLM [重複測量」中](#page-16-0) 13 [於概化線性模型中](#page-33-0) 30 [階層分解](#page-9-0) 6

# 〔十五劃〕

[廣義估計方程式](#page-35-0) 32 [二元回應的參考類別](#page-38-0) 35 [回應](#page-38-0) 35 [估計條件](#page-40-0) 37 [初始值](#page-41-0) 38 [統計量](#page-41-0) 38 [預測值](#page-38-0) 35 [模式規格](#page-39-0) 36 [模型匯出](#page-43-0) 40 [模型類型](#page-36-0) 33 [儲存變數至作用中資料集](#page-42-0) 39 [邊際平均數估計值](#page-42-0) 39 [類別因素的選項](#page-39-0) 36 [分析加權](#page-50-0) 47 [分類表](#page-53-0) 50 [目標分佈](#page-46-0) 43 [共變異數參數](#page-54-0) 51 [自訂項目](#page-48-0) 45 [估計平均數](#page-54-0) 51, [52](#page-55-0) [依觀察預測](#page-53-0) 50 [固定係數](#page-53-0) 50 [固定效應](#page-47-0) 44, [50](#page-53-0) [偏移](#page-50-0) 47 [連結函數](#page-46-0) 43 [資料結構](#page-52-0) 49 [模型視圖](#page-52-0) 49 [模型匯出](#page-51-0) 48 [模型摘要](#page-52-0) 49 [隨機效應](#page-48-0) 45 [隨機效應共變異數](#page-54-0) 51 [隨機效應區塊](#page-49-0) 46 [儲存欄位](#page-51-0) 48 [邊際平均數估計值](#page-51-0) 48 廣義線性模型 [在廣義線性混合模型中](#page-44-0) 41 標準化殘差 在「GLM [重複測量」中](#page-16-0) 13 [階層分解](#page-9-0) 6 標準誤 在「GLM [重複測量」中](#page-16-0) 13 [階層分解](#page-9-0) 6

模式資訊 [於概化線性模型中](#page-32-0) 29 [廣義估計方程式](#page-41-0) 38 模型視圖 [在廣義線性混合模型中](#page-52-0) 49 [模類型選擇對數線性分析](#page-55-0) 52 [定義因素範圍](#page-56-0) 53 [指令的其他功能](#page-57-0) 54 [模型](#page-56-0) 53 [選項](#page-57-0) 54 [線性混合模型](#page-21-0) 18, [70](#page-73-0) [交互作用項](#page-23-0) 20 [共變異數結構](#page-73-0) 70 [估計條件](#page-25-0) 22 [固定效果](#page-23-0) 20 [建立效果項](#page-23-0) 20 [指令的其他功能](#page-26-0) 23 [模型](#page-25-0) 22 [隨機效果](#page-24-0) 21 [儲存變數](#page-26-0) 23 [邊際平均數估計值](#page-25-0) 22 適合度 [於概化線性模型中](#page-32-0) 29 [廣義估計方程式](#page-41-0) 38

# 〔十六劃〕

冪次連結函數 [於概化線性模型中](#page-26-0) 23 [廣義估計方程式](#page-36-0) 33 機率值分析 [廣義線性混合模型](#page-44-0) 41 機率值連結函數 [於概化線性模型中](#page-26-0) 23 [廣義估計方程式](#page-36-0) 33 隨機效果 [在「線性混合模型」中](#page-24-0) 21 隨機效應共變異數矩陣 [在「線性混合模型」中](#page-25-0) 22

# 〔十七劃〕

縱向模型 [廣義線性混合模型](#page-44-0) 41

# 〔十九劃〕

羅吉斯回歸 [廣義線性混合模型](#page-44-0) 41 識別連結函數 [於概化線性模型中](#page-26-0) 23 [廣義估計方程式](#page-36-0) 33 邊際平均數估計值 [在「線性混合模型」中](#page-25-0) 22 [於概化線性模型中](#page-32-0) 29

邊際平均數估計值 *(*繼續*)* [廣義估計方程式](#page-42-0) 39

〔二十二劃〕

疊代 [在「模式選擇對數線性分析」中](#page-57-0) 54 [於概化線性模型中](#page-30-0) 27 [廣義估計方程式](#page-40-0) 37 疊代歷程 [在「線性混合模型」中](#page-25-0) 22 [於概化線性模型中](#page-32-0) 29 [廣義估計方程式](#page-41-0) 38

# 〔二十三劃〕

變異數分析 [在廣義線性混合模型中](#page-44-0) 41 [在「變異成份」中](#page-19-0) 16 在「GLM [多變量」中](#page-4-0) 1 在「GLM [重複測量」中](#page-10-0) 7 [變異數成分](#page-18-0) 15 [指令的其他功能](#page-21-0) 18 [模型](#page-19-0) 16 [選項](#page-19-0) 16 [儲存結果](#page-20-0) 17

〔二十五劃〕

觀察值處理摘要 [於概化線性模型中](#page-32-0) 29 [廣義估計方程式](#page-41-0) 38

## **B**

Bonferroni 法 在「GLM [多變量」中](#page-8-0) 5 在「GLM [重複測量」中](#page-15-0) 12 Breslow 檢定 在「[Kaplan-Meier](#page-65-0) 統計」中 62

## **C**

Cook's 距離(K) 在「GLM [重複測量」中](#page-16-0) 13 [於概化線性模型中](#page-33-0) 30 [階層分解](#page-9-0) 6 Cox [回歸](#page-66-0) 63 [共變量](#page-66-0) 63 [字串共變量](#page-67-0) 64 [存活函數](#page-68-0) 65 [存活狀態變數](#page-69-0) 66 [定義事件](#page-69-0) 66 [指令的其他功能](#page-69-0) 66

Cox [回歸](#page-66-0) *(*繼續*)* [風險函數](#page-68-0) 65 [時間相依共變量](#page-69-0) 66, [67](#page-70-0) [基準線函數](#page-68-0) 65 [統計量](#page-66-0) 63, [65](#page-68-0) [逐步回歸分析法的選入與刪除](#page-68-0) 65 [部分殘差](#page-68-0) 65 [圖形](#page-68-0) 65 [對比](#page-67-0) 64 [範例](#page-66-0) 63 [儲存新變數](#page-68-0) 65 [類別共變量](#page-67-0) 64 [疊代](#page-68-0) 65 [DfBeta](#page-68-0) 65

## **D**

Dunnett's C 檢定 在「GLM [多變量」中](#page-8-0) 5 在「GLM [重複測量」中](#page-15-0) 12 Dunnett's t檢定 在「GLM [多變量」中](#page-8-0) 5 在「GLM [重複測量」中](#page-15-0) 12

## **F**

Fisher's LSD 在「GLM [多變量」中](#page-8-0) 5 在「GLM [重複測量」中](#page-15-0) 12

## **G**

Gabriel's 成對比較檢定 在「GLM [多變量」中](#page-8-0) 5 在「GLM [重複測量」中](#page-15-0) 12 Games-Howell 成對比較檢定 在「GLM [多變量」中](#page-8-0) 5 在「GLM [重複測量」中](#page-15-0) 12 Gehan 檢定 [在「生命表」中](#page-64-0) 61 GLM [儲存矩陣](#page-9-0) 6 [儲存變數](#page-9-0) 6 GLM [多變量](#page-4-0) 1, [7](#page-10-0) [共變量](#page-4-0) 1 [因素](#page-4-0) 1 [因變數](#page-4-0) 1 [事後檢定](#page-8-0) 5 [剖面圖](#page-7-0) 4 GLM [重複測量](#page-10-0) 7 [事後檢定](#page-15-0) 12 [定義因素](#page-12-0) 9 [指令的其他功能](#page-17-0) 14 [剖面圖](#page-14-0) 11 [模型](#page-13-0) 10

GLM [重複測量](#page-10-0) *(*繼續*)* [儲存變數](#page-16-0) 13

# **H**

Hessian 收斂 [於概化線性模型中](#page-30-0) 27 [廣義估計方程式](#page-40-0) 37 Hochberg's GT2 檢定 在「GLM [多變量」中](#page-8-0) 5 在「GLM [重複測量」中](#page-15-0) 12

## **K**

[Kaplan-Meier](#page-64-0) 統計 61 [比較因素層級](#page-65-0) 62 [四分位數](#page-66-0) 63 [平均數與中位數存活時間](#page-66-0) 63 [因素層級的線性趨勢](#page-65-0) 62 [存活狀態變數](#page-65-0) 62 [存活表](#page-66-0) 63 [定義事件](#page-65-0) 62 [指令的其他功能](#page-66-0) 63 [統計量](#page-64-0) 61, [63](#page-66-0) [圖形](#page-66-0) 63 [範例](#page-64-0) 61 [儲存新變數](#page-66-0) 63

## **L**

L 矩陣 [於概化線性模型中](#page-32-0) 29 [廣義估計方程式](#page-41-0) 38 Lagrange 乘數檢定 [於概化線性模型中](#page-32-0) 29 logit 連結函數 [於概化線性模型中](#page-26-0) 23 [廣義估計方程式](#page-36-0) 33

## **M**

MINQUE(M) [在「變異成份」中](#page-19-0) 16

## **N**

Newman-Keuls 檢定 在「GLM [多變量」中](#page-8-0) 5 在「GLM [重複測量」中](#page-15-0) 12 Newton-Raphson 法 [在「一般對數線性分析」中](#page-57-0) 54 [在「對數成敗比對數線性分析」中](#page-60-0) 57

# **R**

Ryan-Einot-Gabriel-Welsch 多重 F 檢定 在「GLM [多變量」中](#page-8-0) 5 在「GLM [重複測量」中](#page-15-0) 12 Ryan-Einot-Gabriel-Welsch 多重全距 在「GLM [多變量」中](#page-8-0) 5 在「GLM [重複測量」中](#page-15-0) 12 R-E-G-W F 值 在「GLM [多變量」中](#page-8-0) 5 在「GLM [重複測量」中](#page-15-0) 12 R-E-G-W Q 值 在「GLM [多變量」中](#page-8-0) 5 在「GLM [重複測量」中](#page-15-0) 12

## **S**

Scheffé 檢定 在「GLM [多變量」中](#page-8-0) 5 在「GLM [重複測量」中](#page-15-0) 12 Student't 檢定 在「GLM [多變量」中](#page-8-0) 5 在「GLM [重複測量」中](#page-15-0) 12 Student-Newman-Keuls 多重比較法 在「GLM [多變量」中](#page-8-0) 5 在「GLM [重複測量」中](#page-15-0) 12

# **T**

Tamhane's T2 檢定 在「GLM [多變量」中](#page-8-0) 5 在「GLM [重複測量」中](#page-15-0) 12 Tarone-Ware 檢定 在「[Kaplan-Meier](#page-65-0) 統計」中 62 Tukey 最誠實顯著性差異 在「GLM [多變量」中](#page-8-0) 5 在「GLM [重複測量」中](#page-15-0) 12 Tukey's b 檢定 在「GLM [多變量」中](#page-8-0) 5 在「GLM [重複測量」中](#page-15-0) 12 Tweedie 分配 [於概化線性模型中](#page-26-0) 23 [廣義估計方程式](#page-36-0) 33

## **W**

Wald 統計量 [在「一般對數線性分析」中](#page-57-0) 54 [在「對數成敗比對數線性分析」中](#page-60-0) 57 Waller-Duncan t 檢定 在「GLM [多變量」中](#page-8-0) 5 在「GLM [重複測量」中](#page-15-0) 12 Wilcoxon 檢定 [在「生命表」中](#page-64-0) 61

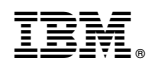

Printed in Taiwan